# **Digitální dvojče robotizované obsluhy vytvrzovacích stojanů**

Vojtěch Birgus

Bakalářská práce 2023

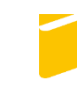

Univerzita Tomáše Bati ve Zlíně Fakulta aplikované informatiky

Univerzita Tomáše Bati ve Zlíně Fakulta aplikované informatiky Ústav automatizace a řídicí techniky

Akademický rok: 2022/2023

# ZADÁNÍ BAKALÁŘSKÉ PRÁCE

(projektu, uměleckého díla, uměleckého výkonu)

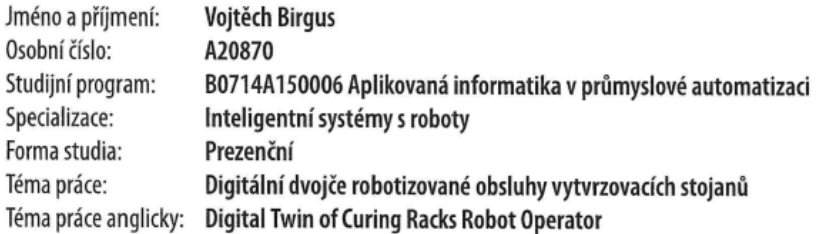

## Zásady pro vypracování

1. Vypracujte literární rešerši na dané téma.

- 2. Popište aktuální stav reálné aplikace a řešeného problému.
- 3. Popište strukturu komunikace mezi jednotlivými zařízeními a nadřazeným systémem.
- 4. Připravte v prostředí RobotStudio podklady pro vytvoření digitálního dvojčete dané aplikace.
- 5. Vytvořte digitální dvojče reálné aplikace s možností napojení na reálný systém a simulací celého procesu.

Forma zpracování bakalářské práce: tištěná/elektronická

Seznam doporučené literatury:

1. RobotStudio Operating Manual. 3HAC032104-001. ABB, 2019.

2. MANTRAVADI, Soujanya a Charles MØLLER. An Overview of Next-generation Manufacturing Execution Systems: How important is MES for Industry 4.0. Procedia Manufacturing. 2019, 30. ISSN 23519789. DOI:10.1016/j.promfg.2019.02.083. 3. ROBOTemplate Application Manual. ABB, 2020.

4. SEGOVIA, Mariana a Joaquin GARCIA-ALFARO. Design, Modeling and Implementation of Digital Twins. Sensors. 2022, 22(14). ISSN 1424-8220. DOI:10.3390/s22145396.

5. BARRICELLI, Barbara Rita, Elena CASIRAGHI a Daniela FOGLI. A Survey on Digital Twin: Definitions, Characteristics, Applications, and Design Implications. IEEE Access. 2019, 7. ISSN 2169-3536. DOI:10.1109/ACCESS.2019.2953499.

Vedoucí bakalářské práce:

Ing. Ľuboš Spaček Ústav řízení procesů

Datum zadání bakalářské práce: 16. prosince 2022 Termín odevzdání bakalářské práce: 24. května 2023

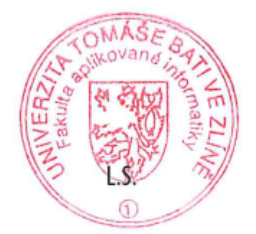

doc. Ing. Jiří Vojtěšek, Ph.D. v.r. děkan

prof. Ing. Vladimír Vašek, CSc. v.r. ředitel ústavu

Ve Zlíně dne 12. prosince 2022

## **Prohlašuji, že**

- beru na vědomí, že odevzdáním bakalářské práce souhlasím se zveřejněním své práce podle zákona č. 111/1998 Sb. o vysokých školách a o změně a doplnění dalších zákonů (zákon o vysokých školách), ve znění pozdějších právních předpisů, bez ohledu na výsledek obhajoby;
- beru na vědomí, že bakalářská práce bude uložena v elektronické podobě v univerzitním informačním systému dostupná k prezenčnímu nahlédnutí, že jeden výtisk bakalářské práce bude uložen v příruční knihovně Fakulty aplikované informatiky Univerzity Tomáše Bati ve Zlíně;
- byl/a jsem seznámen/a s tím, že na moji bakalářskou práci se plně vztahuje zákon č. 121/2000 Sb. o právu autorském, o právech souvisejících s právem autorským a o změně některých zákonů (autorský zákon) ve znění pozdějších právních předpisů, zejm. § 35 odst. 3;
- beru na vědomí, že podle § 60 odst. 1 autorského zákona má UTB ve Zlíně právo na uzavření licenční smlouvy o užití školního díla v rozsahu § 12 odst. 4 autorského zákona;
- beru na vědomí, že podle § 60 odst. 2 a 3 autorského zákona mohu užít své dílo bakalářskou práci nebo poskytnout licenci k jejímu využití jen připouští-li tak licenční smlouva uzavřená mezi mnou a Univerzitou Tomáše Bati ve Zlíně s tím, že vyrovnání případného přiměřeného příspěvku na úhradu nákladů, které byly Univerzitou Tomáše Bati ve Zlíně na vytvoření díla vynaloženy (až do jejich skutečné výše) bude rovněž předmětem této licenční smlouvy;
- beru na vědomí, že pokud bylo k vypracování bakalářské práce využito softwaru poskytnutého Univerzitou Tomáše Bati ve Zlíně nebo jinými subjekty pouze ke studijním a výzkumným účelům (tedy pouze k nekomerčnímu využití), nelze výsledky bakalářské práce využít ke komerčním účelům;
- beru na vědomí, že pokud je výstupem bakalářské práce jakýkoliv softwarový produkt,  $\bullet$ považují se za součást práce rovněž i zdrojové kódy, popř. soubory, ze kterých se projekt skládá. Neodevzdání této součásti může být důvodem k neobhájení práce.

## **Prohlašuji,**

- že jsem na bakalářské práci pracoval samostatně a použitou literaturu jsem citoval. V případě publikace výsledků budu uveden jako spoluautor.
- že odevzdaná verze bakalářské práce a verze elektronická nahraná do IS/STAG jsou totožné.

Ve Zlíně, dne Vojtěch Birgus, v.r. podpis studenta

### **ABSTRAKT**

Tato bakalářská práce se zabývá vytvořením digitálního dvojčete robotizované obsluhy vytvrzovacích stojanů. Cílem je vytvořit digitální dvojče reálné linky v programu RobotStudio od firmy ABB takovým způsobem, aby bylo možné využít aktuální zálohu reálného robota a zachovat stejnou funkcionalitu ve virtuálním prostředí. V teoretické části se je zabýváno technologií digitálních dvojčat, jejich implementace do Průmyslu 4.0 a druhy robotických manipulátorů. V praktické části je představen návrh a způsob vytvoření digitálního dvojčete a jeho otestování.

Klíčová slova: Digitální dvojče, Průmysl 4.0, Robotstudio, ABB, Simulace fyziky

### **ABSTRACT**

This bachelor's thesis deals with the creation of a Digital twin of curing racks robot operator. The goal is to create a digital twin of the real line in ABB's RobotStudio program in such a way that it is possible to use the current backup of the real robot and maintain the same functionality in the virtual environment. The theoretical part deals with the technology of Digital Twins, their implementation in Industry 4.0 and types of robotic manipulators. In the practical part, the design and method of creating a digital twin and its testing is presented.

Keywords: Digital twin, Industry 4.0, Robotstudio, ABB, Physics simulation

## **Poděkování**

Touto cestou bych rád poděkoval svému vedoucímu Ing. Ľubošovi Spačkovi, za jeho cenné rady, trpělivost a podporu při vypracovávání této práce. Dále bych rád poděkoval rodině a kamarádům za pomoc a podporu během studia.

# **OBSAH**

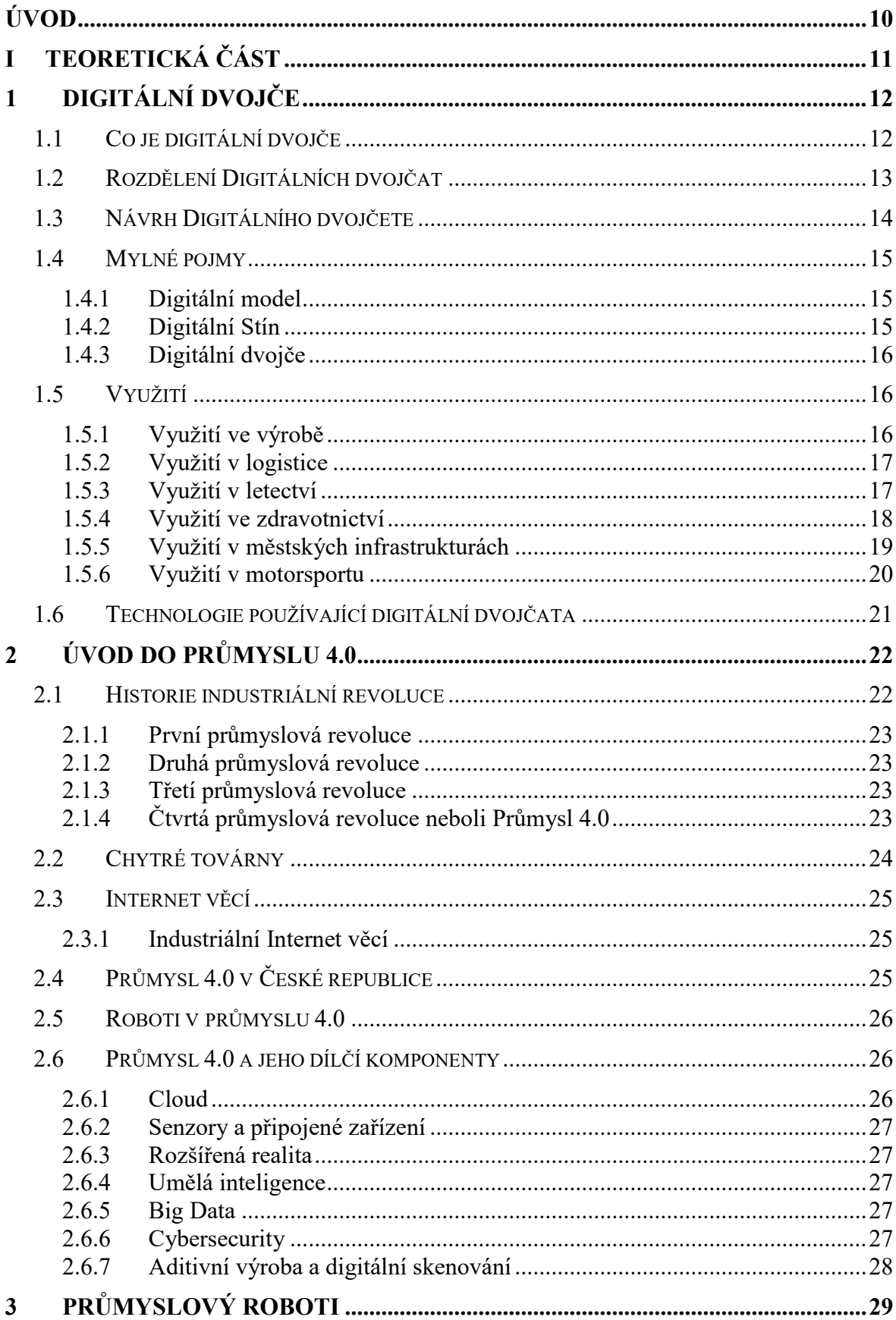

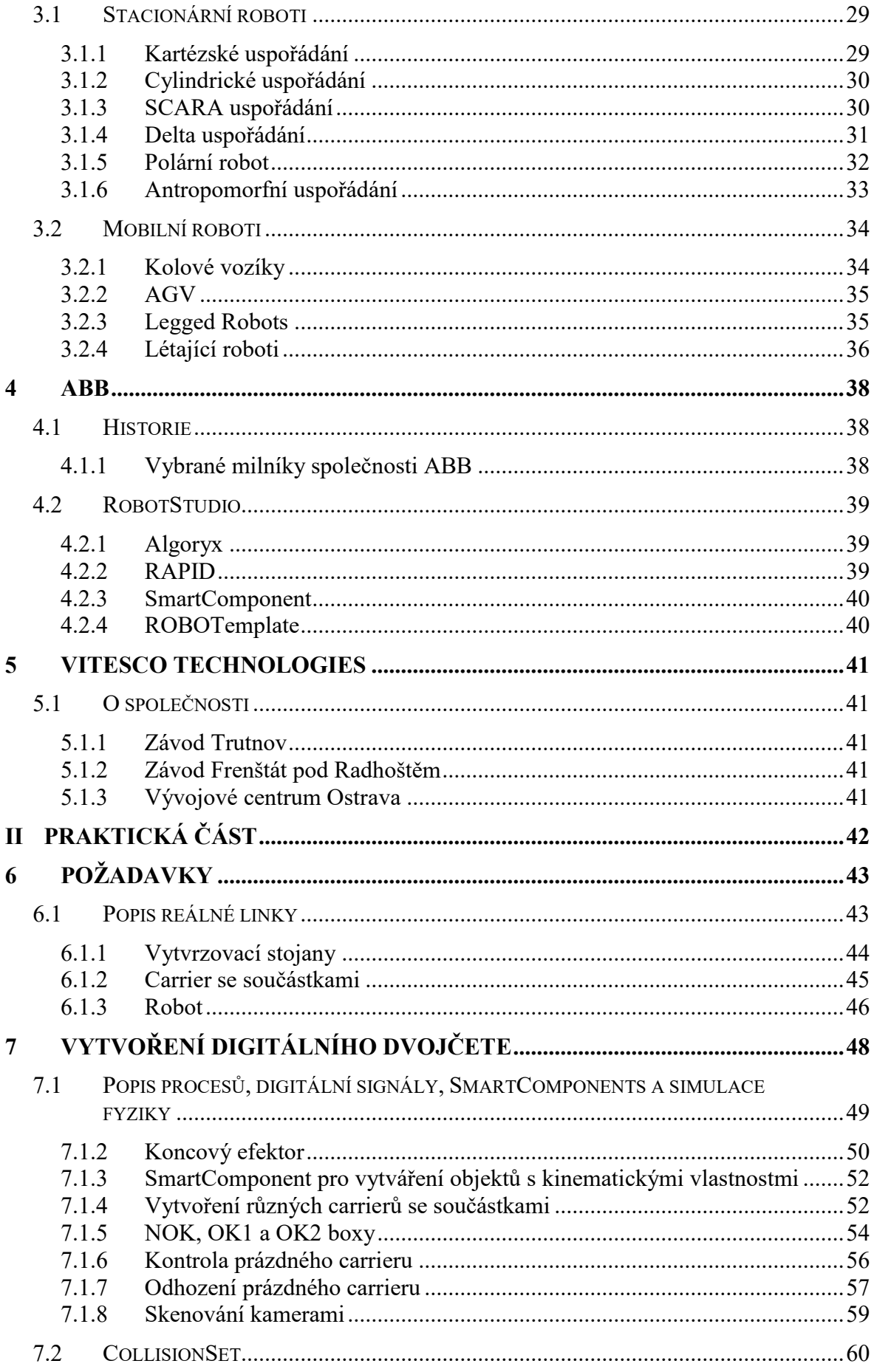

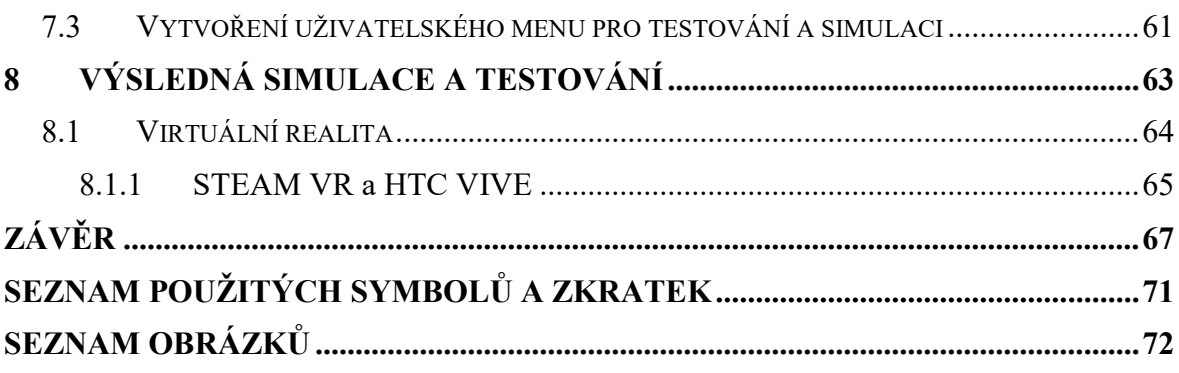

## <span id="page-9-0"></span>**ÚVOD**

Dnešní průmyslové prostředí je stále více ovlivňováno moderními technologiemi jako digitalizace, automatizace a robotizace. Jednou z těchto technologií, která nabývá na významu, je koncept digitálního dvojče. Digitální dvojče umožňuje virtuální modelování a simulaci reálného systému, což vede k výraznému zvýšení efektivity, spolehlivosti a rychlosti vývoje. Tento koncept má široké uplatnění v různých odvětvích průmyslu a vývoje nových technologií.

Teoretická část se zabývá popisem základních principů digitálního dvojčete, jeho možnosti využití v různých oblastech průmyslu, popis technologií, které se s digitálním dvojčetem spojují, jako jsou například IoT, AI a cloudové technologie. Nachází se zde i kapitola o mylných pojmech v této oblasti. Dále je zde popsáno využití digitálních dvojčat v Průmyslu 4.0 a dílčí komponenty nutné k jejich implementaci. Dále je zde uvedeno rozdělení robotických manipulátorů, jejich příklady a možnosti využití v různých případech. Na závěr se zde nachází krátká kapitola o společnosti ABB, její historie a popsání programu Robotstudio. Poslední kapitola se věnuje společnosti Vitesco Technologies.

V praktické části je popsán postup tvorby digitálního dvojčete, jsou zde popsány jednotlivé procesy výrobní linky a logika jednotlivých komponentů simulující procesy, které nejsou součástí programu robota. Mezi ně se dají zařadit laserové senzory, simulace načtení kódu kamerou apod. Dále je zde popsáno testovací uživatelské menu určené pro testování linky a možnost zobrazení celé linky prostřednictvím technologie virtuální reality. Na závěr jsou zde popsány výsledky simulace a testování s využitím technologie VR.

# <span id="page-10-0"></span>**I. TEORETICKÁ ČÁST**

## <span id="page-11-0"></span>**1 DIGITÁLNÍ DVOJČE**

Digitální dvojče, často označované zkratkou DT (Digital Twin), je virtuální reprezentace fyzického objektu nebo systému formou počítačem generovaného modelu. Takovýto model se umí neustále přizpůsobovat provozním změnám na základě získaných dat přímo z fyzického modelu. Takto získaný model je možné použít pro ověření funkčnosti, optimalizaci nebo simulaci bez obav ovlivnění reálného objektu či systému. Očekává se, že DT je schopné předpovídat vývoj fyzického modelu díky získávání vstupních dat ze senzorů dvojčete z reálného světa. [1] [2]

Začlenění DT může představovat mnoho výhod pro správu objektů nebo systému. Díky použití modelů nebo dokonce využití strojového učení může být předpovídáno chování systému a například zlepšení produktivity procesu. DT může poskytnout testovací platformu pro různé scénáře, které mohou při použití nastat. [1] [2]

Využití digitálních dvojčat v průmyslu se v posledních letech výrazně zvýšilo, hlavně díky velkému potenciálu využití a široké škále použitelnosti v různých odvětvích. DT se dá zařadit jako jeden z pilířů Průmyslu 4.0. [1] [2]

## <span id="page-11-1"></span>**1.1 Co je digitální dvojče**

Koncept digitálního dvojčete byl poprvé představen prezentací v roce 2002 Michealem Grievesem z Michigan Univerzity. Tato prezentace obsahovala vývoj centra pro řízení životního cyklu produktu. Obsahovala všechny prvky, které jsou velice podobné s prvky, které obsahuje DT. Přesto, že se v dnešní době terminologie některých prvků mohla změnit, koncept tvoření digitálních a fyzických dvojic jako jedné entity zůstal od svého vzniku stejný. Samotná technologie digitálních dvojic byla praktikována od 60. let 20. století. Jako příklad můžeme použít společnost NASA, která velice jednoduché DT využívala v této době pro vesmírný program. Pro příklad můžeme použít misi Apollo 13, při které NASA vytvořila digitální dvojče pro simulaci a hodnocení podmínek na palubě modulu. [3]

Digitální dvojče je tvořeno reálnou částí, virtuální částí a spojením, přes které proudí data a informace mezi těmito prostředími. DT tedy můžeme považovat jako digitální kopii fyzického objektu a jeho procesů. [4]

Digitální dvojče může integrovat různé fyzikální zákony, stejně jako různá měřítka nebo pravděpodobnosti reflektující aktuální stav fyzického modelu. To může být založeno například na historických datech fyzikálního modelu. [4]

Jednou z klíčových charakteristik DT je propojení s kontinuální výměnou dat, které dovoluje neustálou synchronizaci virtuálního a fyzického objektu. Směr přenosu informací je primárně z fyzického objektu do virtuálního. Nicméně virtuální objekt může odesílat data a informovat fyzický objekt. Virtuální objekt většinou zpracovává historická data společně s dynamickými real-time daty. Díky tomuto toku dat je digitální dvojče pokaždé plně obeznámeno o tom, co se děje v reálném světe. Mimo komplexní simulaci, pokud využijeme možnosti, které nabízí Umělá inteligence (Artificial Intelligence, AI), digitální dvojče může odhalit různé skryté informace. Z toho vyplývá možnost pro předpověď různých selhání, testování různých výsledků možných řešení a aktivace self-healing mechanismů. Tímto se dostáváme k takzvanému prediktivnímu přístupu údržby, kde jsou možné selhání predikovány, takže různé opravy nebo modifikace mohou být simulovány, aby se předešlo případným chybám nebo aby bylo nalezeno nejlepší řešení daných problémů. [4]

#### <span id="page-12-0"></span>**1.2 Rozdělení Digitálních dvojčat**

Digitální dvojče se dá rozdělit do několika skupin. Prvním s nich je Digitální dvojče Prototyp (Digital Twin Prototype - DTP). Tento typ popisuje prototypovou verzi objektu. Obsahuje všechny potřebné informace nutné pro popis a výrobu fyzické verze. Tento set informací by měl obsahovat požadavky, 3D model, materiály ze kterých se výsledný objekt skládá, nebo také list procesů apod. Tento typ umožňuje přípravu a zisk informací, ještě před reálnou realizací. Dalším typem DT je Digitální Dvojče Instance (Digital Twin Instance - DTI). Tento typ popisuje konkrétní fyzický objekt, s nímž je spojen po celou dobu životnosti reálného objektu. Obsahuje všechny části jako reálný objekt, jedná se tedy o dokonalou kopii. Dalším typem je Digitální Dvojče Agregát (Digital Twin Aggregate - DTA). Tento typ je agregací DT instance. Všechny informace které obsahuje, mohou být použity pro učení, diagnostiku nebo dotazování reálného objektu či systému. To znamená, že obsahuje nezávislou datovou strukturu. [5]

Dále můžeme uvažovat o Digital Twin Environment (DTE - Prostředí digitálního dvojčete). Jedná se o integrovaný vícedoménový fyzikální pracovní prostor pro provozování DT. Mohou zde být zahrnuty tyto typy: [5]

Prediktivní typ, kdy DT může být použito pro předpovídání budoucího chování a výkonu fyzického produktu. Ve fázi prototypu se předpovídá chování navrženého objektu se součástmi, které mají například jiné tolerance, aby se zjistilo, zda objekt splňuje navrhované

požadavky. Může se zároveň použít více instancí, čímž docílíme velkého rozsahu možných budoucích stavů. [5]

Interrogative typ, tento typ DT by mohl být realizován jako typ DTA. Instance tohoto DT by mohla být dotazována na data ze současnosti nebo minulosti. Bez ohledu na to, kde se jejich fyzický protějšek nachází, by mohli být jeho individuální instance dotazovány na jejich aktuální stav systému, například množství paliva, geografickou polohu, polohu plynu, strukturální zatížení nebo jinou naměřenou charakteristiku. Více instancí daného produktu by mohlo poskytovat data, která by byla korelována a použita pro predikování budoucích stavů. Například korelace hodnot snímače komponentu s následnými poruchami daného komponentu by vedla k vygenerování výstrahy o možném selhání. Tento agregát skutečných poruch by mohl poskytnout Bayesovské pravděpodobnosti pro prediktivní použití. [5]

### <span id="page-13-0"></span>**1.3 Návrh Digitálního dvojčete**

Návrh digitálního dvojčete je složen z několika části ([Obrázek](#page-14-3) 1). Jedním z prvních kroků při tvorbě by měl být sběr dat požadovaného produktu nebo objektu, ať už to jsou požadavky zákazníka nebo ceny materiálu. Dalším krokem v procesu stavby Digitálního dvojčete je vymodelování statických vlastností systému. Předmětem tohoto kroku je zjištění systémových požadavků a omezení, včetně funkcí. Pokud reálný objekt již existuje, použitelná data pro jeho virtuální kopii lze snadno naměřit a poté použít. Posledním krokem by měla být zpětná interakce, což by mělo obsahovat ověření dat, které poskytlo vytvořené digitální dvojče s naměřenými daty a poté následné ověření funkčnosti a konzultaci se zákazníkem, zda daný model vyhovuje zadaným parametrům. [4]

Jak už bylo dříve zmíněno, jednou z hlavní charakteristiky DT je kontinuální synchronizace se systémem nebo objektem a jeho evolucí. Pro příklad, pokud se při vývoji změní fyzické zapojení nebo fixní pozice, mělo by s tímto být uvažováno i ve virtuálním objektu. Z tohoto důvod musí být systém během vývoje navržen tak, aby byl adaptabilní a byl připraven na možnou změnu různých procesů. [4]

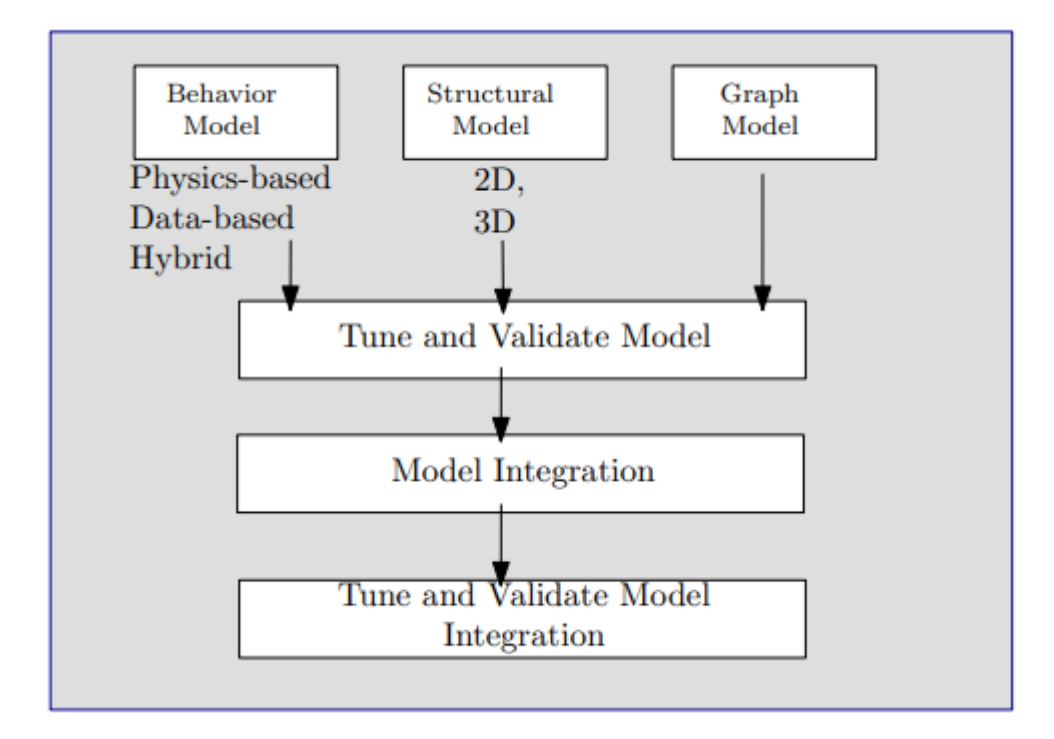

Obrázek 1: Modelovací proces digitálního dvojčete [4]

## <span id="page-14-3"></span><span id="page-14-0"></span>**1.4 Mylné pojmy**

Na obrázku [\(Obrázek](#page-15-3) 2) lze vidět rozdíly mezi danými pojmy.

## <span id="page-14-1"></span>**1.4.1 Digitální model**

Digitální model je popsán jako digitální verze již existujícího objektu nebo plánovaného fyzického objektu. Pro správné definování digitálního modelu nesmí docházet k automatické výměně dat mezi fyzickým modelem a digitálním modelem. Příklady takového digitálního modelu mohou být plány budov nebo návrhy produktů. Důležitým definičním znakem je to, že neexistuje žádná forma automatické výměny dat mezi fyzickým objektem a digitálním modelem. To znamená, že jakmile je vytvořen digitální model, změna provedená ve fyzickém objektu nemá žádný dopad na digitální model. [6]

## <span id="page-14-2"></span>**1.4.2 Digitální Stín**

Digitální stín je digitální reprezentace objektu, který má jednosměrný tok mezi fyzickým a digitálním objektem. Změna stavu fyzického objektu vede ke změně digitálního objektu a ne naopak. [6]

#### <span id="page-15-0"></span>**1.4.3 Digitální dvojče**

Pokud data proudí mezi existujícím fyzickým objektem a digitálním objektem a jsou plně integrována do obou směrů, představuje to referenční "digitální dvojče". Změna provedená na fyzickém objektu automaticky vede ke změně digitálního objektu a naopak. [6]

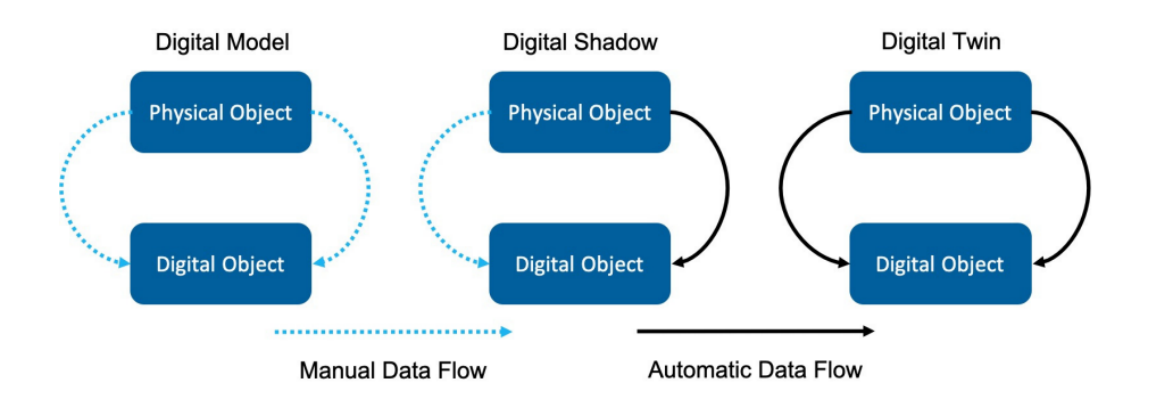

Obrázek 2: Digitální model, stín a dvojče [6]

## <span id="page-15-3"></span><span id="page-15-1"></span>**1.5 Využití**

Používání technologie digitálních dvojčat se rychle dostalo do základů průmyslu, letectví nebo zdravotní péče. Nasazování DT v průmyslu má stále zvyšující se tempo, které je dané neustále se rozšiřujícími možnostmi, které tato technologie umožnuje. V současnosti je pojem DT chápan jako virtuální model fyzických objektů, procesů, systémů, ale také pracovníků a celých prostředí. [1]

#### <span id="page-15-2"></span>**1.5.1 Využití ve výrobě**

Digitální dvojče se ve výrobě používá ve svém původním konceptu, tedy k řízení výrobního cyklu výrobku. DT může být použito jako kopie výrobní linky ([Obrázek](#page-16-2) 3), což lze využít pro simulaci výrobního procesu nebo prediktivní údržby. Díky možnosti získávat historická data o stavu zařízení nebo opotřebování, jejichž nositeli jsou právě digitální dvojčata, lze například optimalizovat strategii údržby jednotlivých zařízení, což pomáhá minimalizovat prostoje ve výrobě. [7]

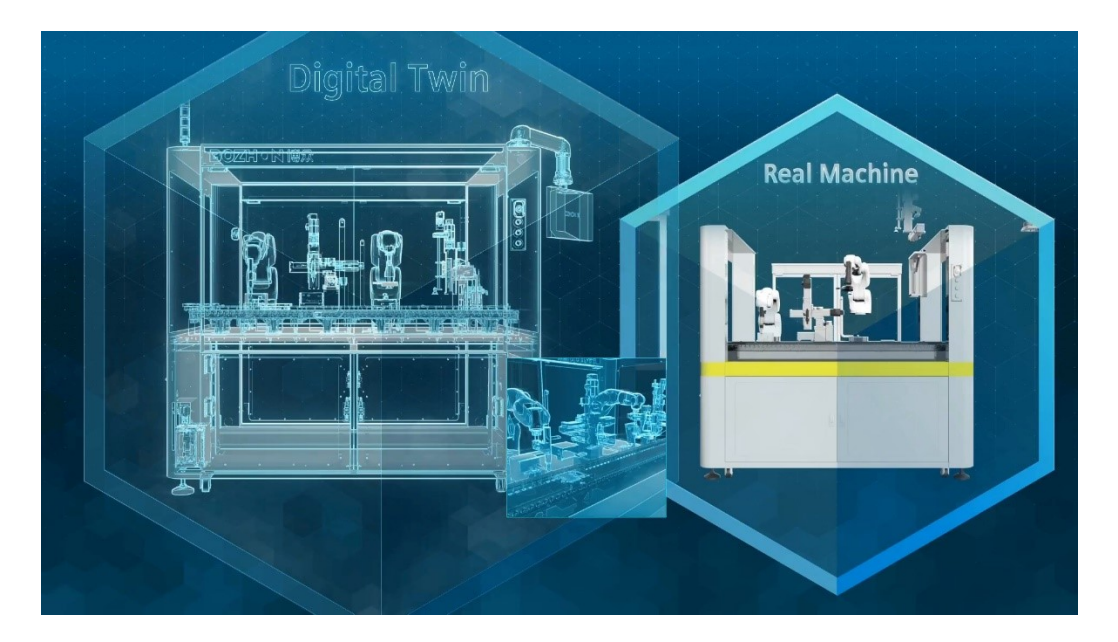

Obrázek 3: Využití digitálního dvojčete ve výrobě [7]

## <span id="page-16-2"></span><span id="page-16-0"></span>**1.5.2 Využití v logistice**

V oblasti logistiky se využívá Digitální dvojče jako virtuální model materiálových toků, který podnikům umožňuje efektivnější řízení jednotlivých částí dodavatelskoodběratelského řetězce. Tento model poskytuje reálná data nejen o konkrétních materiálech, ale také o dalších důležitých faktorech, jako jsou vozidla, povětrnostní podmínky, dopravní situace, odběratelské požadavky a další. S využitím geografických informačních systémů a jejich mapových podkladů mohou podniky okamžitě sledovat například aktuální situaci vozového parku a polohu jednotlivých vozidel. Tyto informace jsou často nezbytné pro správné dispečerské řízení, například v případě systému řízení dopravy (TMS). [7]

## <span id="page-16-1"></span>**1.5.3 Využití v letectví**

V oblasti letectví se technologie DT využívá hlavně pro prediktivní údržbu, a to z důvodu detekování nebezpečných změn ve struktuře letadla ([Obrázek](#page-17-1) 4). V práci autoři popsali digitální dvojče letadla využívající metodu automatického sledování obrazu k získání informací o deformaci špičky trhliny a chování růstu trhliny u slitiny oceli. Tyto získané informace poté umožnily modelu predikovat mechanismy růstu trhlin leteckých materiálů v celém životním cyklu letadla, což umožnovalo snížit náklady a čas nutný pro vývoj a údržbu. [8]

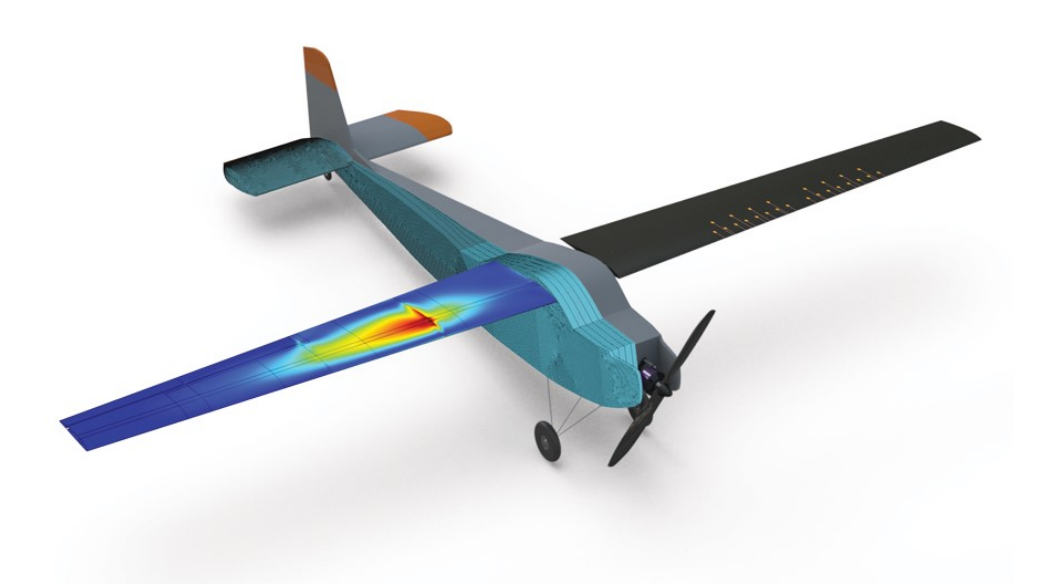

Obrázek 4: Zjistění praskliny na křídle letadla [9]

#### <span id="page-17-1"></span><span id="page-17-0"></span>**1.5.4 Využití ve zdravotnictví**

V oblasti zdravotnictví byla technologie DT prvně využita pro predikování údržby lékařských zařízení. Dalším způsobem využití je optimalizace životního cyklu nemocnice. Jedním z konečných cílů je pomoc nemocnicím s koordinací pacientovy péče ze sociálního a populačního hlediska. Pro příklad, GE HealthCare za pomoci umělé inteligence vyvinula *Capacity comand center*, které simuluje a analyzuje kroky ke zlepšení rozhodovací schopnosti v Johns Hopkins Hospital v Baltimore. Vytvořením DT simulující chování pacientů umožnuje nemocnici předvídat chování pacientů a tím plánovat kapacitu podle požadavků, významně tím zlepšit služby pro pacienty, bezpečnost, kvalitu a jejich rozsah. V podobném stylu vyvinul Siemens Healthineers DT pro optimalizaci Mater Private Hospitals (MPH) v Dublinu. Toto nemocniční zařízení nebylo schopné zvládat rostoucí požadavky pacientů, začala se zvyšovat náročnost vyšetření, práci omezovalo stáří infrastruktury, prostorové omezení nebo časové prostoje. Pro překonání těchto problémů MPH a Siemens Healthineers přepracovaly radiologické oddělení vyvinutím AI počítačového modelu tohoto oddělení a jeho provozu. Výsledkem byla možnost digitálně optimalizovat proces díky použití workflow simulace a možnosti otestování různých nových operačních postupů a rozvržení. DT mohly tedy poskytnout věrnou 3D animaci, která dokázala předpovídat operační scénáře a neustále vyhodnocovat alternativní možnosti

k nalezení správného řešení pro zlepšení zdravotní péče. Na obrázku [\(Obrázek](#page-18-1) 5) lze vidět monitorovací pracoviště MPH. [10]

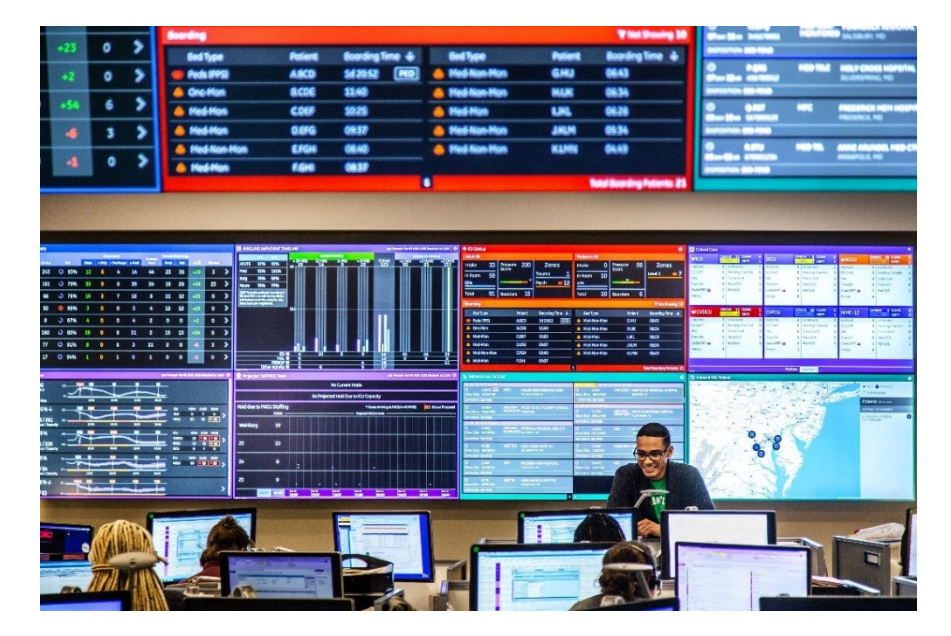

Obrázek 5: Monitorovací pracoviště [10]

#### <span id="page-18-1"></span><span id="page-18-0"></span>**1.5.5 Využití v městských infrastrukturách**

Spousta větších měst využívá technologii digitálních dvojčat, pro příklad můžou být uvedeny města Las Vegas, Boston nebo New York. Ve vytvořeném DT je možnost vyřešit stávající problémy, jako je například doprava. Dále se dá sledovat například poškození dopravních cest a díky dostupným datům v reálném čase je možné naplánovat opravy a zásahy tak, aby se stavební práce co nejméně promítly do plynulosti dopravy a bezpečnosti. Města mohou technologii využit i ve více oblastech, jako např. mobilita, chytré budovy ([Obrázek](#page-19-1) 6), energetika nebo ochrana životního prostředí. [7]

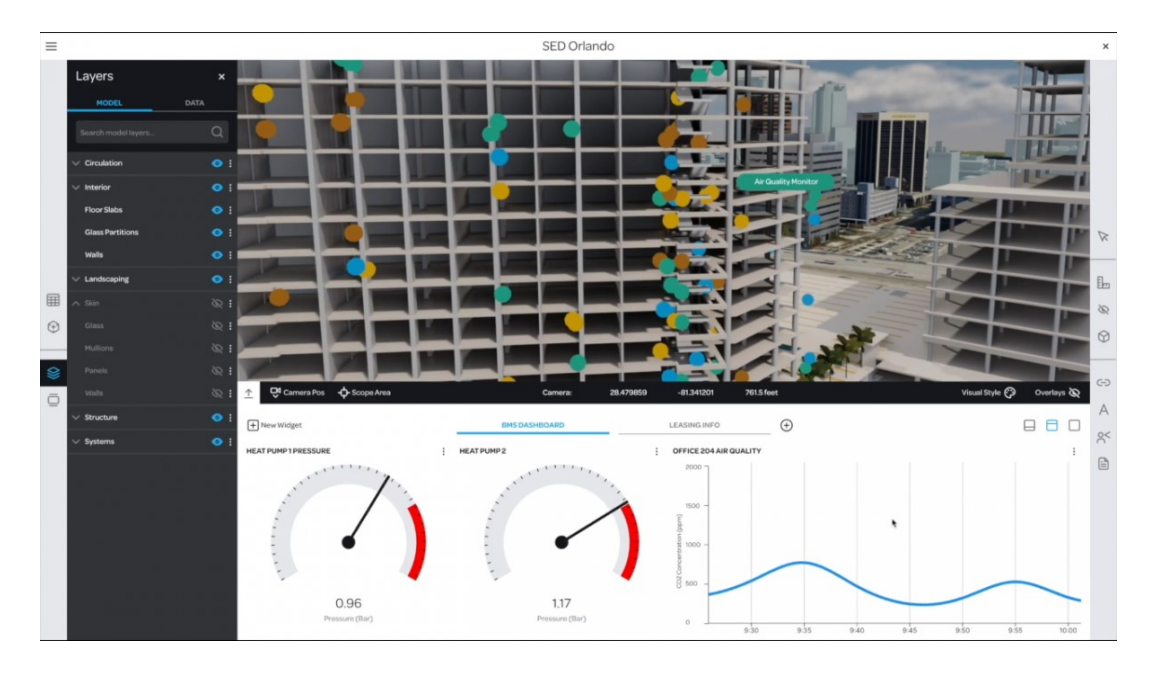

Obrázek 6: Data a informace o budově [7]

### <span id="page-19-1"></span><span id="page-19-0"></span>**1.5.6 Využití v motorsportu**

V oblasti motorsportu a automobilových závodů využívá technologii DT například tým McLaren, který se účastní závodů mistrovství Formule 1 ([Obrázek](#page-19-2) 7). Tým má vytvořený virtuální model vozu, který pomáhá při vymýšlení různých konstrukčních řešení, nebo nastavování provozních parametrů vozu. Díky tomu je možné najít nejlepší možné nastavení pro daný závodní okruh ještě před tím, než se tým na tento okruh dostaví. Zároveň tato technologie umožňuje snadněji a rychleji reagovat na možné změny podmínek během závodu, jelikož DT může simulovat a predikovat různé možnosti. [11]

<span id="page-19-2"></span>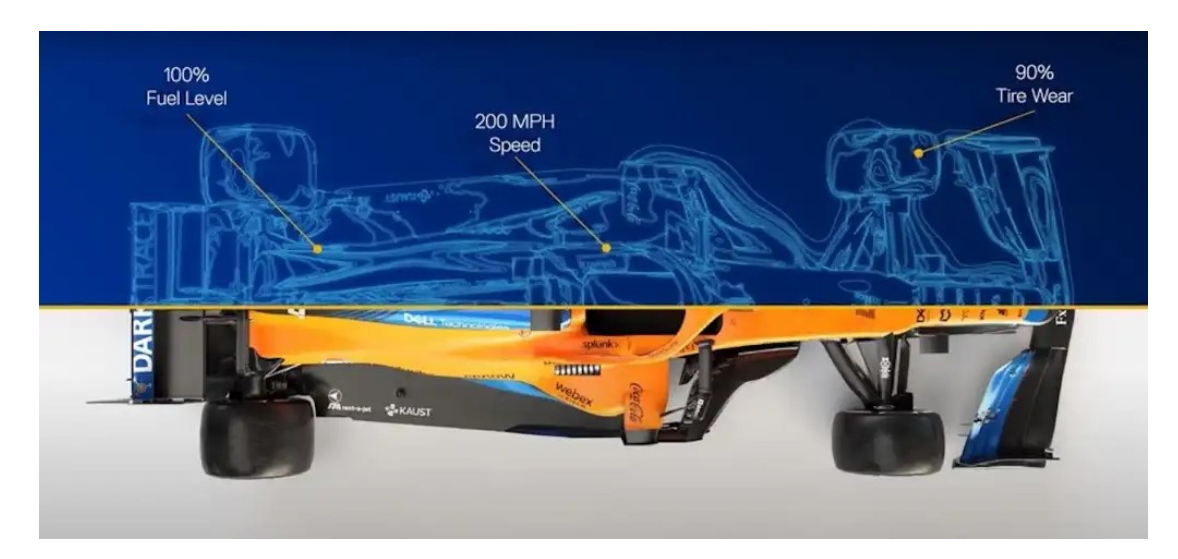

Obrázek 7: McLaren a jeho vůz ve formuli 1 [11]

## <span id="page-20-0"></span>**1.6 Technologie používající digitální dvojčata**

Obor počítačové vědy, známý jako umělá inteligence, se zaměřuje na hledání řešení pro kognitivní výzvy, které typicky souvisejí s lidskou kognicí. Tyto výzvy zahrnují učení, řešení problémů a analytické myšlení. Aplikace umělé inteligence známá jako strojové učení zahrnuje vytváření matematických modelů a algoritmů, které umožňují počítačovým systémům provádět úkoly bez potřeby konkrétních pokynů. [12]

Technologie digitálního dvojčete zpracovává obrovské množství dat ze senzorů pomocí algoritmů navržených pro strojové učení a identifikaci vzorců v datech. Umělá inteligence a strojové učení poskytují pokročilé analýzy o tom, jak optimalizovat operace, provádět údržbu nebo maximalizovat efektivitu. [12]

Několik příkladů společností, které pracují s digitálními dvojčaty:

- Microsoft s digitálním dvojčetem Azure, Iot platforma
- Digitální dvojčata Siemens umožnují analýzu produktu a jeho fungovaní za různých podmínek
- Digitální dvojčata Unity pro 3D projekty
- Digitální dvojče Amazon Web Services (AWS), Iot platforma
- IBM digital twin experience pro průmyslové náročné odvětví
- Tesla digital twin společnost vytvořila digitální dvojče každého vozu, které bylo prodáno
- Google Supply Chain cloudové řešení Google

## <span id="page-21-0"></span>**2 ÚVOD DO PRŮMYSLU 4.0**

Pojem Průmysl 4.0 se dostal do povědomí v roce 2011. Podle této myšlenky by měli vzniknout "chytré továrny", které měli využívat různé kyberneticko-fyzikální systémy. Původní myšlenka pocházela od asociace v Německu, která byla složená ze členů reprezentující podnikatele, politiky a akademiky a vedla k posílení konkurenceschopnosti německého výrobního průmyslu. Poté co vláda Německa ohlásila Průmysl 4.0 jako klíčovou iniciativu, začal se rozšiřovat mezi mnoho společností, vývojových center a univerzit. O tématu začalo vycházet mnoho akademických publikací, technických článků a také byl předmětem mnoha konferencí, na kterých bylo toto téma diskutováno. Průmysl 4.0 byl prezentován jako nová vznikající struktura, ve které výrobní a logistické systémy v podobě Cyber-Physical systémů (CPPS) využívají globálně dostupnou informační a komunikační síť pro automatizovanou výměnu informací. [13]

Průmysl 4.0 je změnou ve výrobních systémech, které jsou řízeny IT technologií, jelikož designové principy kladou důraz na propojení (spolupráce, standarty, zabezpečení) a informační transparentnost pro decentralizované rozhodování. Jedním ze základních konceptů Průmyslu 4.0 je pojem "Chytrá továrna" a její uvedení do provozu. Díky rozšířeným digitálním schopnostem výrobních systémů je možné plánovat produkci, provádět a jednodušeji ji ovládat prostřednictvím sledovatelnosti (schopnost sledovat historii všech zdrojů ve výrobním procesu). [13]

Dále se předpokládá, že model Průmyslu 4.0 pomůže zlepšit produktivitu tím, že bude plnit rostoucí požadavky zákazníků rychlejší odezvou díky decentralizovanému řízení výroby. Tyto požadavky mohou být splněny MES systémem (Manufacturing execution system) a mohou vést ke zlepšení výkonosti, kvality a agility pro globální výrobní systémy. [13]

#### <span id="page-21-1"></span>**2.1 Historie industriální revoluce**

Existují čtyři odlišné průmyslové revoluce, které se objevili během historie průmyslu ([Obrázek](#page-22-4) 8). [14]

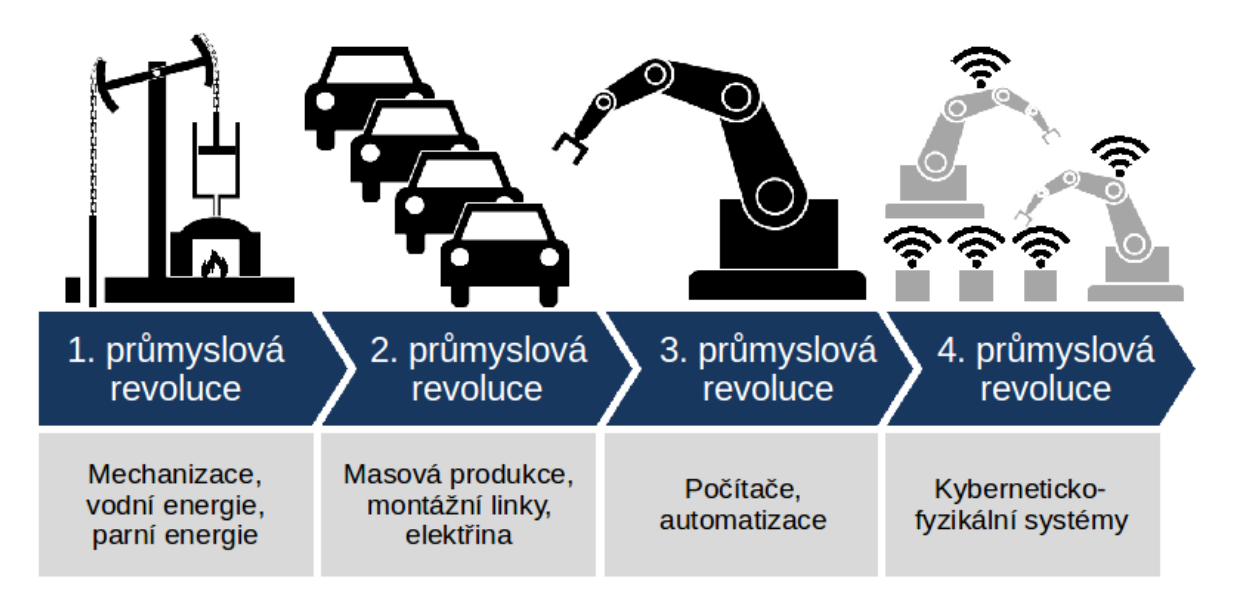

Obrázek 8: Historie industriální revoluce [14]

#### <span id="page-22-4"></span><span id="page-22-0"></span>**2.1.1 První průmyslová revoluce**

První průmyslová revoluce se odehrála mezi koncem 18. století a začátkem 19. století. Během této doby se výroba vyvinula z manuální práce prováděné lidmi na více optimalizovanou formu práce vykonávané lidmi za použití vodní páry a parních strojů a dalších typu strojových nástrojů. [14]

#### <span id="page-22-1"></span>**2.1.2 Druhá průmyslová revoluce**

Na počátku 20. století vstoupil svět do druhé průmyslové revoluce díky zavedení oceli a použití elektrické energie v továrnách. Zavedení elektřiny umožnilo výrobcům zvýšit efektivitu a pomohlo vytvořit výrobní stroje více mobilními. Právě během této fáze byly představeny koncepty, jako třeba výrobní linka jako směr k zvýšení produktivity. [14]

## <span id="page-22-2"></span>**2.1.3 Třetí průmyslová revoluce**

Koncem 50. let se pomalu začala formovat třetí průmyslová revoluce, protože výrobci začali do svých továren více začleňovat elektroniku i počítačové technologie. Během tohoto období začali výrobci zažívat posun, který kladl menší důraz na analogové a mechanické technologie a více na digitální technologii a automatizační software. [14]

## <span id="page-22-3"></span>**2.1.4 Čtvrtá průmyslová revoluce neboli Průmysl 4.0**

V posledních desetiletích došlo ke čtvrté průmyslové revoluci, označované jako Průmysl 4.0. Tento koncept přináší větší důraz na digitální technologie a přináší nový stupeň propojení, díky využití internetu věcí (IoT), využívání dat v reálném čase a nasazení kyberneticko-fyzikálních systémů. Nabízí holistický a propojený přístup k výrobě, propojení fyzických objektů s digitálními a dovoluje zlepšení spolupráce mezi jednotlivými odděleními, partnery, dodavateli, produkty a lidmi. Tento koncept umožňuje vlastníkům podniků lepší kontrolu a pochopení všech aspektů jejich provozu s využitím okamžitých dat k zlepšení produktivity, zlepšení procesů a podpoře růstu. [14]

### <span id="page-23-0"></span>**2.2 Chytré továrny**

Chytrá továrna je v podstatě továrna vybavená množstvím senzorů, které monitorují stav strojů, kvalitu výroby a další důležité faktory. Tyto senzory jsou propojeny s centrálním systémem, který shromažďuje data a umožňuje jejich analýzu. Díky tomu mohou manažeři a inženýři získávat detailní informace o výrobním procesu a případně ho optimalizovat. [15]

Jak už bylo dříve řečeno, chytré továrny jsou klíčovým komponentem Průmyslu 4.0 a jsou mířeny pomoci lidem a strojům ve vykonávání jejich úkolů použitím digitálních výrobních nástrojů, jako je třeba nástroj MES (konkrétně jako průmyslový software).

Manufacturing operations management (MOM), jak je definuje *Mezinárodní elektrotechnická komise (IEC)*, jsou aktivity výrobních továren, které koordinují, řídí a spravují zdroje (materiál, vybavení, a zaměstnance) závodu. Podle normy IEC 62264-3 jsou elementy MOM řízení provozu výroby, údržba, kvalita, uskladnění a další výrobní aktivity. Továrny budoucnosti by měli efektivně využívat výrobní data v reálném čase, aby uspokojily potřeby zákazníků. [16]

Sauer uvádí trendy v MES pro továrny budoucnosti prostřednictvím různých příkladů, jako je plná integrace s digitální továrnou, simulace jako front-end ve smyslu souběžné simulace v reálném čase, vertikální integrace (Jedná se o obchodní strategii, kdy společnost vlastní nebo ovládá různé fáze výrobního procesu od surovinového zdroje až po konečný produkt.) s úrovní dílenského provozu, horizontální integrace pomocí struktury orientované na služby a konzistentní správy dat, škálovatelnost od decentralizované samoorganizující se výroby, poskytování informací uživatelům podle úkolu a role. [16]

V tomto ohledu se mnoho společností snaží cílit na předpoklady pro továrny budoucnosti investováním do pokročilého softwaru pro efektivní správu jejich produkce za použití dostupných dat. Literatura doporučuje, aby společnosti více investovaly do iniciativy založené na technologiích, což by mělo zvýšit jejich konkurence schopnost na trhu. [16]

#### <span id="page-24-0"></span>**2.3 Internet věcí**

Internet věcí, neboli The Internet of Things (IoT), je koncept moderní bezdrátové počítačové sítě, která by byla dostupná všude a umožňovala propojení různých zařízení. Pro příklad mohou být uváděny různé RFID tagy, senzory, akční členy, apod. A to díky unikátně adresovatelné síti, která dokáže komunikovat a spolupracovat s ostatními sítěmi k dosáhnutí potřebných cílů. [17]

#### <span id="page-24-1"></span>**2.3.1 Industriální Internet věcí**

Dále existuje koncept Industriálního internetu věcí (Industrial Internet of Things (IIoT)), který je prakticky stejný jako IoT s tím rozdílem, že je více zaměřený na použití v průmyslových aplikacích. IIoT je o připojení strojů k ostatním strojům nebo správci dat a jejich následné optimalizaci, což následně umožnuje vytváření "chytrých továren" ("smart factories"). [17]

# <span id="page-24-2"></span>**2.4 Průmysl 4.0 v České republice**

Dne 24. srpna 2016 vláda ČR odsouhlasila Iniciativu Průmysl 4.0, kterou připravilo Ministerstvo průmyslu a obchodu. Hlavním cílem této iniciativy je udržet a zlepšit konkurenceschopnost České republiky v období čtvrté průmyslové revoluce. [18]

Mnoho vyspělých zemí se v posledních letech věnuje tématu čtvrté průmyslové revoluce, která výrazně ovlivňuje povahu, kam míří průmysl, energetika, obchod, logistika a další hospodářské oblasti a celá společnost. Česká republika nesmí zůstat stranou tohoto vývoje. Iniciativa Průmysl 4.0 se snaží přinést nové impulsy pro naši průmyslovou sféru, které vyplývají z filozofie systémového využívání, integrace a propojování různých technologií s ohledem na jejich trvalý a rychlý rozvoj. Cílem této iniciativy je připravit podmínky pro průmyslovou výrobu i nevýrobní sektory, aby se mohly přizpůsobit nové průmyslové revoluci, která se rychle rozvíjí po celém světě. Dlouhodobě chce tato iniciativa udržet a posílit konkurenceschopnost České republiky v této nové éře. [18]

Iniciativa Průmysl 4.0 si klade za cíl ukázat možné směry vývoje a navrhnout opatření, která by mohla posílit ekonomiku a průmyslovou základnu ČR a připravit celou společnost na přijetí této technologické změny. V jejím rámci jsou obsaženy informace o nutnosti neodkladných změn, které jsou vyvolány nástupem 4. průmyslové revoluce a jsou zde navržena opatření na podporu investic, aplikovaného výzkumu a standardizace. Iniciativa se také zabývá otázkami týkajícími se kybernetické bezpečnosti, logistiky a legislativy. [18]

Iniciativa Průmysl 4.0 má za cíl současně mobilizovat podnikatelskou sféru a další zainteresované strany k aktivnímu zapojení při implementaci a realizaci tohoto konceptu v podmínkách ČR. [18]

#### <span id="page-25-0"></span>**2.5 Roboti v průmyslu 4.0**

Využití robotických systému v Průmyslu 4.0 může hrát důležitou roli. Základními pilíři jsou autonomní výrobní metody, které jsou poháněné roboty, jenž dokáží vykonávat úkoly inteligentně, se zaměřením na bezpečnost, flexibilně, všestranně a s využitím spolupráce. Zároveň bez potřeby pracovat v odděleném prostředí a s možností jejich integrace do lidských pracovních prostorů. Stále více průmyslových robotů se vyvíjí díky technologickým pokrokům, které tato doba umožňuje, což znatelně usnadnilo průmyslovou revoluci. Smart roboti by neměli pouze nahradit lidi v jednoduše strukturovaných pracovních postupech, ale měli by s nimi spolupracovat na propojování úkolů. [13]

Koncepční průmysl 4.0 má velký dopad a široký rozsah změn na výrobní procesy, výsledky a obchodní modely. Umožňuje díky analýze dat vytvoření velkého množství úprav, zvýšení produktivity, flexibility a rychlosti produkce nebo zlepšení kvality produkce. Tato dynamická možnost úprav umožňuje výrobu i malých výrobků, klidně i jednoho kusu, protože výrobní linka se dá rychle překonfigurovat a adaptovat na specifickou výrobu, kterou zákazník požaduje. Díky této flexibilitě je velice povzbuzená inovace, protože prototypy nových produktů mohou být vytvořeny rychle i bez složitého přestavování výrobní linky nebo vytvoření nové. Rychlost výroby nového produktu je také vylepšena díky možnosti digitálního designu a virtuálního modelování výrobních procesů, což znatelně snižuje čas mezi výrobou produktu a jeho dodáním zákazníkovi. [13]

#### <span id="page-25-1"></span>**2.6 Průmysl 4.0 a jeho dílčí komponenty**

Aby bylo možné využít plně všechny výhody Iot, IIoT a Průmyslu 4.0, je potřeba využít několik komponent [17]

#### <span id="page-25-2"></span>**2.6.1 Cloud**

Myšlenkou cloudu je umožnit přístup k datům na jakémkoliv místě, kde je možné připojení k internetu. Přesun z normálních serverů na cloudové servery dovoluje mít data neustále přístupné kdekoli a kdykoli. [17]

#### <span id="page-26-0"></span>**2.6.2 Senzory a připojené zařízení**

Téměř každé síťové zařízení zakoupené v současnosti je vybaveno IP adresou (identifikátor rozhraní v počítačové síti). Například pokud někdo používá nějaký chytrý termostat pro ovládání teploty domu, nebo startování auta pomocí aplikace, využívá zařízení na bázi IoT. Může nastat situace, ve které nemá starší vybavení možnost připojení k internetu, naštěstí je na trhu k dispozici mnoho senzorů pro zajištění kompatibility starého zařízení. [17]

#### <span id="page-26-1"></span>**2.6.3 Rozšířená realita**

Data jsou dostupná téměř všude, což také zvyšuje naši potřebu si je prohlížet téměř kdekoli. Poskytování dat s kontextem téměř okamžitě zvyšuje jejich smysluplnost. Zde přichází na řadu rozšířená realita (AR), kterou lze implementovat v mnoha variantách: [17]

- Telefon/tablet: Telefon může být vzat a namířen na část zařízení, kde nám digitální překrytí může poskytnout dodatečná data, schémata apod.
- Nositelné zařízení s asistovanou realitou: Pro příklad můžeme uvést chytré brýle Google Glass, které mohou zobrazovat data na jedno oko.
- Imersive Augmented Reality Wearable: Obvykle se jedná o brýle, které se snaží pokrýt většinu vašeho zorného pole, s potenciálem zobrazit různá data i jiné funkce.

#### <span id="page-26-2"></span>**2.6.4 Umělá inteligence**

Umělá inteligence (AI) je fenoménem počítačového a strojového učení. Nyní jsou k dispozici zařízení, která rozpoznají své prostředí a začnou provádět akce na základě tohoto prostředí, aby maximalizovaly dosažení cíle nebo výsledku. [17]

#### <span id="page-26-3"></span>**2.6.5 Big Data**

Big data se vztahují k datovým souborům a objektům, které jsou tak velké a složité, že i tradiční aplikační software pro zpracování dat se s nimi nedokáže vypořádat. Velké problémy s daty zahrnují sběr dat, ukládání dat, jejich analýzu, vyhledávání, sdílení, přenos, vizualizaci, dotazování, aktualizaci, soukromí informací a zdroj dat. [17]

#### <span id="page-26-4"></span>**2.6.6 Cybersecurity**

Zvýšená poptávka po cloudových a internetových službách zvyšuje potřebu ochrany počítačových systémů před krádeží nebo poškozením jejich hardwaru, softwaru nebo elektronických dat. Kybernetická bezpečnost zahrnuje kontrolu fyzického a logického

přístupu k systémovému hardwaru a také ochranu před poškozením, ke kterému může dojít prostřednictvím síťového přístupu, škodlivých dat a code injection. [17]

### <span id="page-27-0"></span>**2.6.7 Aditivní výroba a digitální skenování**

Výrazné snížení ceny digitálních skenerů a 3D tiskáren umožňuje mnohem rychlejší prototypování výrobků a jejich následný vývoj. Spousta velkých společností se nyní snaží využít 3D tisk ve výrobě, což umožňuje výrobu a prototypování složitějších dílů za výrazně kratší dobu. [17]

## <span id="page-28-0"></span>**3 PRŮMYSLOVÝ ROBOTI**

Bezpočet výrobců využívá průmyslové roboty nebo manipulátory k automatizaci různých úkolů, zvýšení bezpečnosti pracovníků a zvýšení celkové produkce. Díky tomu, že průmysloví roboti ve výrobních prostředích stále více převládají, znatelně vzrostla poptávka po různých typech průmyslových robotů nebo manipulátorů, které by vyhovovali konkrétním aplikacím a průmyslovým odvětvím. [19]

Existuje několik základních typů robotů, které se liší ve své konstrukci a tím pádem i způsobu použití.

## <span id="page-28-1"></span>**3.1 Stacionární roboti**

Stacionární roboti jsou roboti, kteří vykonávají svoji činnost bez možnosti změny jejich pozice. Většinou jsou pevně přišroubovány k podlaze nebo pevné konstrukci. [19]

### <span id="page-28-2"></span>**3.1.1 Kartézské uspořádání**

Tento typ robota je také znám pod pojmem přímočarého robota a to z důvodu jeho pravoúhlé konfigurace ([Obrázek](#page-28-3) 9). Tento typ disponuje třemi prizmatickými klouby, které využívají lineární pohyb klouzáním po třech kolmých osách (X, Y a Z). Tento typ může být vybaven i rotačním zápěstím které dovoluje rotační pohyb. [20]

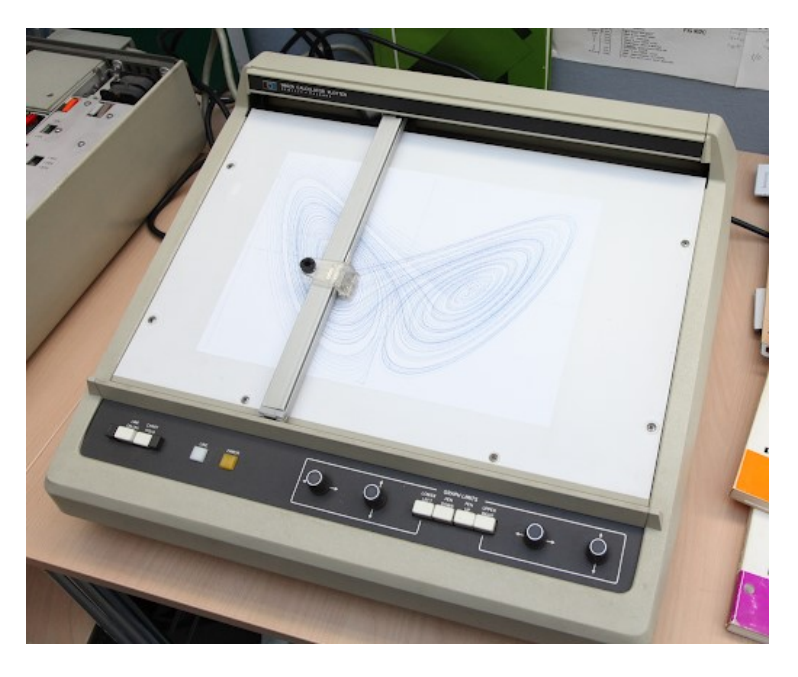

Obrázek 9: Kartézské uspořádání robota [19]

<span id="page-28-3"></span>**Výhody:** vysoká přesnost, veliká možnost úprav, jednodušší na programování, levnější

**Nevýhody:** Vyžaduje více místa pro instalaci, složitější konstrukce

**Možnosti využití:** Manipulace s materiálem, nakládání a vykládání

### <span id="page-29-0"></span>**3.1.2 Cylindrické uspořádání**

Tento typ robota má alespoň jeden otočný kloub na základně a alespoň jeden prizmatický kloub spojující jednotlivé články ([Obrázek](#page-29-2) 10). Pracovní prostor robota je válcovitého tvaru. Většinou disponuje otočnou hřídelí a výsuvným ramenem. Roboti s válcovou konfigurací tedy nabízejí vertikální a horizontální lineární pohyb spolu s rotačním pohybem kolem vertikální osy. Kompaktní konstrukce konce ramene umožňuje dosáhnout těsných pracovních obálek bez ztráty rychlosti a opakovatelnosti. [20]

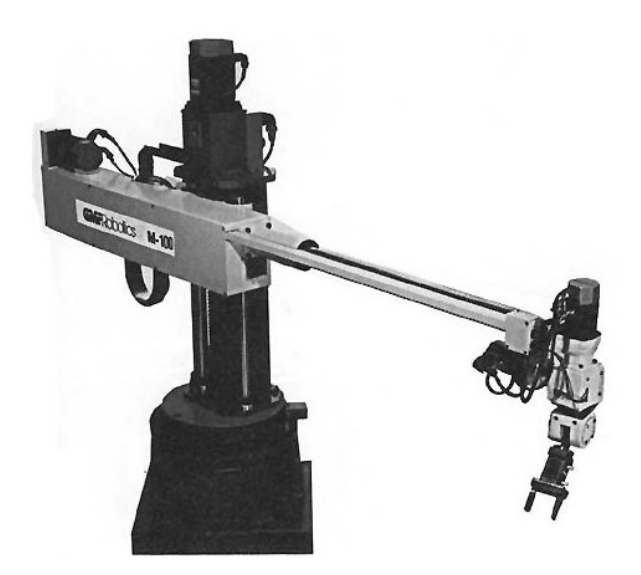

Obrázek 10: Cylindrické uspořádání robota [19]

<span id="page-29-2"></span>**Výhody:** jednoduchá operace a instalace, vyžaduje menší plochu pro instalaci

**Nevýhody:** nemůže se dostat za objekty, v dnešní době není tolik známý a příliš se nevyužívá

**Možnosti využití:** manipulace s LCD panely, montážní aplikace, aplikace ve slévárenství a kování

## <span id="page-29-1"></span>**3.1.3 SCARA uspořádání**

Zkratka SCARA znamená Selective Compliance Assembly Robot Arm. Tento typ robota má pracovní plochu ve tvaru prstence a má dva paralelní klouby, které pracují v jedné zvolené rovině. Rotační hřídele jsou umístěny svisle a koncový efektor připojený k ramenu se pohybuje vodorovně. Roboty SCARA se většinou používají pro montážní aplikace, protože se mohou pohybovat rychleji a mají snazší integraci než cylindrické a kartézské roboty. Tento ty robota je vidět na obrázku [\(Obrázek](#page-30-1) 11). [20]

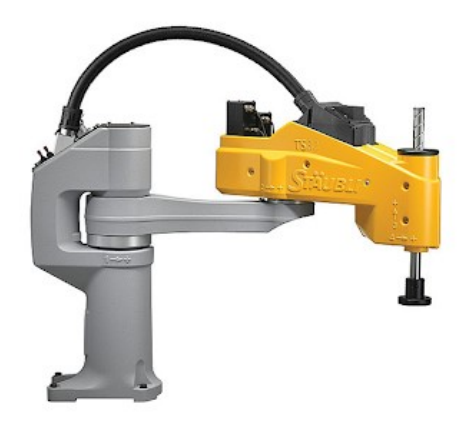

Obrázek 11: Scara uspořádání robota [19]

<span id="page-30-1"></span>**Výhody:** Vysoká rychlost a přesnost, výborná opakovatelnost

**Nevýhody:** těžší offline programování oproti kartézskému typu, je limitován na rovinné plochy

**Možnosti využití:** Manipulace s polovodičovými destičkami

#### <span id="page-30-0"></span>**3.1.4 Delta uspořádání**

Tento typ robota se také může označovat jako robot s paralelním propojením, protože se skládá z paralelních kloubových vazeb, které jsou spojeny se základnou. Díky přímé kontrole každého kloubu nad koncovým efektorem lze snadno ovládat polohu efektoru pomocí jeho ramen, což umožňuje velice rychlou možnost pohybu. Pracovní plocha tohoto typu je ve tvaru kopule. Tento typ se nejvíce používá pro rychlé aplikace typu pick and place. Tento ty robota je vidět na obrázku [\(Obrázek](#page-31-1) 12). [20]

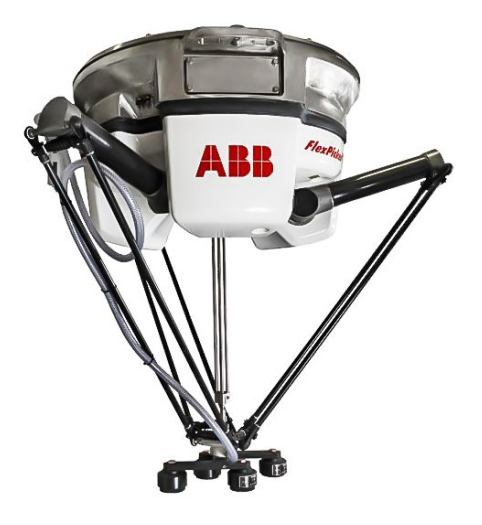

Obrázek 12: Delta uspořádání robota [21]

<span id="page-31-1"></span>**Výhody:** Vysoká rychlost a přesnost

**Nevýhody:** nelze použít pro složitější operace

**Možnosti využití:** potravinářský a farmaceutický průmysl, platforma pro různé typy simulátorů

#### <span id="page-31-0"></span>**3.1.5 Polární robot**

Tento typ má otočný kloub spojující rameno se základnou a kombinaci dvou rotačních kloubů a jednoho lineárního kloubu spojujícího jednotlivé články ([Obrázek](#page-31-2) 13). Je také znám pod pojmem Sférického robota, protože jeho pracovní prostor je ve tvaru koule. [20]

<span id="page-31-2"></span>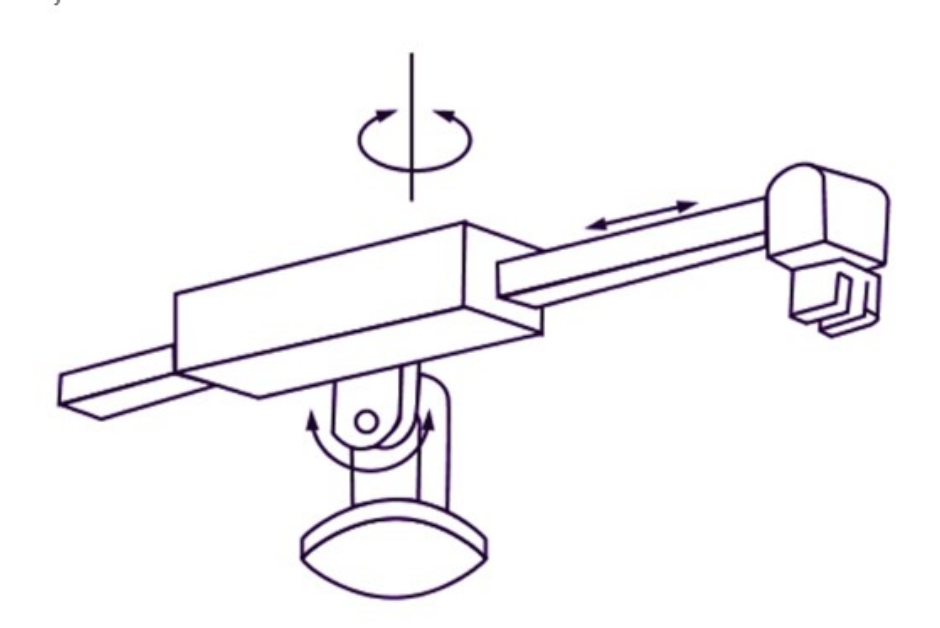

Obrázek 13: Polární uspořádání robota [22]

**Výhody:** velká pracovní plocha

**Nevýhody:** nedosáhne nad sebe

**Možnosti využití:** nakládání a vykládání, manipulace při lisování za studena, přepravy a skladování skleněných výrobků. [20]

#### <span id="page-32-0"></span>**3.1.6 Antropomorfní uspořádání**

Tento typ robota patří k nejvíce používanému typu robotu v průmyslu. Svou mechanickou konfigurací se podobá lidské paži ([Obrázek](#page-31-2) 13). Rameno robota je spojeno se základnou otočným kloubem. Počet otočných kloubů, spojující jednotlivé články ramena, se může pohybovat od dvou do deseti. S každým přidaným kloubem se zvyšuje stupeň volnosti. Klouby robota mohou být zapojeny buď sériově, paralelně nebo sériově-paralelně. Antropomorfní roboti jsou nejčastěji používáni v konfiguraci 6 stupňů volnosti, protože tato konstrukce poskytuje maximální flexibilitu. [20]

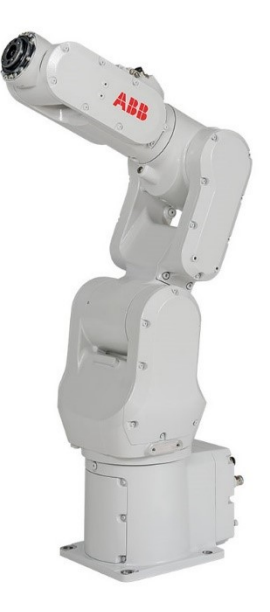

Obrázek 14: Šestiosí antropomorfní robot [23]

**Výhody:** Vysoká rychlost, velký pracovní prostor, jednodušší zarovnání do více rovin

**Nevýhody:** Vyžaduje dedikovaný ovladač robota, těžší programování a složitější kinematiku

**Možnosti využití**: Balení, svařování, montáž automobilů, různé pick and place aplikace

#### <span id="page-33-0"></span>**3.2 Mobilní roboti**

Autonomní mobilní robot (AMR) je jakýkoliv robot, který rozumí svému prostředí a může se v něm pohybovat, aniž by na něj dohlížel přímo operátor. AMR jsou vybaveny komplexními senzory, které umožnují porozumět prostředí, což jim pomáhá plnit jejich úkoly co nejefektivnějším způsobem, navigovat se kolem pevných překážek (budovy, stojany, pracovní stanice, atd.) a proměnných překážek (lidé, vozíky). [24]

#### <span id="page-33-1"></span>**3.2.1 Kolové vozíky**

AMR ve formě vozíků nebo vozidel s koly se nejčastěji používají pro přepravu zboží v halách nebo skladištích ([Obrázek](#page-33-2) 15). Jsou vybaveny několika senzory pro vytvoření mapy. K prvotnímu naučení trasy robota je potřeba osoba, která jej vede pomocí dálkového ovládání. Jakmile je vytvořena interní mapa, může AMR dostat instrukce ohledně lokací, do kterých má cestovat. Klíčovým rysem tohoto typu robotů je, že mohou nezávisle ("autonomně") cestovat z jednoho místa na druhé a mají možnost se vyhýbat překážkám na cestě. Pokud jim cestu blokuje osoba, vysokozdvižný vozík nebo jiný předmět, mohou se z trasy mírně odchýlit, aby se předmětu vyhnuli, nebo dokonce naplánovat zcela novou trasu do cíle. [25]

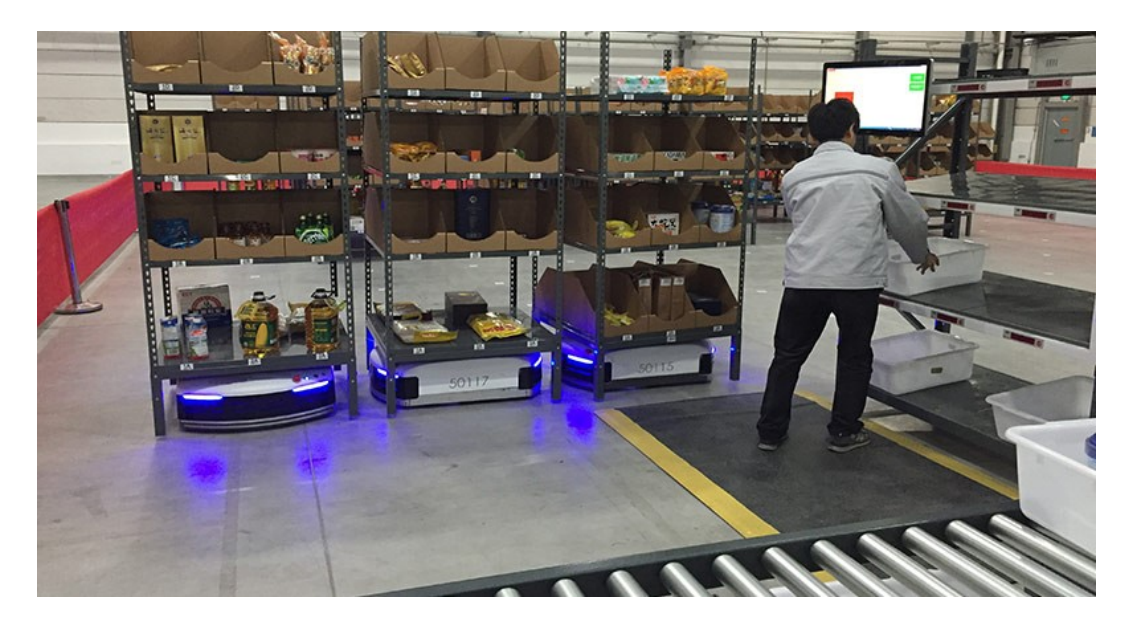

Obrázek 15: Kolové vozíky [26]

<span id="page-33-2"></span>Díky autonomním schopnostem jsou AMR ve srovnání s dopravníkovým systémem velmi flexibilní.

Pokroky v oblasti počítačového vidění, umělé inteligence a gripperů v poslední době umožnily nahradit osobu na vychystávací stanici robotickým ramenem. V tomto případě kolový vozík přiveze zboží k ramenu robota, čímž vznikne robot-to-robot kooperace.

### <span id="page-34-0"></span>**3.2.2 AGV**

AGV (Automated guided vehicle, neboli Autonomně řízená vozidla) jsou technologicky znatelně starší než kolové AMR vozíky. Jsou vybaveny menší palubní inteligencí a neumí si vytvořit mapu. Jsou tedy omezeny pouze na cesty, které byly vytyčeny pomocí drátů, speciální pásky nebo jinými druhy vedení nebo navigačního značení ([Obrázek](#page-34-2) 16). Pokud tento typ robota narazí na překážku ve své dráze, pouze se zastaví a zavolá o pomoc.

V dnešní době se ale rozdíly mezi AGV a AMR stírají, jelikož AGV dostávají stále více výpočetního výkonu a některé již umožnují schopnost obejít překážku na dráze. [25]

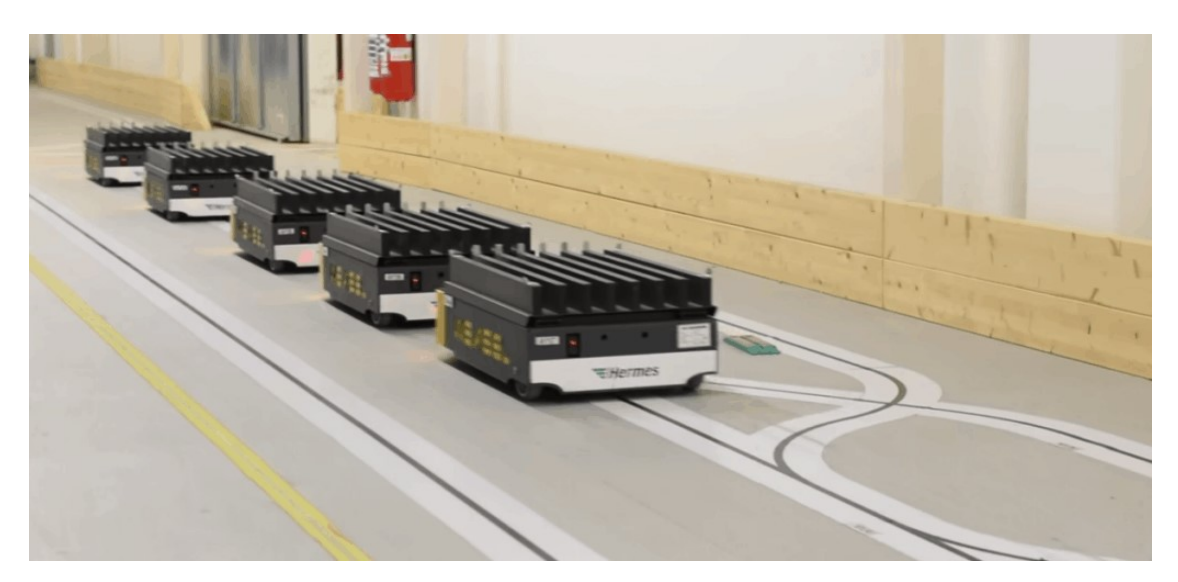

Obrázek 16: Autonomně řízená vozidla [27]

#### <span id="page-34-2"></span><span id="page-34-1"></span>**3.2.3 Legged Robots**

Tento typ robota je podobný mobilním kolovým robotům s tím rozdílem, že způsob jeho pohybu je ve srovnání s jeho protějšky na kolech sofistikovanější a komplikovanější. Jak jeho název napovídá, k ovládání pohybu používá nohy, díky čemuž si v nerovném terénu vede mnohem lépe než roboti na kolech. [28]

Příkladem této třídy robotů jsou jednonohé roboty, dvounohé roboty, třínohé roboty, čtyřnohé roboty, šestinohé roboty a vícenohé roboty. [28]

Spot ([Obrázek](#page-35-1) 17) je robot s čtyřmi nohami (připomínajícího psa), který byl vyvinut firmou Boston Dynamics. Je schopný pohybu a orientace v různém terénu, což mu umožňuje řadu aplikací, včetně průmyslové automatizace a průzkumu nebezpečných prostředí. Robot má modulární design, což znamená, že lze jeho funkce přizpůsobit různým úkolům, jako je například inspekce zařízení, výroba a logistika. [29]

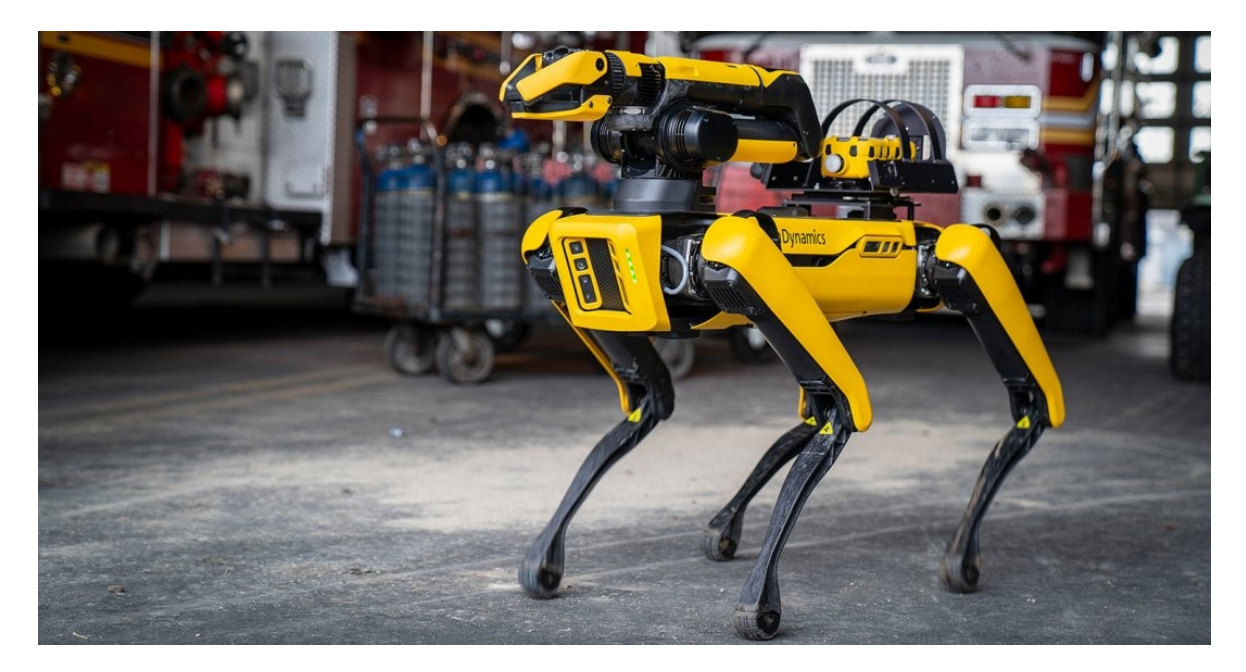

Obrázek 17: Spot od firmy Boston Dynamics [29]

## <span id="page-35-1"></span><span id="page-35-0"></span>**3.2.4 Létající roboti**

Létající roboti jsou roboti, kteří se vznášejí a manévrují ve vzduchu pomocí křídel, vrtulí nebo balónů a jsou podobní letadlům nebo ptákům/hmyzu. Příkladem těchto robotů jsou roboti ve tvaru letadla, roboti, kteří mávají křídly inspirované ptáky/hmyzem, nebo různé typy multikoptér. Různé autonomní a bezpilotní letouny nebo drony se stále více využívají v průmyslu jako nástroj pro vyhledávání položek nebo počítaní materiálů. V zemědělství se dá tento typ robotů využít např. pro sledování zdravotního stavu rostlin. Zajímavým příkladem použití je například SnotBot, pracující v Kalifornském zálivu u pobřeží Mexika, který proletí kolem vydechující velryby a detekuje DNA, kterou tento výdech obsahuje ([Obrázek](#page-36-0) 18). Vědci poté můžou využít tyto DNA vzorky pro lepší porozumění a sledování velrybí populace. [28] [30]
<span id="page-36-0"></span>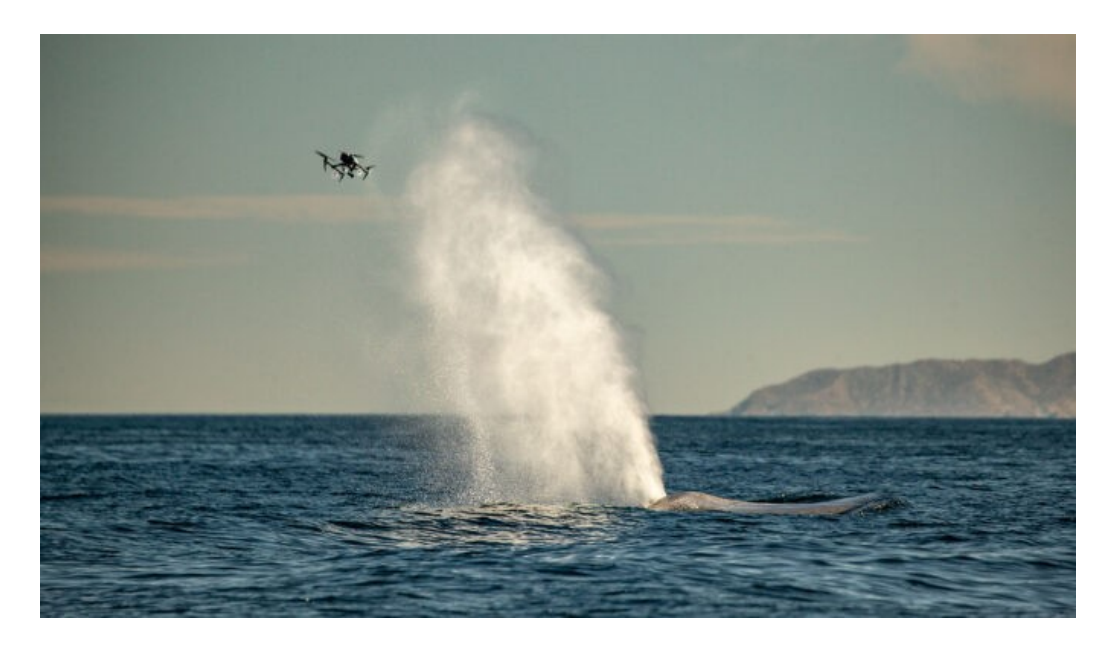

Obrázek 18: Dron přelétající nad velrybou [30]

#### **4 ABB**

Společnost ABB, sídlící ve švýcarském Zurichu, patří k technologickým lídrům v elektrifikaci a automatizaci. Zároveň se snaží o udržitelnější a efektivnější budoucnost. Cílem společnosti je propojování inženýrského know-how a softwaru za účelem optimalizace výroby produktů a jejich pohybu a provozu. Společnost těží z více než 130 let zkušeností a zaměstnává více než 105 000 zaměstnanců. [31]

#### **4.1 Historie**

Společnost ABB (Asea Brown Boveri) vznikla spojením dvou společností v roce 1988, konkrétně první ASEA, která se zabývala výrobou elektrického osvětlení a generátorů a druhé společnosti BBC, které se specializovala na výrobou AC a DC motorů, elektrických generátorů, transformátorů, parních a plynových turbín a také elektrickým vybavením lokomotiv. [32]

#### **4.1.1 Vybrané milníky společnosti ABB**

- V roce 1975 představila společnost (v té době ještě pod názvem ASEA) prvního plně elektricky poháněného robota, který byl řízen mikrokontrolérem.
- V roce 1990 společnost představila Azipod, rodinu elektrických pohonných systémů, které jsou upevněny na vnější straně lodí a poskytují jak funkce tahu, tak řízení.
- V roce 1998 společnost představila delta robota FlexPicker, který byl unikátně navržen pro aplikace sbírání a balení.
- V roce 2000 ABB představila jako první na světě vysoce napěťovou síť shore-toship (z pevniny na loď), která pomáhá snižovat emise skleníkových plynů z lodí kotvících ve švédském přístavu Göteborg.
- V roce 2012 ABB vyvinula hybridní DC spínač vhodný pro vytváření velkých meziregionálních DC sítí. Tento průlom vyřešil technologickou výzvu v oblasti "válka proudů".
- V roce 2015 ABB představila světově prvního skutečně kolaborativního robota. Tento robot cílí na společnou práci s lidmi a je vybaven dvěma rameny.

#### **4.2 RobotStudio**

RobotStudio je počítačová aplikace pro modelování, offline programování a simulaci robotických buněk. RobotStudio zároveň poskytuje možnost pro programování a optimalizaci výrobních procesů bez nutnosti přerušovat výrobu, což přispívá ke zvýšení produktivity. RobotStudio umožňuje pracovat s offline virtuálním ovladačem, který běží lokálně na počítači. RobotStudio dovoluje pracovat také s reálným fyzickým ovladačem. [33]

#### **4.2.1 Algoryx**

Robotstudio využívá pro fyzikální simulace real-time multi-body simulační engine AGX Dynamics firmy Algoryx. Implementací tohoto enginu do Robotstudia umožňuje automatizačním inženýrům, kteří provádějí off-line programování, přístup k vysoce věrným fyzikálním simulacím dopravníkových pásů, manipulací s materiálem a interakcí s virtuální realitou. [34]

#### **4.2.2 RAPID**

RAPID je vysokoúrovňový programovací jazyk používaný k řízení průmyslových robotů ABB. RAPID byl představen spolu s řídicím systémem S4 v roce 1994 společností ABB, nahrazující programovací jazyk ARLA. Jednou z hlavních výhod použití jazyka RAPID pro programování robotů ABB je jeho snadná použitelnost a efektivita při řešení komplexních úloh. [33]

Mezi funkce jazyka patří: [33]

- Multi tasking
- Parametry rutiny:
	- o Procedury pro použití podprogramu.
	- o Funkce vracejí hodnotu určitého typu a používají se jako argument instrukce.
	- Trap routines prostředek reakce na přerušení.
- Aritmetické a logické výrazy
- Automatické zpracování chyb
- Modulární programy

#### **4.2.3 SmartComponent**

V RobotStudiu jsou k dispozici SmartComponents. Tyto komponenty umožnují simulovat reálné procesy okolo robota, které se přímo netýkají jeho programu a pohybu. Tyto komponenty jsou rozděleny do kategorií, jako například signální logika, aritmetické operace, pohyby objektů a senzory. Kombinováním jednotlivých Smart komponentů lze vytvořit složité simulace. Díky nim lze napodobit pohyby koncového efektoru, přesuny objektů nebo základní funkce PLC. Všechno lze ovládat pomocí uživatelsky přívětivého grafického rozhraní.

#### **4.2.4 ROBOTemplate**

ROBOTemplate poskytuje plnohodnotné rozhraní pro komunikaci a řízení mezi robotem ABB a PLC, umožňující centralizované řízení výroby při zachování všech funkcí robotů ABB. Použití knihovny ROBOTemplate usnadňuje rychlé nasazení výrobního zařízení a integraci robotů v jakékoli fázi výrobního procesu. Pokud je třeba změnit polohu robota, lze to provést přímo v PLC. Logika jednotlivých operací robota je řešena v PLC, které má plnou kontrolu nad výrobním procesem. ROBOTemplate lze použít pouze s PLC od společností B&R a Siemens. [35]

#### **5 VITESCO TECHNOLOGIES**

#### **5.1 O společnosti**

Společnost Vitesco Technologies, dříve (do září 2019) Continental Powertrain Division, se specializuje na oblast hnacích ústrojí. Cílem společnosti je vývoj inovativních a elektrifikačních technologií pro všechny typy vozidel. Portfolio společnosti zahrnuje řešení pro elektrifikaci na napěťové úrovni 48 V, elektrické pohony a silovou elektroniku pro hybridní vozidla a elektromobily poháněné energií z baterií. Dále produktová řada zahrnuje různé elektronické řídící jednotky, senzory nebo řešení pro čistění výfukových plynů. V posledních letech se společnost také snaží o inovace v oblasti elektromobility. Společnost zaměstnává přes 40 000 zaměstnanců. V České republice má společnost tři závody. [36]

#### **5.1.1 Závod Trutnov**

Závod v Trutnově se zaměřuje na výrobu vysokotlakých dieselových čerpadel, benzínových čerpadel, komponent pro vstřikovací systémy, turbodmychadel, senzorů na detekci oxidu dusíku, vysokotlakých senzorů, aktuátorů, recirkulačních ventilů nebo systémů na management tepelného pohonného ústrojí, které se využívají ve spalovacích motorech nebo ve vozidlech poháněných alternativními způsoby. [37]

#### **5.1.2 Závod Frenštát pod Radhoštěm**

Závod ve Frenštátě pod Radhoštěm se zaměřuje na výrobu elektroniky, především řídících jednotek motorů a palivových systémů, dále pak různými moduly na ovládání oken nebo dveří, a různými rychlostními, teplotními nebo hladinovými sensory. [37]

#### **5.1.3 Vývojové centrum Ostrava**

Ve vývojovém centru, které se nachází v Ostravě, firma vyvíjí senzory, které jsou určené k měření různých fyzikálních veličin v pohonných systémech vozidel (měření teploty, hladiny, tlaku, koncentrace a průtoku). Dále pak mechatronické senzory a komponenty pro management bateriových čistě elektrických vozů. [37]

# **II. PRAKTICKÁ ČÁST**

### **6 POŽADAVKY**

Pro společnost Vitesco Technologies by mělo být vytvořeno Digitální dvojče robotizované obsluhy vytvrzovacích stojanů. Digitální dvojče by mělo simulovat kompletní proces výroby stejně jako jeho reálný protějšek. Jednou z hlavních charakteristik takto vytvořeného dvojčete by měla být možnost kompletní fyzikální simulace jednotlivých objektů.

#### **6.1 Popis reálné linky**

Reálná výrobní linka, která se nachází v závodě firmy Vitesco v Trutnově, je určena pro obsluhu vytvrzovacích stojanů. Použitý robot pro obsluhu je zde od firmy ABB, konktrétně IRB 2600-12/1.85, který je osazen speciálním koncovým efektorem, který je navržen tak, aby mohl uchopit plato (carrier) se součástkami.

Proces začíná ve výrobní buňce ([Obrázek](#page-43-0) 19 - 1a), kde jsou jednotlivé součástky smontovány a poté naskládány na plato (označováno jako carrier) a po pásovém dopravníku jsou přesunuty na konec ([Obrázek](#page-43-0) 19 - 1b). Zde je umístěna kamera ([Obrázek](#page-43-0) 19 - 1c), která naskenuje DMC kód (Data Matrix Code), který určí další operaci. Pokud robot dostane informaci, že se zde nachází výrobek k odebrání, vyzvedne tento carrier, a umístí ho do vytvrzovacího stojanu na pozici ([Obrázek](#page-43-0) 19 - 2a, 2b, 2c), kterou určí nadřazený systém, kde jednotlivé součástky v pokojové teplotě schnou. Pokud nadřazený systém rozhodne, že jsou součástky připraveny na další krok, odešle znovu signál robotu. Ten vyzvedne carrier z příslušné pozice, a přesune ho k OK a NOK stanici ([Obrázek](#page-43-0) 19 - 3a), kde je znovu naskenován kamerou ([Obrázek](#page-43-0) 19 - 3b). Podle příslušné informace, která byla načtena kamerou, robot přesune tento carrier do NOK boxu ([Obrázek](#page-43-0) 19 - 3c), kde jsou pomocí pístu s trny vyraženy kusy, které byly označeny jako NOK. V dalším kroku robot vyjede z NOK boxu, a přesune se buď do OK1 ([Obrázek](#page-43-0) 19 - 3e) nebo OK2 boxu ([Obrázek](#page-43-0) 19 - 3f). Zde robot zbývající součástky na carrieru vyrazí vlastním pohybem, kdy zatlačí směrem k pevným vyhazovacím trnům, čímž jednotlivé součástky vyrazí. Jakmile je tento proces dokončen, vyjede robot z tohoto boxu, přičemž při vyjetí carrieru projede kolem laserových senzorů, které ověří, zda v carrieru nezůstal žádný kus. Pokud by se tak stalo, robot upozorní nadřazený systém a tento carrier umístí do pozice nad OK a NOK boxy ([Obrázek](#page-43-0) 19 - 3g), kde carrier odloží. Zde je poté nutné, aby obsluha přišla a zkontrolovala stav. V opačném případě pokud robot po projetí senzory nezjistí chybu, pokračuje dále v procesu, kdy již prázdný carrier odloží na stojan ([Obrázek](#page-43-0) 19 - 4a). Na tomto stojanu je sedm možných pozic pro odložení. Nadřazený systém opět rozhodne, na jakou pozici robot carrier umístí. Robot tedy přijede k stojanu, carrier nasune na tyčky, koncový efektor robota se otevře, a carrier gravitačně sjede na konec stojanu. Robot se poté opět vrátí do své domovské pozice, kde čeká na další příkaz nadřazeného systému.

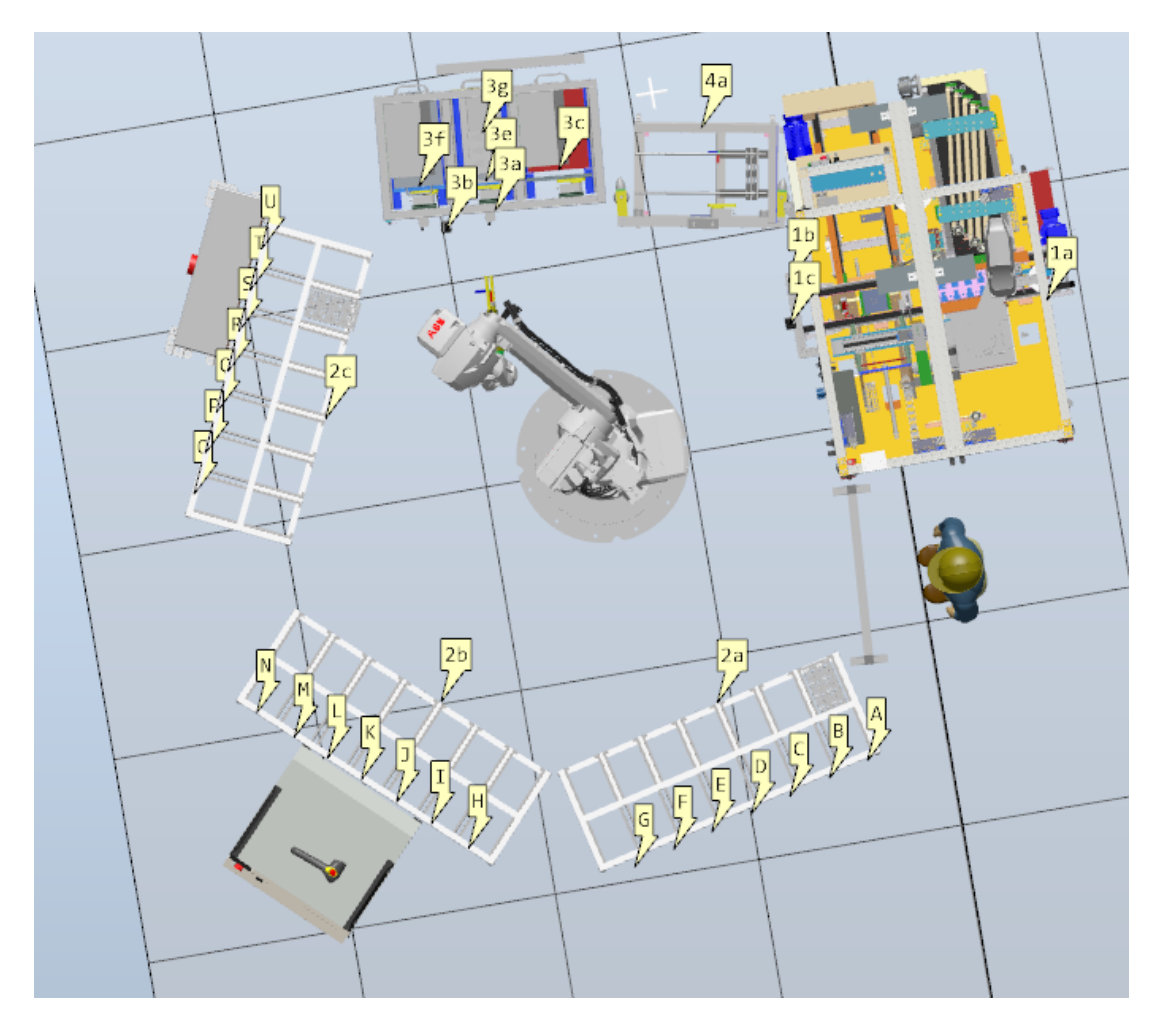

Obrázek 19: Vrchní pohled na výrobní linku

#### <span id="page-43-0"></span>**6.1.1 Vytvrzovací stojany**

Ve výrobní lince se nachází celkově 3 stojany určené pro vytvrzování za pokojové teploty. Každý stojan má 7 sloupců, přičemž v každém sloupci je 30 pater. Sloupce jsou označeny A až U. Do každého patra lze položit dva carriery, které jsou umístěny za sebou ([Obrázek](#page-44-0) 20). Z tohoto důvodu musí být nejprve vložen carrier na zadní pozici a poté až na přední. Při odebírání se musí nejdříve odebrat carrier na přední pozici a poté na zadní pozici. Dohromady je zde tedy 1 260 pozic.

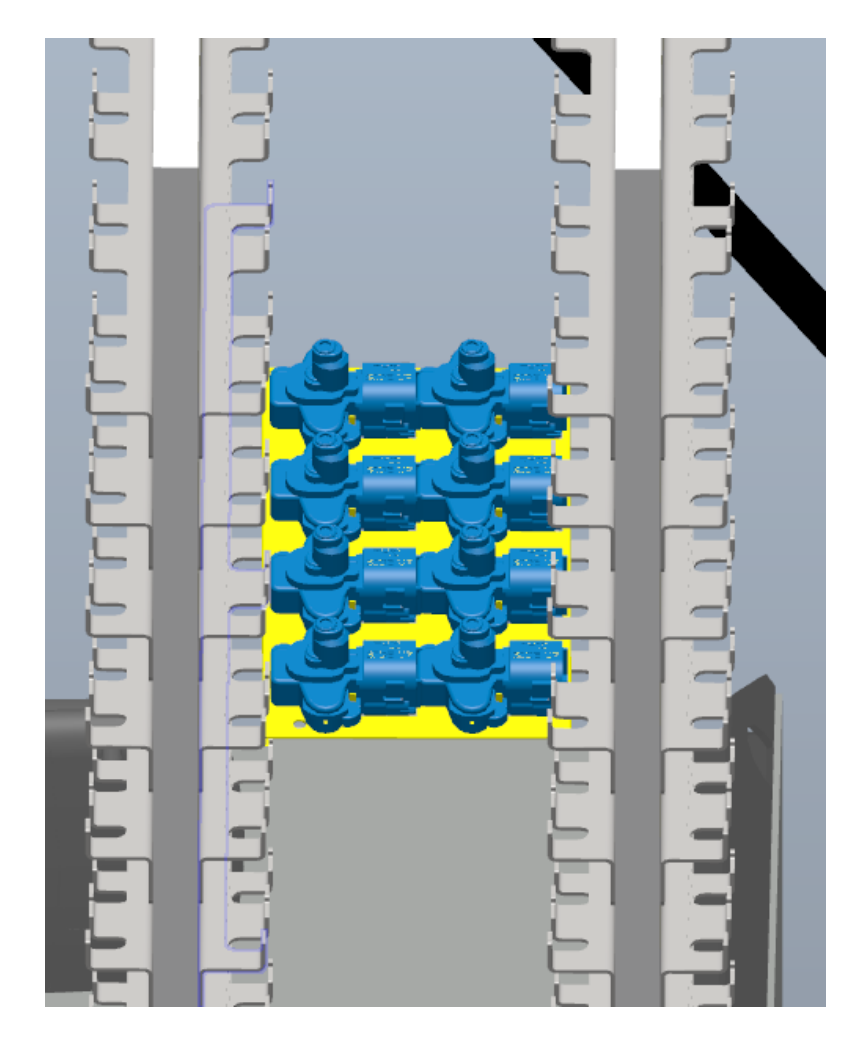

Obrázek 20: Detailní pohled na carrier umístěn ve vytvrzovacím stojanu

#### <span id="page-44-0"></span>**6.1.2 Carrier se součástkami**

Tato linka vyrábí různé druhy komponentů pro automobilový průmysl. Na carrieru je vždy umístěno 8 komponentů stejného typu ([Obrázek](#page-45-0) 21). Pro ukázku [\(Obrázek](#page-45-1) 22) je zde znázorněno několik typů možných komponentů na carrieru.

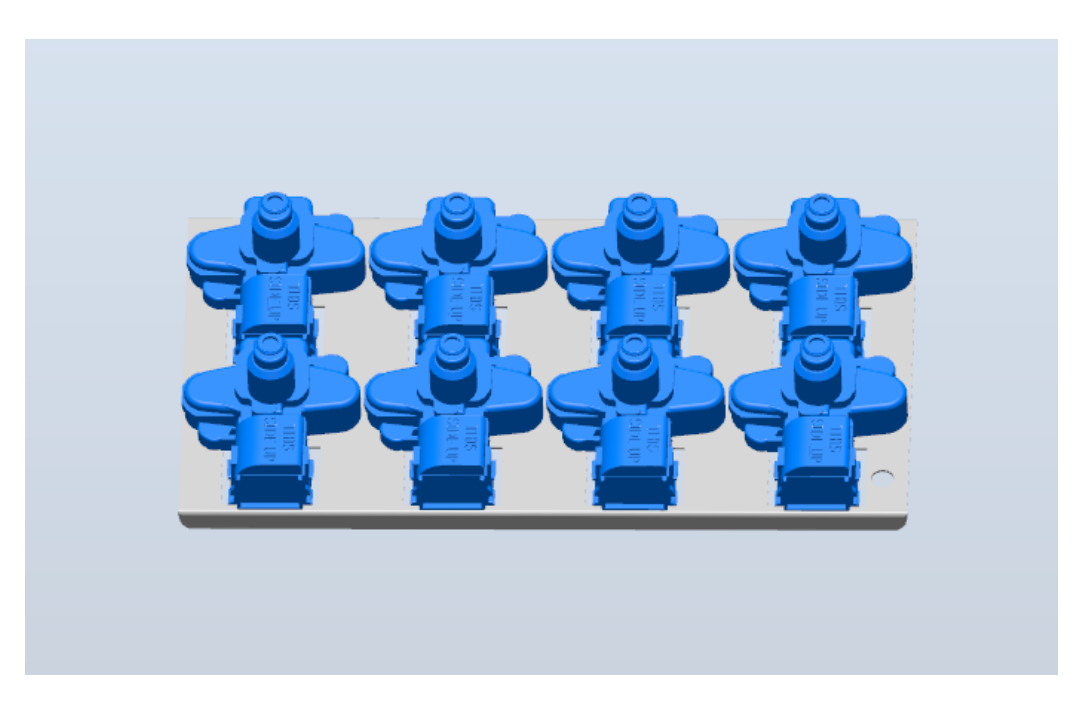

Obrázek 21: Základní carrier s komponenty

<span id="page-45-0"></span>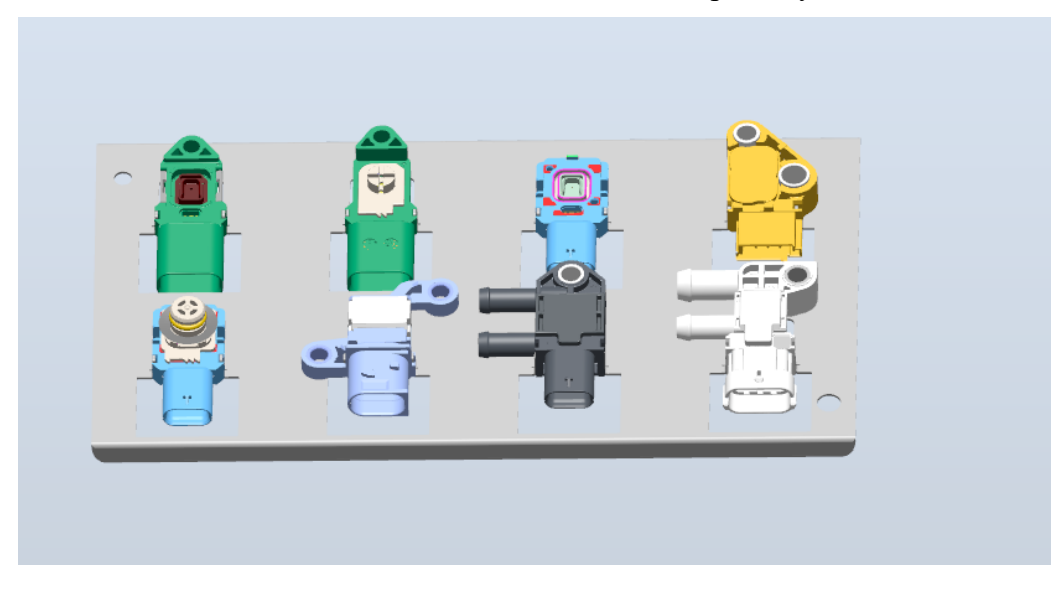

Obrázek 22: Ukázka možných komponent na carrieru

#### <span id="page-45-1"></span>**6.1.3 Robot**

IRB 2600 je průmyslový robot od firmy ABB, který se vyznačuje svou rychlostí, přesností a flexibilitou. S nosností až 12 kg a dosahem až 1,85 m může robot provádět různé úkoly v průmyslu, jako je svařování, paletizace, řezání nebo obsluha strojů. IRB 2600 využívá moderní technologie, jako například TrueMove, který umožňuje přesné a dynamické řízení pohybu robota. Tento robot je energeticky úsporný a tichý, což ho činí ideálním pro provoz v různých průmyslových prostředích. [38]

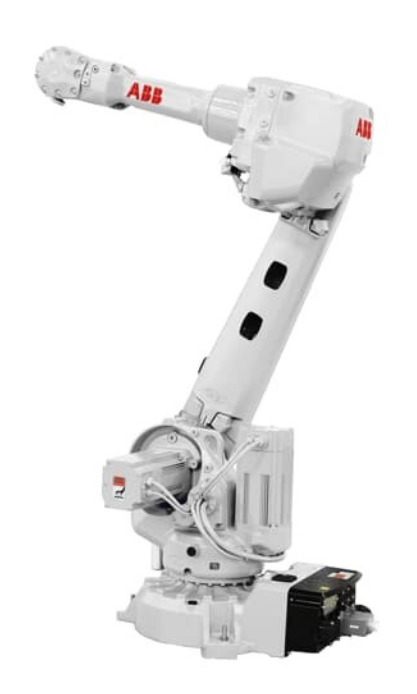

Obrázek 23: Robot IRB 2600 [38]

<span id="page-46-0"></span>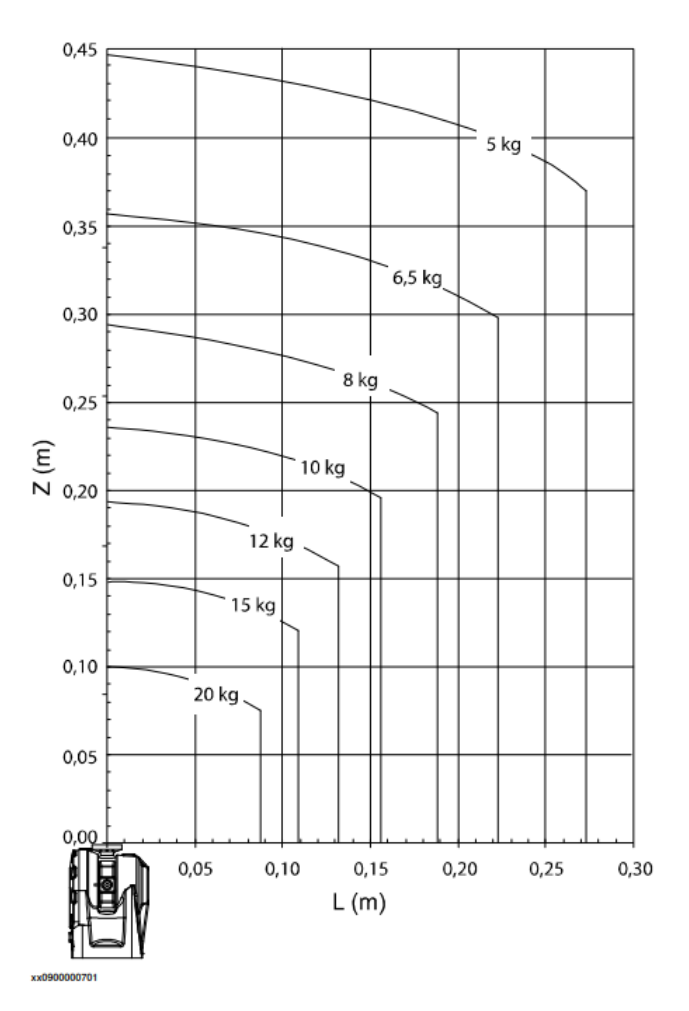

<span id="page-46-1"></span>Obrázek 24: Load diagram robota IRB 2600 [38]

# **7 VYTVOŘENÍ DIGITÁLNÍHO DVOJČETE**

Pro vytvoření digitálního dvojčete byly použity modely a podklady, které byly poskytnuty společností Vitesco Technologies. Celá výrobní linka ([Obrázek](#page-47-0) 25, [Obrázek](#page-48-0) 26) je sestavena v programu ABB RobotStudio a umožňuje kompletní simulaci procesu.

Snahou bylo vytvořit digitální dvojče linky v takovém stavu, aby zde nebyla žádná závislost na simulaci. Tím pádem zálohy reálného a virtuálního robota mohou být snadno zaměnitelné.

<span id="page-47-0"></span>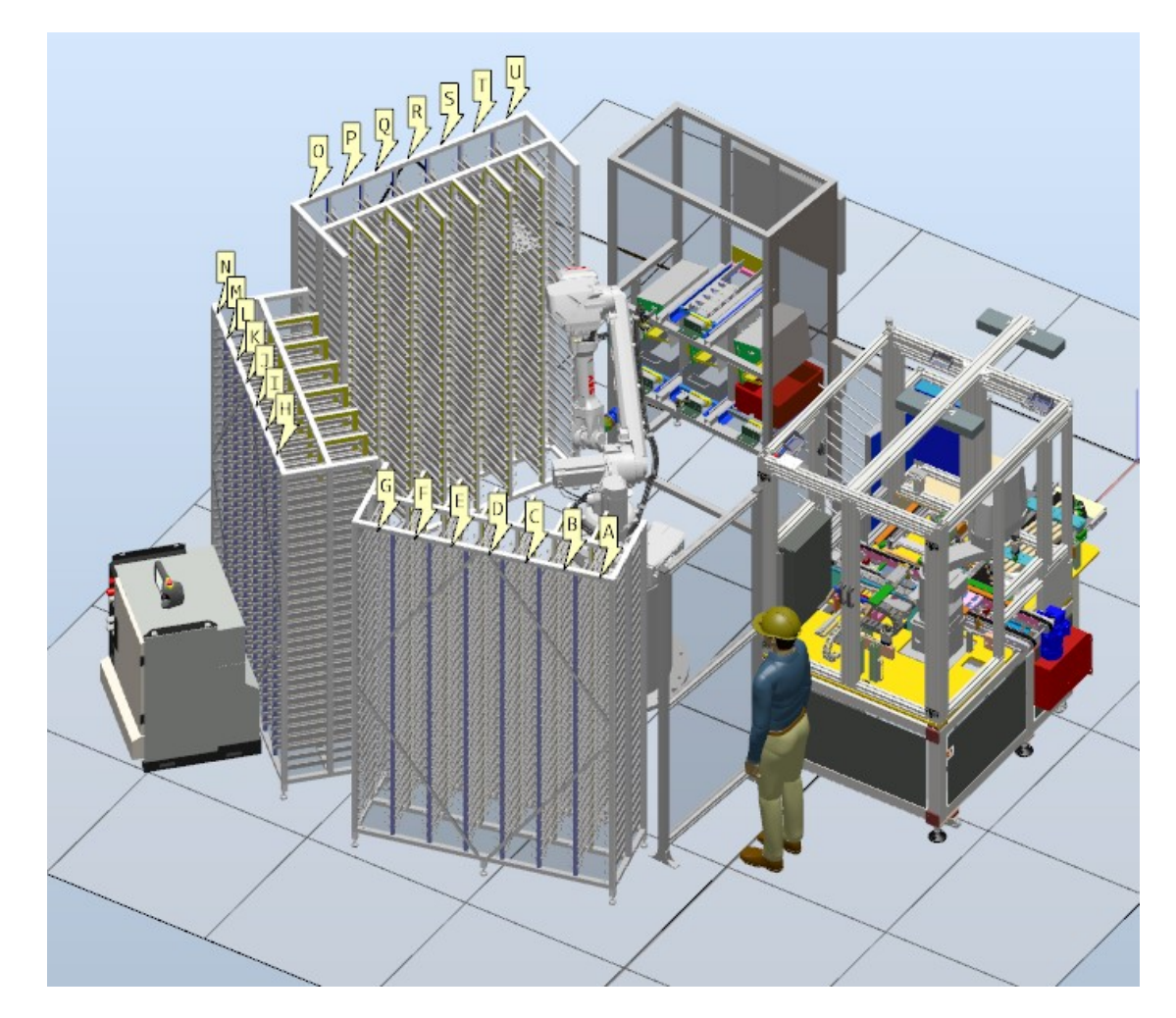

Obrázek 25: Přední pohled na digitální dvojče robotizovaného pracoviště

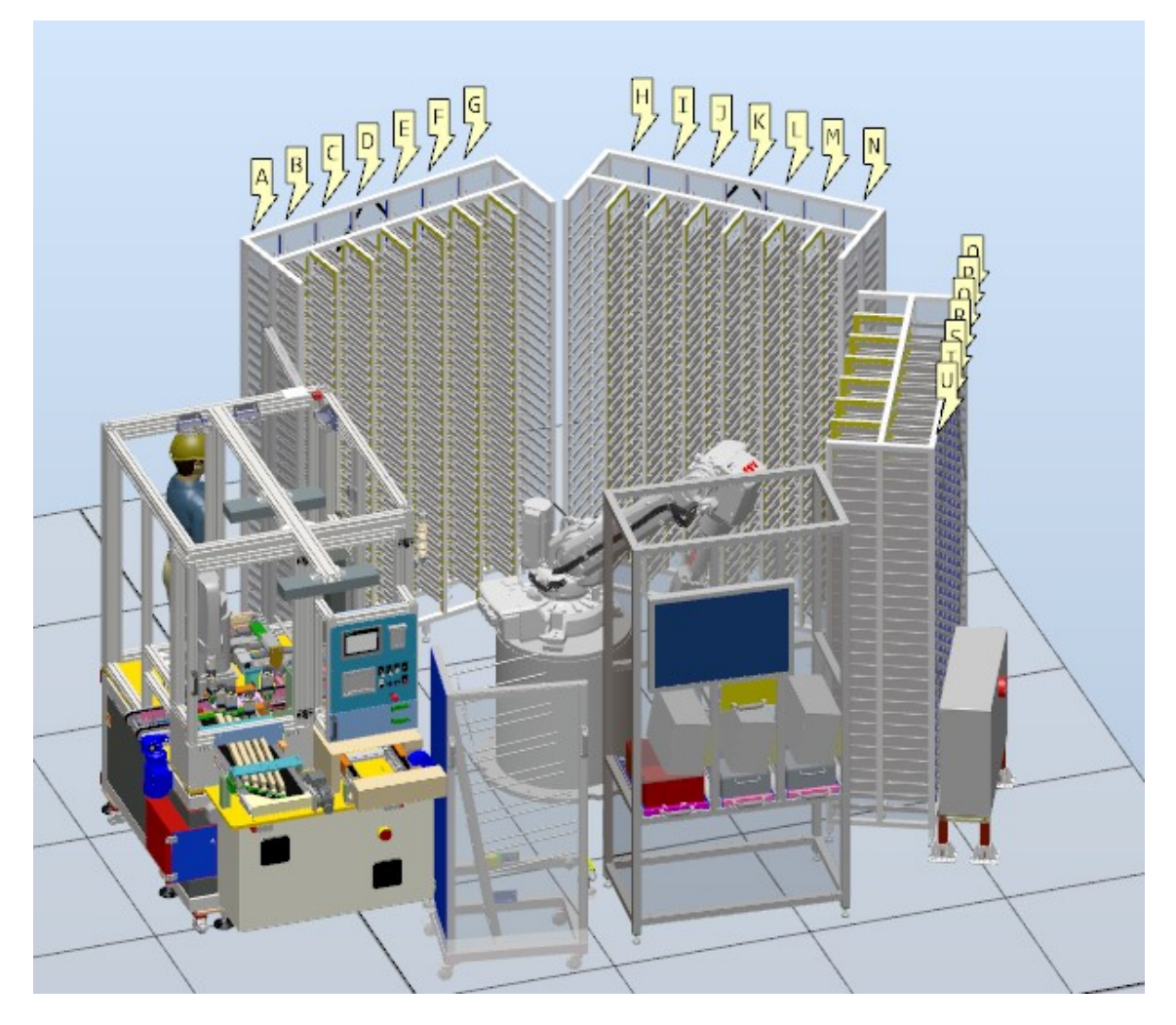

Obrázek 26: Zadní pohled na digitální dvojče robotizovaného pracoviště

# <span id="page-48-0"></span>**7.1 Popis procesů, digitální signály, SmartComponents a simulace fyziky**

V následující podkapitole jsou popsány jednotlivé procesy výrobní linky, jednotlivé SmartComponenty a jejich funkčnost.

#### **7.1.1 Station logic – Simulační logika**

Za využití SmartComponents bylo dosaženo simulace signálu a pohybů, které jsou v reálné výrobní lince ([Obrázek](#page-49-0) 27). Jednotlivé komponenty ovládají gripper (koncový efektor), kamery, senzory, vytvoření jednotlivých carrierů s díly a poté také simulaci fyziky jednotlivých objektů.

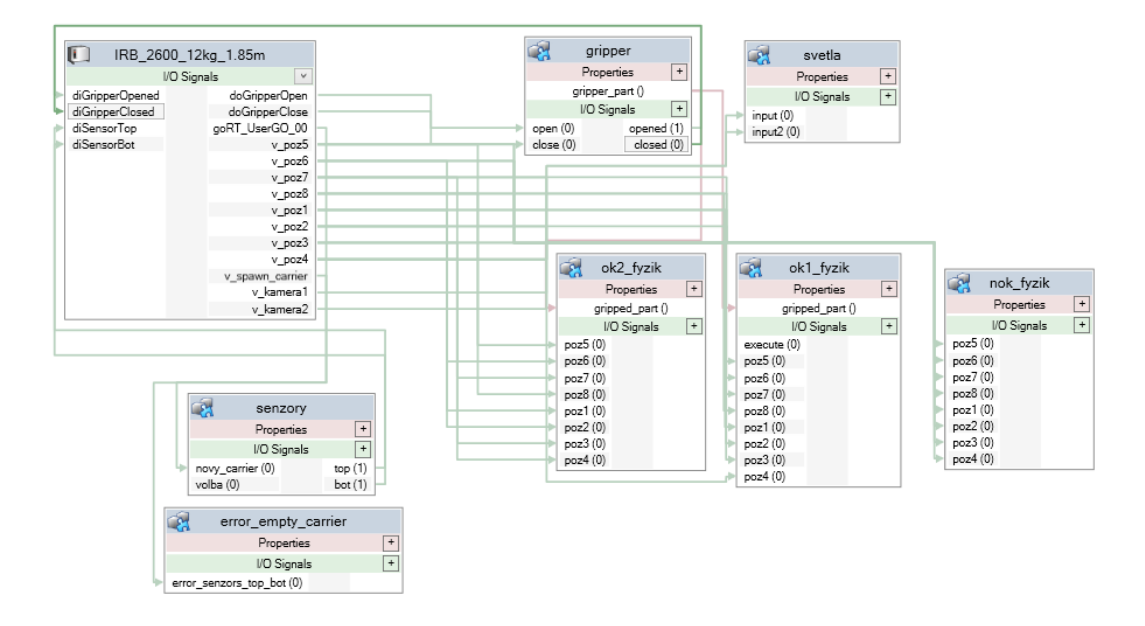

Obrázek 27: Blokové schéma Station logic

<span id="page-49-0"></span>Samotný robot má několik použitých vstupů a výstupů. Vstupy do robota jsou *diGripperOpened* a *diGripperClosed*, které slouží pro ověření, zda se koncový efektor otevřel nebo zavřel, a poté *diSensorTop* a *diSensorBot*, které jsou použité pro výstupní kontrolu z OK boxů. Výstupní signály *doGripperOpen* a *doGripperClose* jsou určeny pro řízení gripperu, konkrétně pro jeho otevření a zavření. Výstupní signály *v\_poz1* až *v\_poz8* jsou virtuální a jsou určené pro ovládání, které kusy mají být odděleny při vykládání v OK a NOK boxu. Výstup *v\_spawn\_carrier* je pro vytvoření nového carrieru ve výrobní buňce. Dalším výstupem je *goRT\_UserDO\_00*, který slouží pro detekci výstupní kontroly z OK a NOK boxů. Posledními výstupy z robotu jsou *v\_kamera1* a *v\_kamera2*, které jsou určené k simulaci skenování carrieru kamerami.

#### **7.1.2 Koncový efektor**

Ve SmartComponent *gripper* ([Obrázek](#page-50-0) 28) se nachází několik bloků. Bloky *PosMover*  slouží pro vizuální otevírání a zavíraní gripperu během simulace. Dále je zde vytvořena logika pro připojování a odpojování jednotlivých objektů ke gripperu a *LineSensor* pro zjištění aktuálně drženého kusu. Poté je zde logický blok *SRLatch*, jehož výstupy jsou použity pro výstupy *opened* a *closed* pro zpětnou kontrolu otevření a zavření koncového efektoru.

| C <sub>21</sub><br>gripper                                     | Description                                                 |                                                                              | English $\sim$         |
|----------------------------------------------------------------|-------------------------------------------------------------|------------------------------------------------------------------------------|------------------------|
| Design Compose Properties and Bindings Signals and Connections |                                                             |                                                                              |                        |
| Properties + gripper_part ()                                   |                                                             |                                                                              |                        |
| Inputs $\boxed{+}$                                             |                                                             |                                                                              | Outputs <sub>[+]</sub> |
| (open (0)                                                      |                                                             |                                                                              | opened (0)             |
| (close (0                                                      |                                                             | 窝<br>LogicSRLatch<br>Properties                                              | closed (1)             |
|                                                                |                                                             | <b>I/O Signals</b>                                                           |                        |
| PoseMover [opened]<br>Properties                               | PoseMover_2 [closed]<br>Properties                          | Set (0) ~compat Output (1)<br>Reset (0) <<<<<<>> InvOurput (0)               |                        |
| Mechanism (Ambi_gripper)                                       | Mechanism (Ambi_gripper)                                    |                                                                              |                        |
| Pose (opened)<br>Duration (0,3 s)                              | Pose (closed)<br>Duration (0.3 s)                           | VolumeSensor<br>Properties                                                   |                        |
| <b>IO Signals</b><br>Executed (0)                              | <b>IO Signals</b>                                           | CornerPoint ([1483,08 -994,50 187)<br>D-LogicGate [AND]                      |                        |
| Execute (0) -<br>Pause (0)<br>De Executing (0)                 | Executed (0)<br>Execute (0)<br>> Executing (0)<br>Pause (0) | Orientation ([0,00 0,00 -10,00] d)<br>Properties<br>Length (255,00 mm)       |                        |
| Cancel (0) - Cancel (0)                                        | Cancel (0) + Control Paused (0)                             | Width (\$00.00 mm)<br>Operator (AND)<br>Delay (0.0 s)<br>Height (1200,00 mm) |                        |
|                                                                |                                                             | PartialHit (True)<br><b>IO Signals</b><br>SensedPart ()                      |                        |
|                                                                | Attacher                                                    | InputA (0) -------- Output (0)<br>InputB (0) ---<br><b>I/O Signals</b>       |                        |
| zjistenicogripperdrzi                                          | GetParent 5<br>Properties                                   | Detacher<br>SensorOut (0)<br>Active (1)                                      |                        |
| Properties                                                     | Parent (gripr-sestava)<br>Procersies<br>Flange ()           | Properties<br>Child ()                                                       |                        |
| Start (\$0.00 S.50 0.00) mm)                                   | Child ()<br>Child ()<br>Parent ()<br>Mount (False)          | KeepPosition (True)<br><b>I/O Signals</b>                                    |                        |
| End (30,00 75,00 0,00) mm)<br>Radius (7.00 mm)                 | <b>IO</b> Signals<br>Offset (70.00 0.00 0.00) mm)           | Execute (0) ------ > Executed (0)<br>spawn_empty_carrier                     |                        |
| SensedPart ()<br>SensedPoint ((0,00 0,00 0,00) mm)             | Orientation (70,00 0,00 0,00) deg)<br><b>I/O Signals</b>    | $\overline{1}$<br>Properties                                                 |                        |
| <b>I/O Signals</b>                                             | Execute (0) ------- Executed (0)                            | source 0<br>rack_empty_senzors<br>copy ()                                    |                        |
| SensorOut (0)<br>Active (1)                                    |                                                             | <b>IO</b> Signals<br>$\vert \cdot \vert$<br>Properties                       |                        |
|                                                                |                                                             | execute (0)<br>gripped_part ()<br>10 Signals                                 |                        |
|                                                                |                                                             | ave (D)                                                                      |                        |

Obrázek 28: SmartComponent gripper

<span id="page-50-0"></span>Žluté částí na koncovém efektoru jsou pohyblivé a slouží pro uchycení carrieru. Stejně jako v reálné verzi, i zde se v simulaci gripper otevírá a zavírá ([Obrázek](#page-50-1) 29).

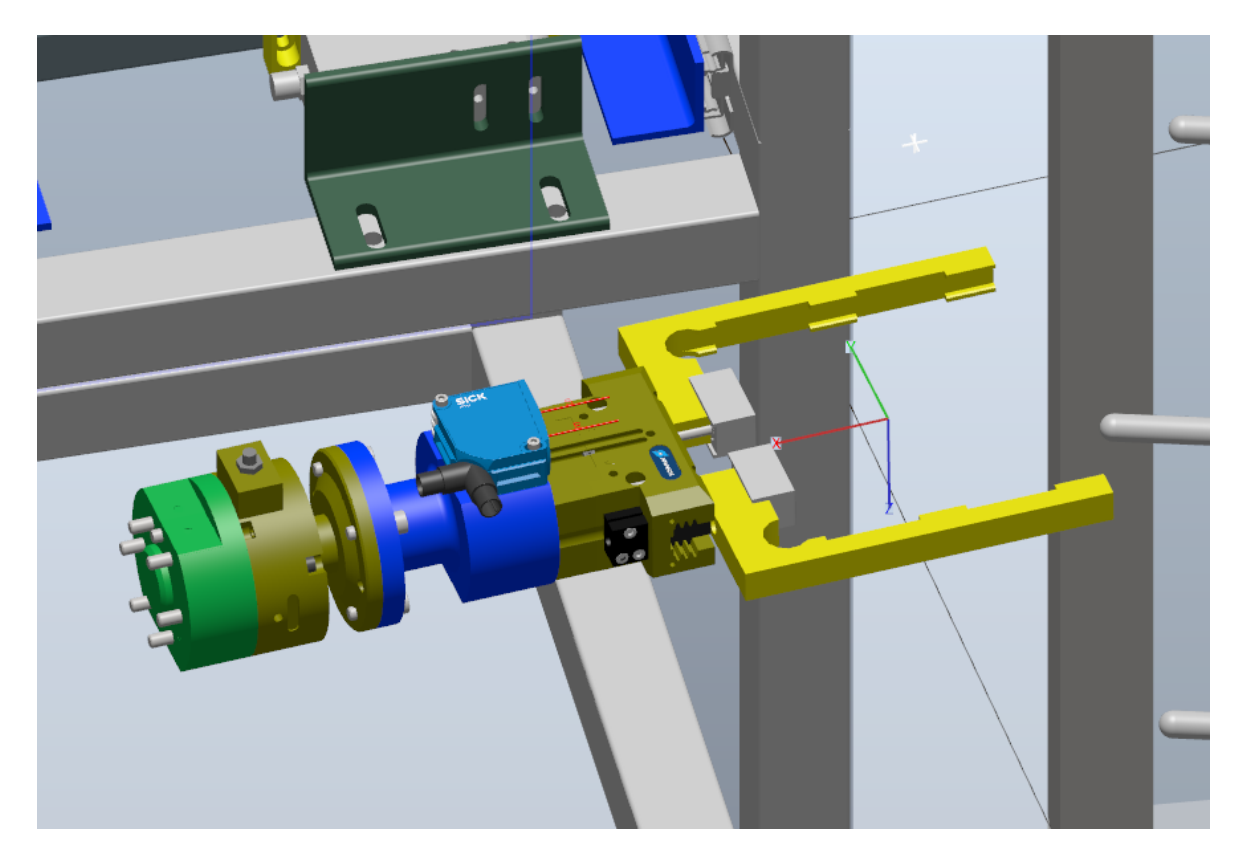

Obrázek 29: Koncový effektor (gripper) robotu

<span id="page-50-1"></span>Použité pneumatické chapadlo je zde Schunk PGN-plus 80-1-AS, zdvih čelistí je 8mm. [39]

Na tomto koncovém efektoru se taktéž nachází anti-kolizní jednotka Schunk OPS, která v reálné verzi linky zajištuje kontrolu kolizí. V případě kolize dojde k vychýlení montážní příruby, která aktivuje senzor, jehož signál spustí nouzové zastavení systému. [40]

#### **7.1.3 SmartComponent pro vytváření objektů s kinematickými vlastnostmi**

Pro potřebu generování objektů s kinematickými vlastnostmi bylo potřeba sestavit jednoduchý SmartComponent ([Obrázek](#page-51-0) 30), který původní neaktivní objekt vymaže a na stejné pozici místo něho vytvoří kopii s požadovanými vlastnostmi.

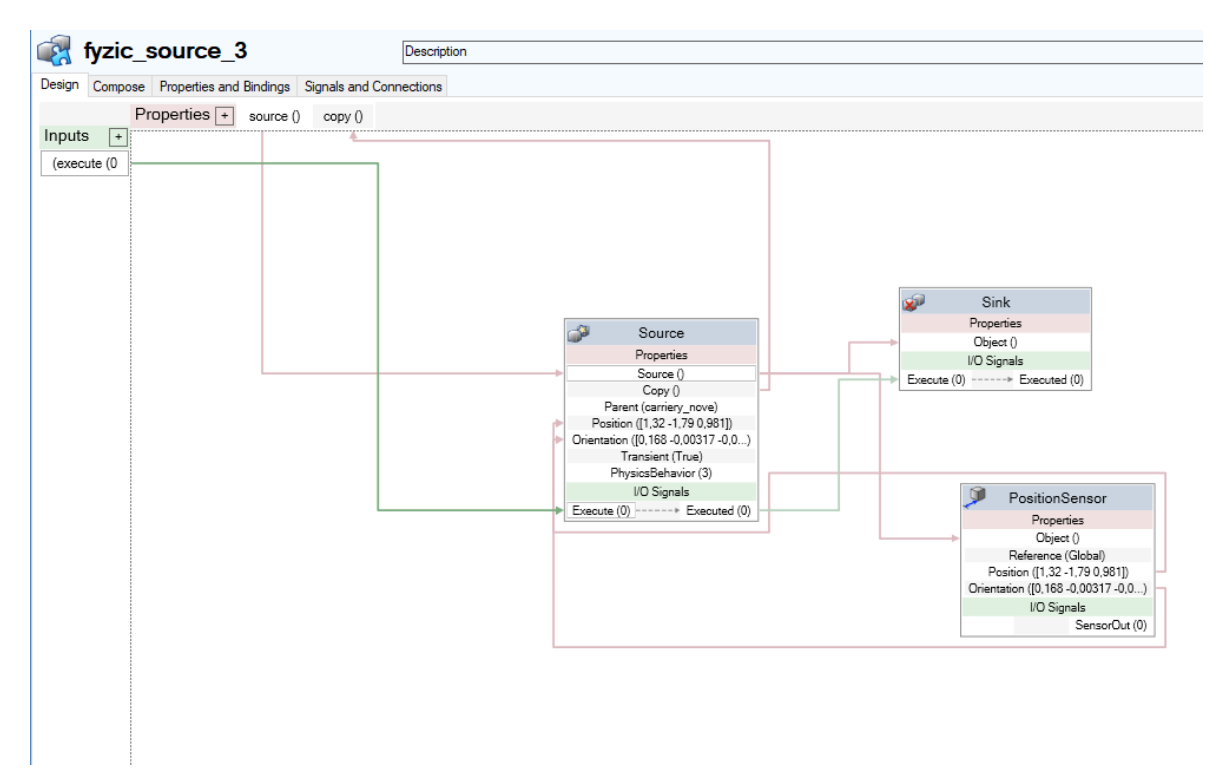

Obrázek 30: SmartComponent fyzic\_source

<span id="page-51-0"></span>Nachází se zde blok *Source*, který vytvoří kopii objektu s kinematickými vlastnostmi, blok *PositionSensor*, který předává aktuální pozici, ve které se aktuální objekt nachází a blok *Sink*, který původní objekt vymaže.

Tento SmartComponent má vstup *execute*, který slouží pro jeho aktivaci a vstup *source*, kterým se komponentu předá objekt pro vytvoření.

#### **7.1.4 Vytvoření různých carrierů se součástkami**

Pro vytvoření carrieru se součástkami je použit SmartComponent *Source*, po vytvoření je carrier posouván po pásu až na koncový bod výrobní buňky. Tento posun carrieru je dosažen využitím bloku *LinearMove2*, který daný objekt posune o zadanou hodnotu v zadaném směru.

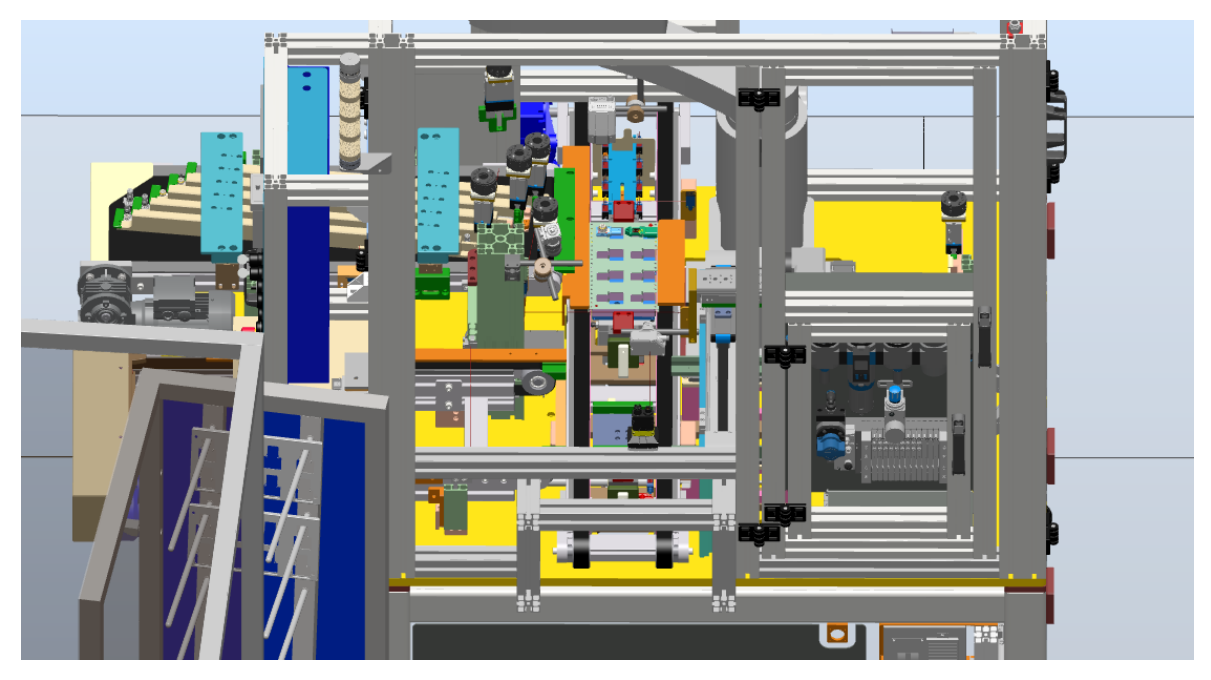

Obrázek 31: Pohled na výrobní linku jednotlivých součástek

<span id="page-52-1"></span>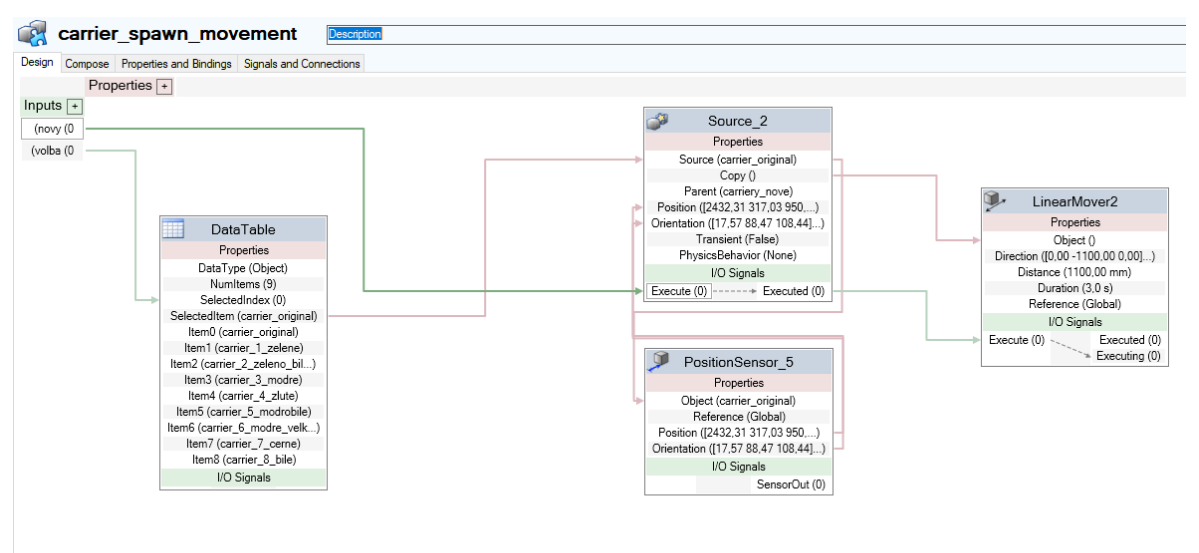

Obrázek 32: SmartComponent carrier\_spawn\_movement

<span id="page-52-0"></span>SmartComponent *carrier\_spawn\_movement* ([Obrázek](#page-52-0) 32) je pro možnost vytvoření nového carrierru ve výrobní buňce, který po vytvoření přijede na koncový bod, kde je po naskenování kamerou připraven k vyzvednutí robotem. Díky využití komponentu *DataTable* si může uživatel zvolit, který typ senzorů se na carrieru vytvoří ([Obrázek](#page-53-0) 33). Ve Smart komponentu *DataTable* jsou uloženy všechny varianty carrierů s různými typy výrobků. Pomocí vstupu *SelectedIndex* můžeme vybírat, který objekt se předá komponentu Source, který poté daný objekt vytvoří.

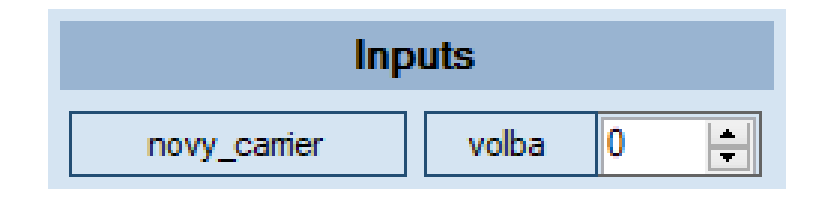

Obrázek 33: Tlačítka pro ovládání vytvoření modelu

#### <span id="page-53-0"></span>**7.1.5 NOK, OK1 a OK2 boxy**

Poté co gripper s carrierem přijede do prostorů NOK boxu, jednotlivé písty osazené vyhazovacími trny vyrazí předem zvolené kusy, které poté vypadnou do červeného boxu.

Dále pak gripper se zbývajícími kusy přejede podle výběru do OK1 boxu (pravý box), případně do OK2 boxu (levý box). Zde jednotlivé kusy vyrazí sám robot svým pohybem, kdy s celým carrirem najede proti trčícím trnům, čímž jednotlivé kusy vyrazí a ty poté vypadnou.

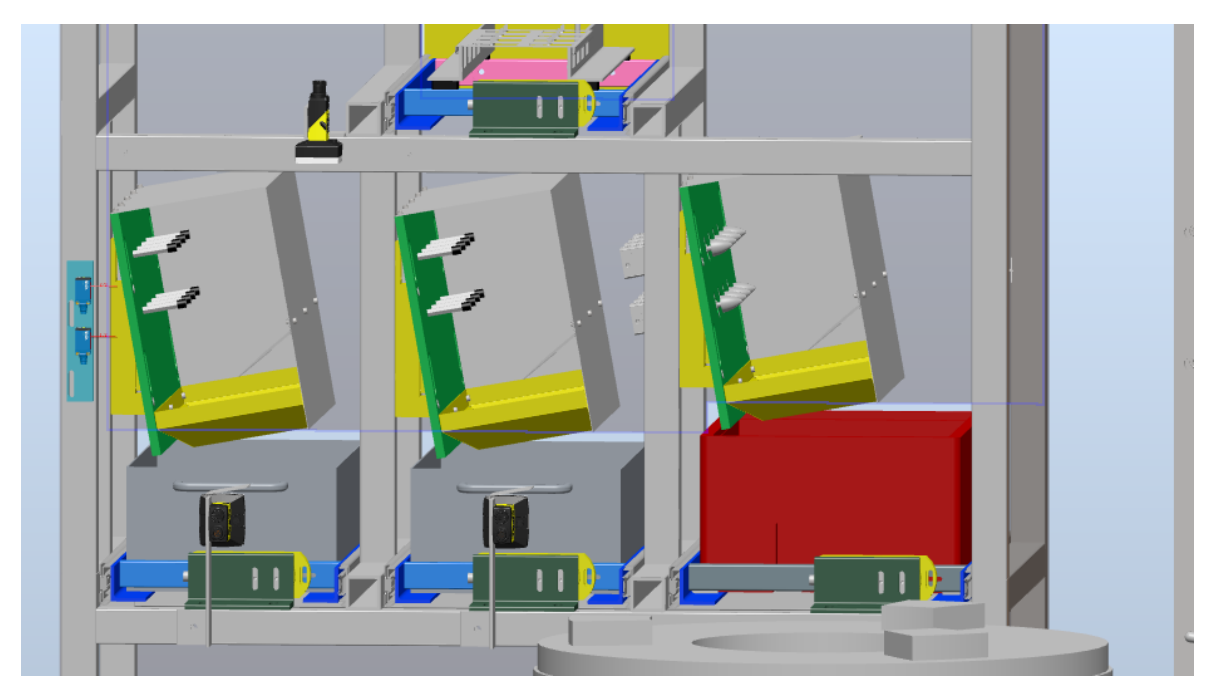

<span id="page-53-1"></span>Obrázek 34: Pohled na NOK a OK boxy, z levé strany, OK2, OK1 a NOK box SmartComponent *nok\_fyzik* ([Obrázek](#page-54-0) 35) slouží pro vytvoření objektu s kinematickými vlastnostmi. Jsou zde vstupy *poz1* až *poz7*, které jsou určené pro výběr, které kusy mají být vyraženy v NOK boxu. Dále se zde nachází *LineSenzor*, který je využit pro detekci carrieru v boxu. Jakmile se carrier dotkne tohoto senzoru, pošle signál do LinearMove2 , který pohne pístem s trnem. Na konci tohoto trnu je umístěn *CollisionSensor*, který při dotyku s dílem odešle informaci, o jaký kus se jedná a příkaz pro vytvoření objektu do blok *fyzic\_source*, který vytvoří objekt s kinematickými vlastnostmi, který sám vypadne gravitací do boxu.

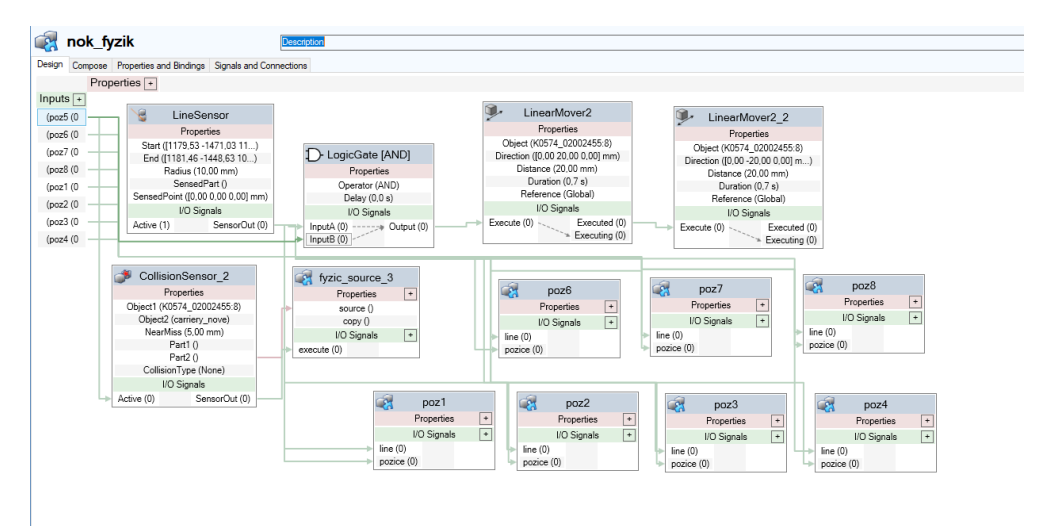

Obrázek 35: SmartComponent nok

<span id="page-54-0"></span>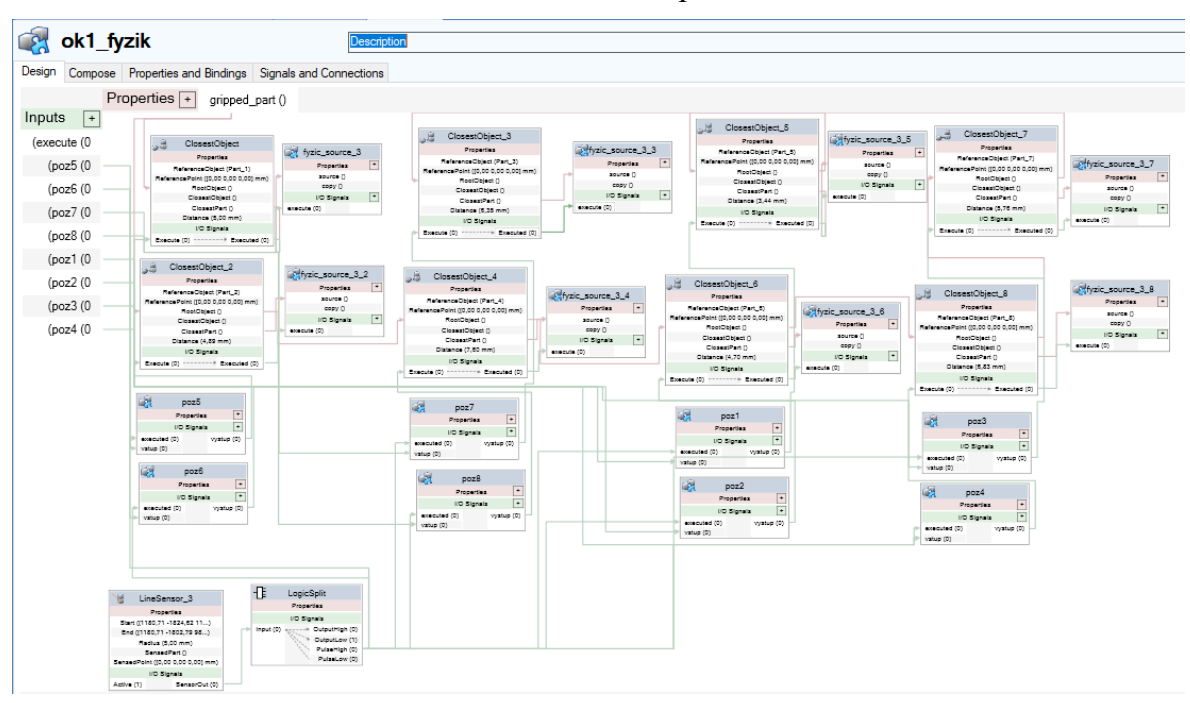

Obrázek 36: SmartComponent ok1

<span id="page-54-1"></span>Smart komponent *ok1\_fyzik* ([Obrázek](#page-54-1) 36) je totožný se smart komponentem *ok2\_fyzik*. Tento komponent má na starost řízení fyziky v OK1 a OK2 boxu. Stejně jako NOK komponent má i tento vstupy *poz1* až *poz7*, které plní stejnou funkcionalitu jako v předchozím případě. Nejvíce využitým a hlavním SmartComponent je v tomto případě *ClosestObject*. Jakmile carrier přejede k *LineSenozru*, pošle signál do *LogicSplit*, který vygeneruje krátký pulz, který aktivuje *ClosestObject* a ten detekuje nejbližší objekt, který pošle do bloku *fyzic\_source*. Zároveň tento blok odešle i signál pro vytvoření nového kusu do bloku *fyzic\_source*, který poté vytvoří objekt s kinematickými vlastnostmi, který sám při nárazu do vyhazovacího trnu vypadne gravitací do boxu.

#### **7.1.6 Kontrola prázdného carrieru**

Robot po dokončení procesu vyhození dílu v OK1 nebo OK2 boxu vyjede do blízkosti dvou laserových senzorů ([Obrázek](#page-55-0) 37), pro případ simulace jsou použity SmartComponent *LineSensors*, které zjišťují, zda je carrier prázdný a nezůstal zde nějaký nevypadnutý kus. Pokud je zde vše v pořádku, robot pokračuje dál. Pokud ale senzory zaznamenají, že zde nějaký kus zůstal, zobrazí se chybové hlášení *Carrier not empty*, které je vytvořeno pomocí SmartComponent *Logger*. Jednotlivé *LineSensors* jsou umístěny ve SmartComponent *Senzory*, kde jsou poté přes výstupy *top* a *bot* přivedeny do robota na příslušné vstupy.

<span id="page-55-0"></span>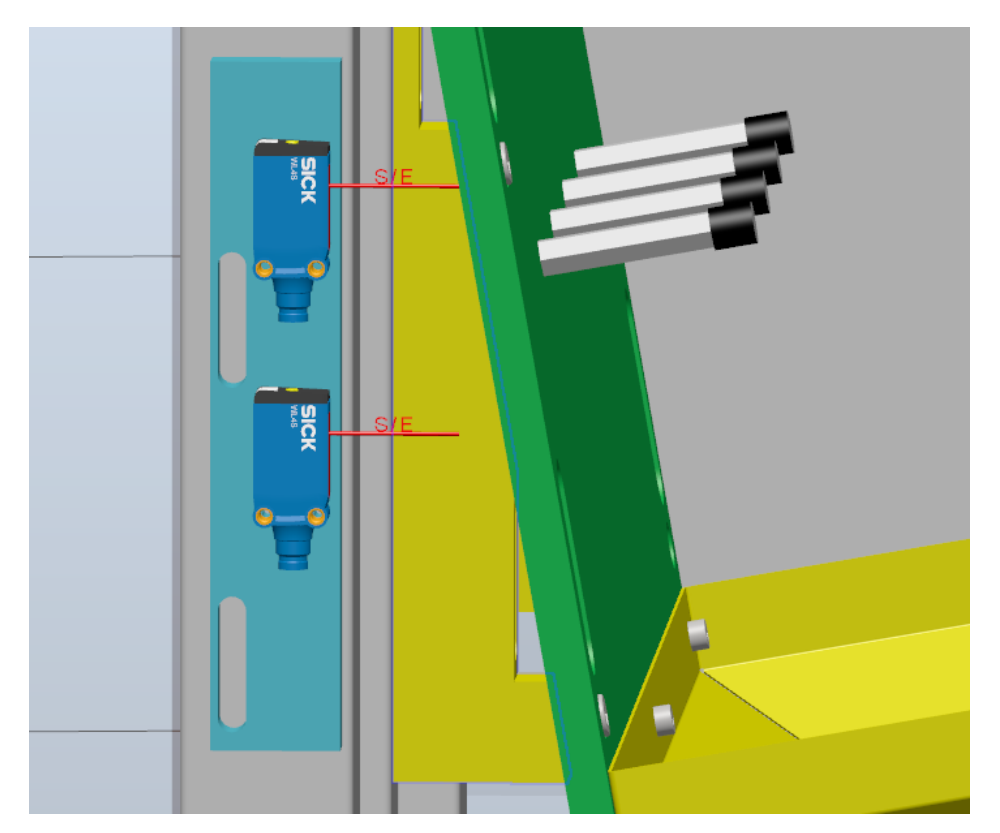

Obrázek 37: Modely senzorů pro detekci prázdného carrieru

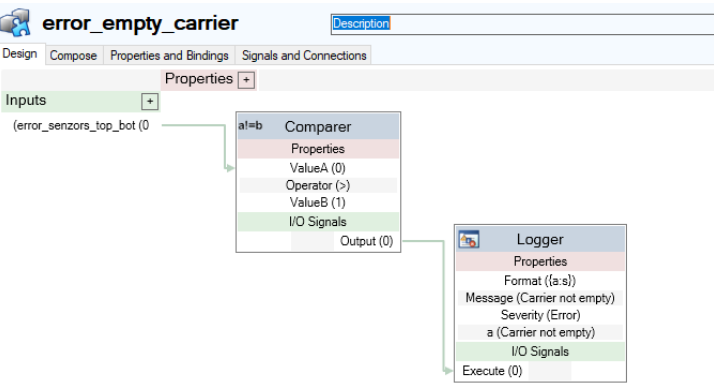

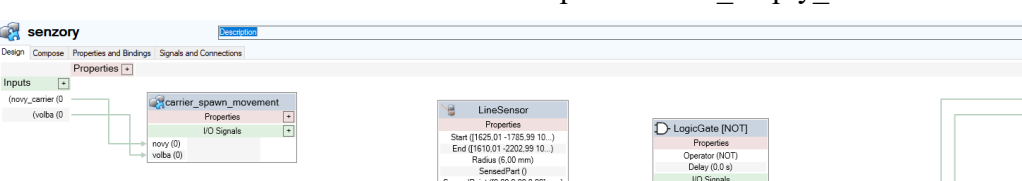

1sedPart ()<br>[[0,00 0.00 0,00] mi  $\sqrt{2}$  $rac{1}{2}$ 

16edMart ()<br>ITO.00 0.00 0.001 mi

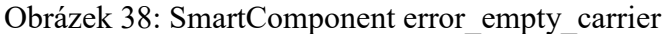

Obrázek 39: SmartComponent senzory

te 2 INOTI or (NOT)<br>// (0,0 s)

pera)<br>Dela I/O Sia

#### **7.1.7 Odhození prázdného carrieru**

senzory

y\_carrier (0)<br>(volba (0)

Design Compose

SmartComponent *rack\_empty\_senzors* ([Obrázek](#page-57-0) 40) slouží pro zjištění, zda je koncový efektor robota s prázdným carrierem na některé z pozic pro odložení na daný stojan. Zároveň je zde jednoduchá podmínka vytvořená logickým členem AND, pokud je zde signál, že robot otevřel koncový efektor a zároveň je zde detekce, že se nachází u stojanu, pošle se signál pro vytvoření objektu, který se vytvoří na odkládacím stojanu.

English  $\sim$ 

Outputs  $\overline{+}$ <br>  $=$  top (1)<br>  $=$  bot (1)

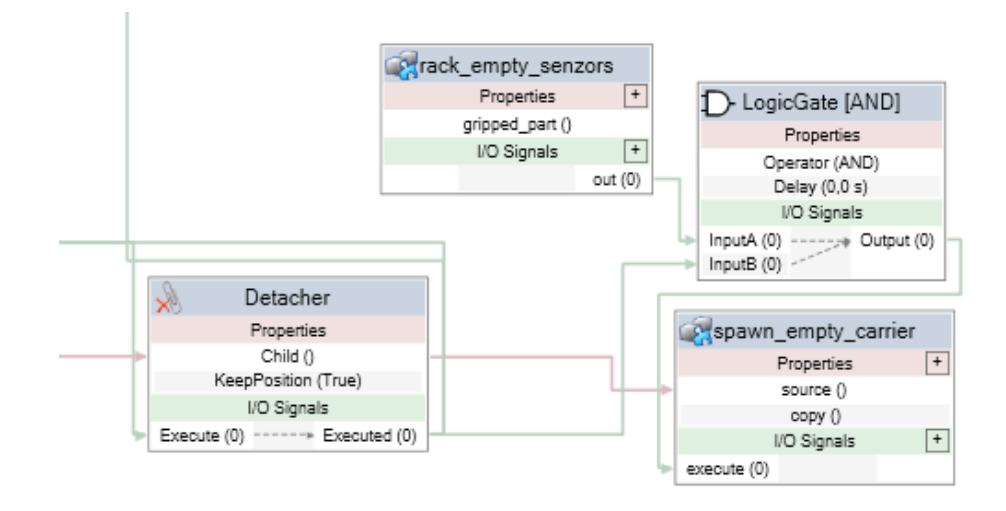

Obrázek 40: Bloky pro vytvoření nového prázdného carrieru

<span id="page-57-0"></span>Prázdný carrier poté gravitačně sjede na konec stojanu, stejně jako v případě reálné verze výrobní linky ([Obrázek](#page-57-1) 41).

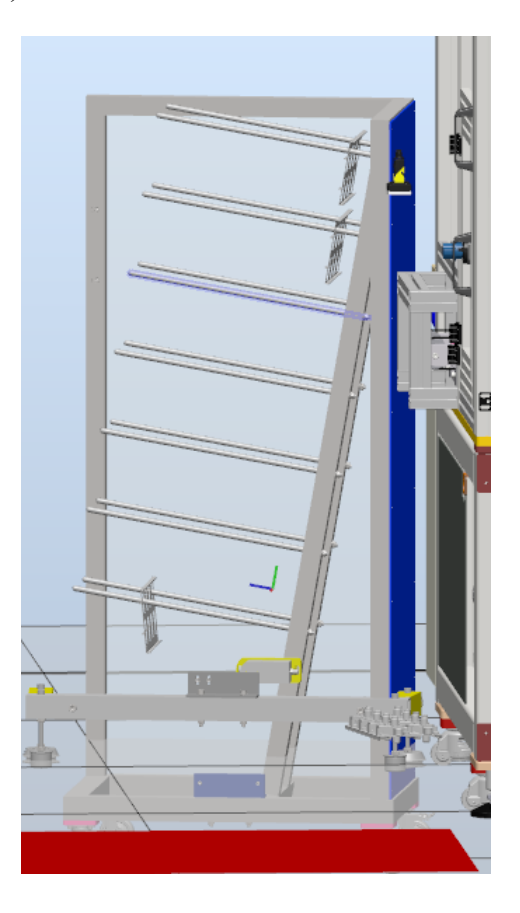

<span id="page-57-1"></span>Obrázek 41: Odhazovací stojan

#### **7.1.8 Skenování kamerami**

Pro simulaci oskenování carrieru kamerou bylo použito SmartComponent *Light*, který byl umístěn do podobné pozice, ve které se nachází model kamery ([Obrázek](#page-58-0) 43 a [Obrázek](#page-59-0) 44). Pomocí vlastního kódu se světlo sepne na krátký okamžik, který simuluje snímání objektu kamerou.

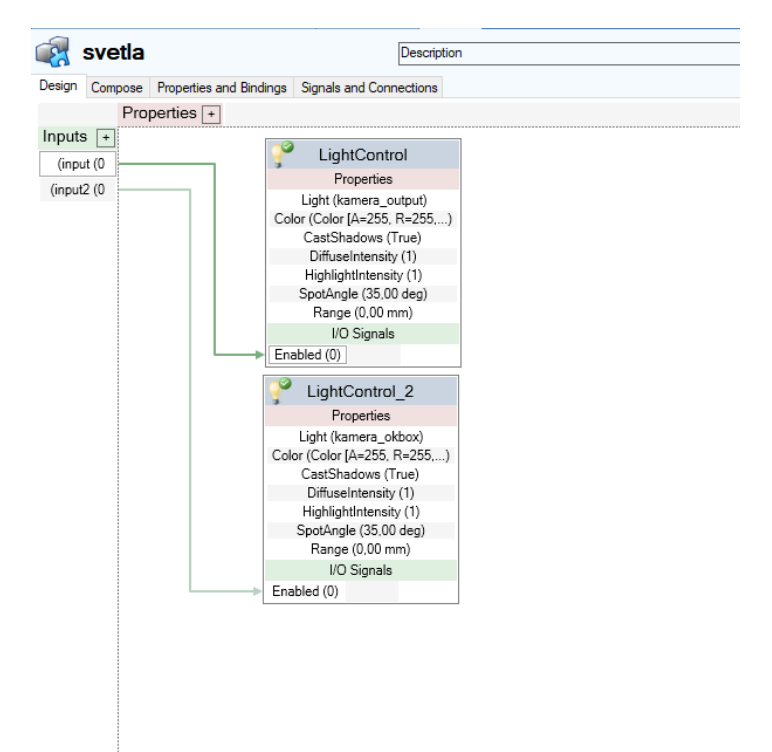

Obrázek 42: SmartComponent svetla

<span id="page-58-0"></span>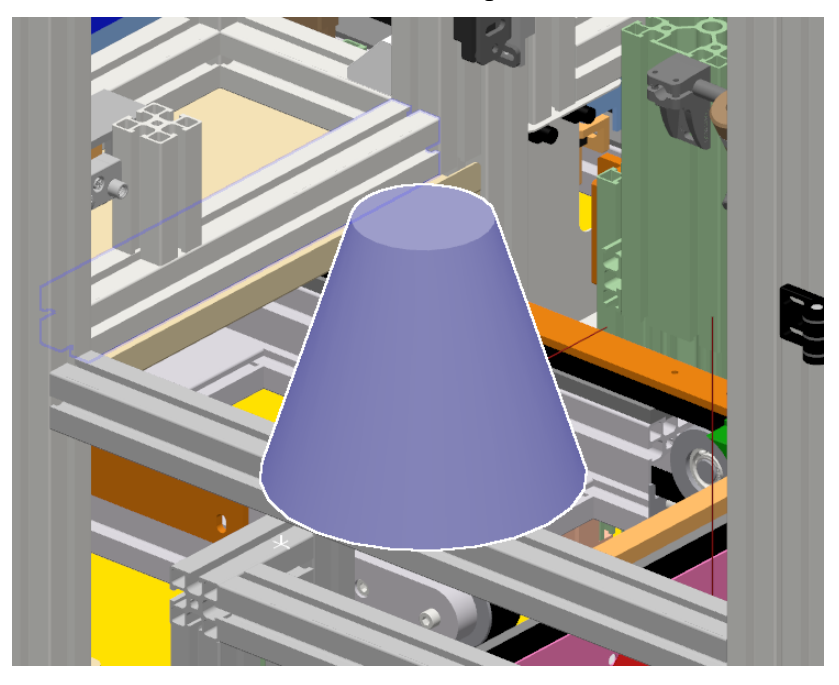

Obrázek 43: SmartComponent light

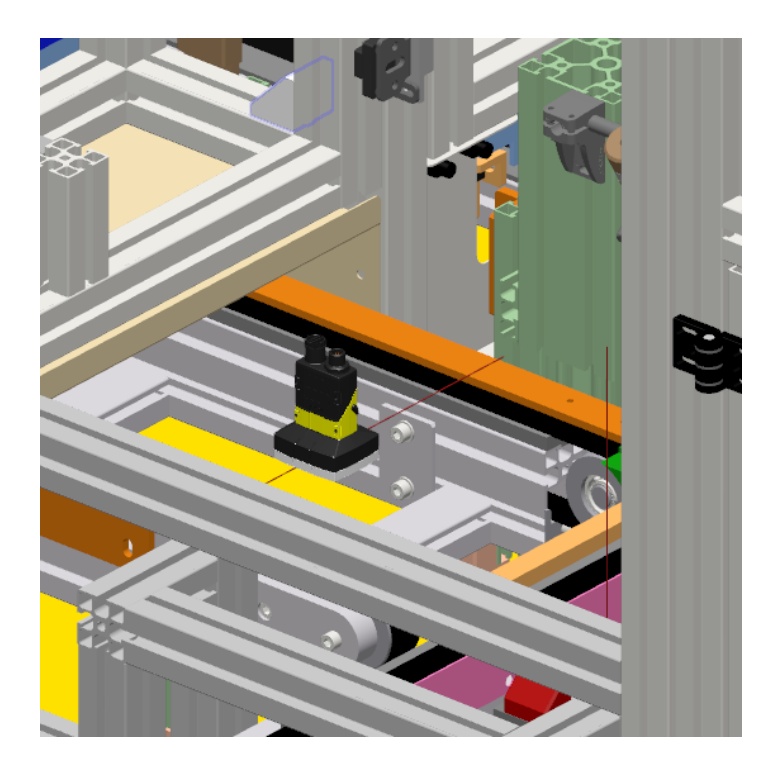

Obrázek 44: Model kamery pro skenování

# <span id="page-59-0"></span>**7.2 CollisionSet**

V rámci celého modelu linky a robota je zavedený a nastavený takzvaný CollisionSet, který je určen pro detekci kolizí mezi robotem, jeho koncovým efektorem a linkou. Tento nástroj slouží právě pro detekci tohoto typu kolizí. Pokud tedy vznikne kolize mezi robotem a nějakou částí v lince, bude zobrazena informace, kde kolize nastala a mezi jakými objekty ([Obrázek](#page-59-1) 45). Tato funkcionalita je vhodná pro ověření funkčnosti celého procesu.

<span id="page-59-1"></span>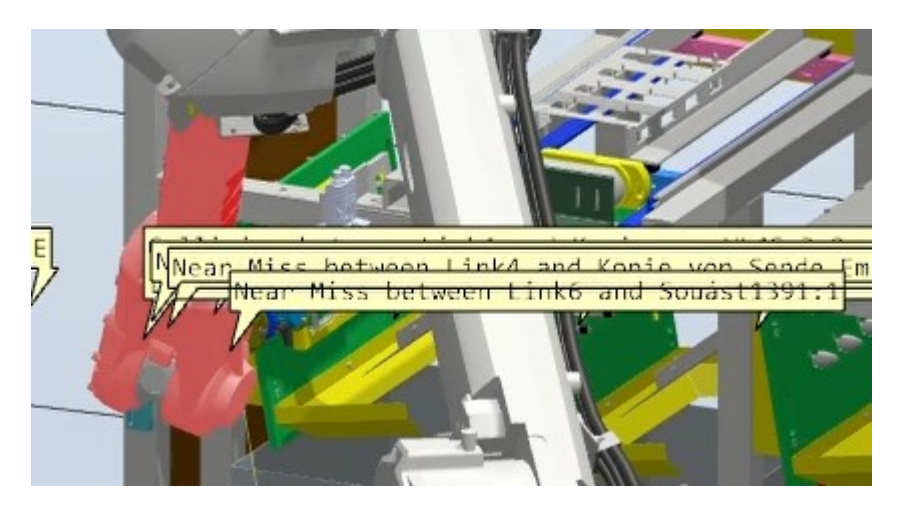

Obrázek 45: Kolize mezi robotem a stojanem

# **7.3 Vytvoření uživatelského menu pro testování a simulaci**

Jelikož v rámci simulace není žádný nadřazený systém robota používán, bylo vhodné vytvořit jednouchý programový modul určený k simulaci procesu a signálů. V rámci tohoto module je obsaženo i jednoduché uživatelské menu pro testování.

Testovací uživatelské menu je určeno pro manuální testování jednotlivých pohybů a procesů robota. Kromě možnosti si manuálně otestovat jednotlivé pohyby, je zde také možnost spustit simulaci celkového výrobního procesu, který je shodný s procesem který provádí reálná výrobní linka. Taktéž je zde vytvořena procedura *proc\_rand\_OK\_NOK*, která je určena pro různé nastavení, jaké kusy mají být vyhozeny v NOK boxu. Tento proces v reálné verzi řídí nadřazený systém, jenž zde v rámci simulace není.

V uživatelském menu se nachází celkově 3 stránky. Z důvodu omezení funkce v RAPIDU se na každé stránce nachází celkově 5 tlačítek, přičemž poslední, značené jako tři tečky (…) je vždy pro přepnutí na další stránku.

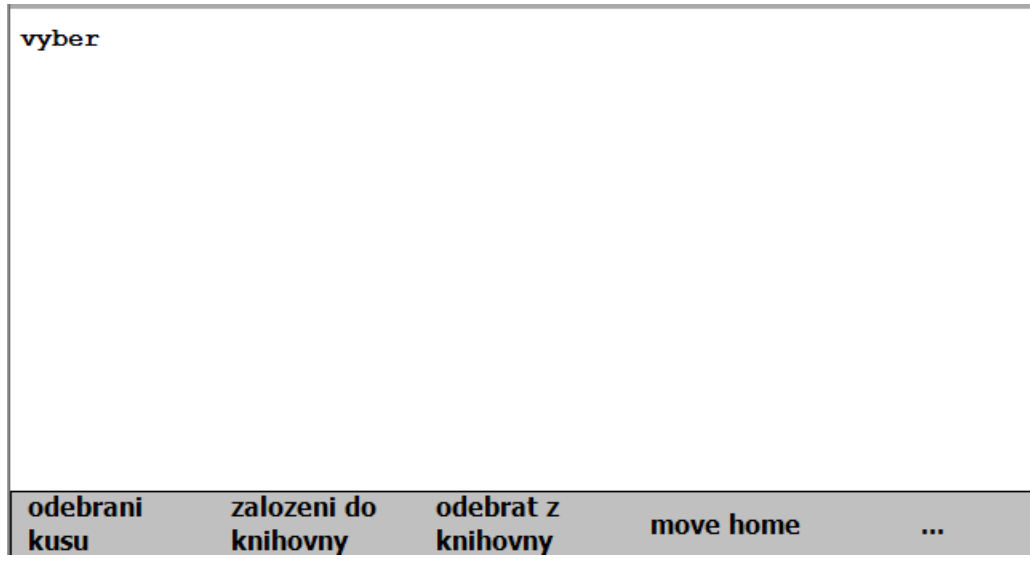

Obrázek 46: První stránka testovacího menu

Možnost *odebrani kusu* – odebrání kusu z výrobní buňky

Možnost *zalozeni do knihovny* – založení kusu do stojanu

Možnost *odebrat z knihovny* – odebrání kusu ze stojanu

Možnost *move home* – robot se přesune do své základní domovské pozice

```
vyber \rightarrow \ldotsvyber2
```
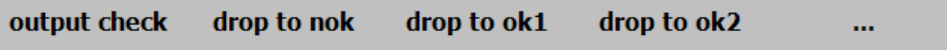

Obrázek 47: Druhá stránka testovacího menu

Možnost *output check* – oskenování kusu kamerou umístěnou u NOK a OK boxů

Možnost *drop to nok* – odhození kusů do NOK boxu

Možnost *drop to ok1* – odhození kusů do OK1 boxu

Možnost *drop to ok2* – odhození kusů do OK2 boxu

```
vyber \rightarrow \ldotsvyber2 -> ...
vyber3
```
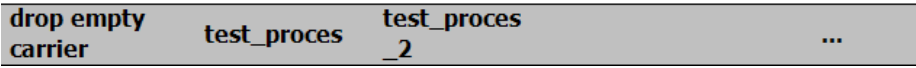

Obrázek 48: Třetí stránka testovacího menu

Možnost *drop empty carrier* – odevzdání prázdného carrieru na odkládací stojan

Možnost *test\_proces* – jeden cyklus výrobního procesu

Možnost *test\_proces\_2* – kompletní cyklus výrobního procesu

# **8 VÝSLEDNÁ SIMULACE A TESTOVÁNÍ**

Pomocí menu popsaného v kapitole 7.3 lze simulovat kompletní výrobní proces ([Obrázek](#page-62-0)  [49\)](#page-62-0). Je možné manuálně vyzkoušet celý výrobní proces, nebo lze využít přednastaveného programu, který vykoná jeden výrobní cyklus.

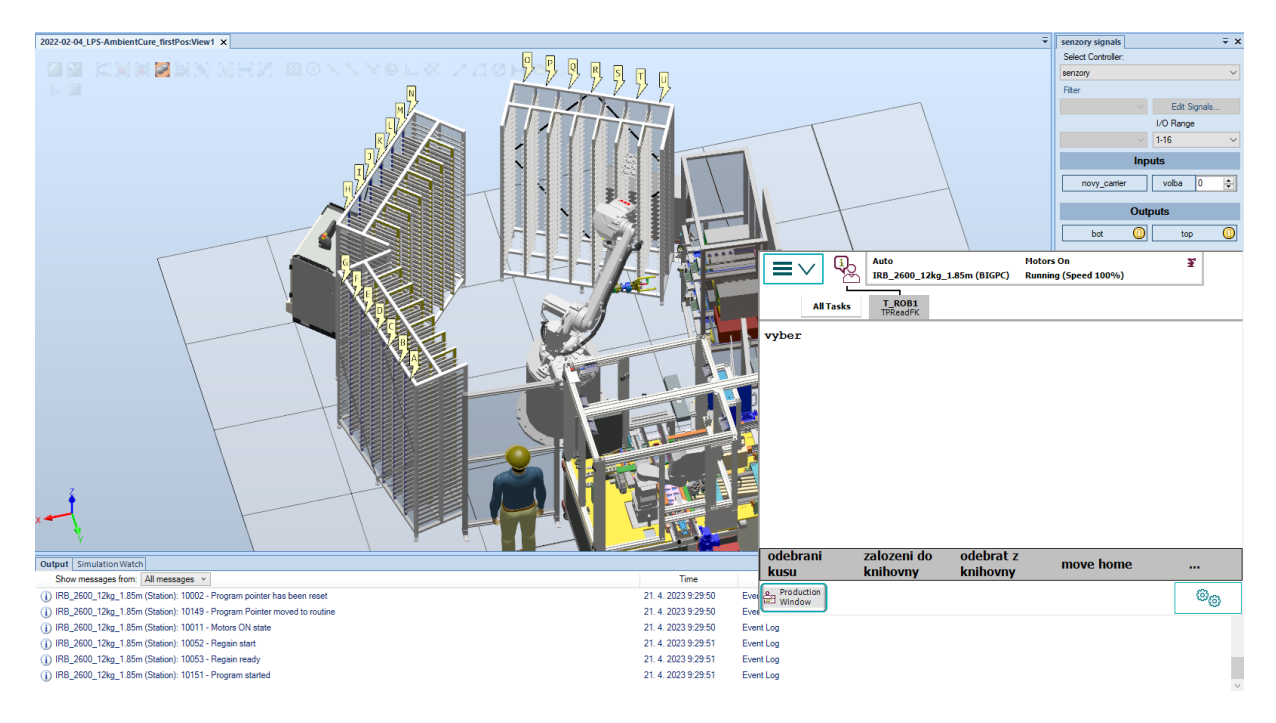

Obrázek 49: Simulace výrobní linky

<span id="page-62-0"></span>Jak lze vidět na obrázku [\(Obrázek](#page-63-0) 50), jednotlivé vyhozené kusy vypadly a zůstali v daných boxech. Simulačně bylo ověřeno, že jednotlivé kusy vypadávají správně, stejným způsobem jako v reálné verzi.

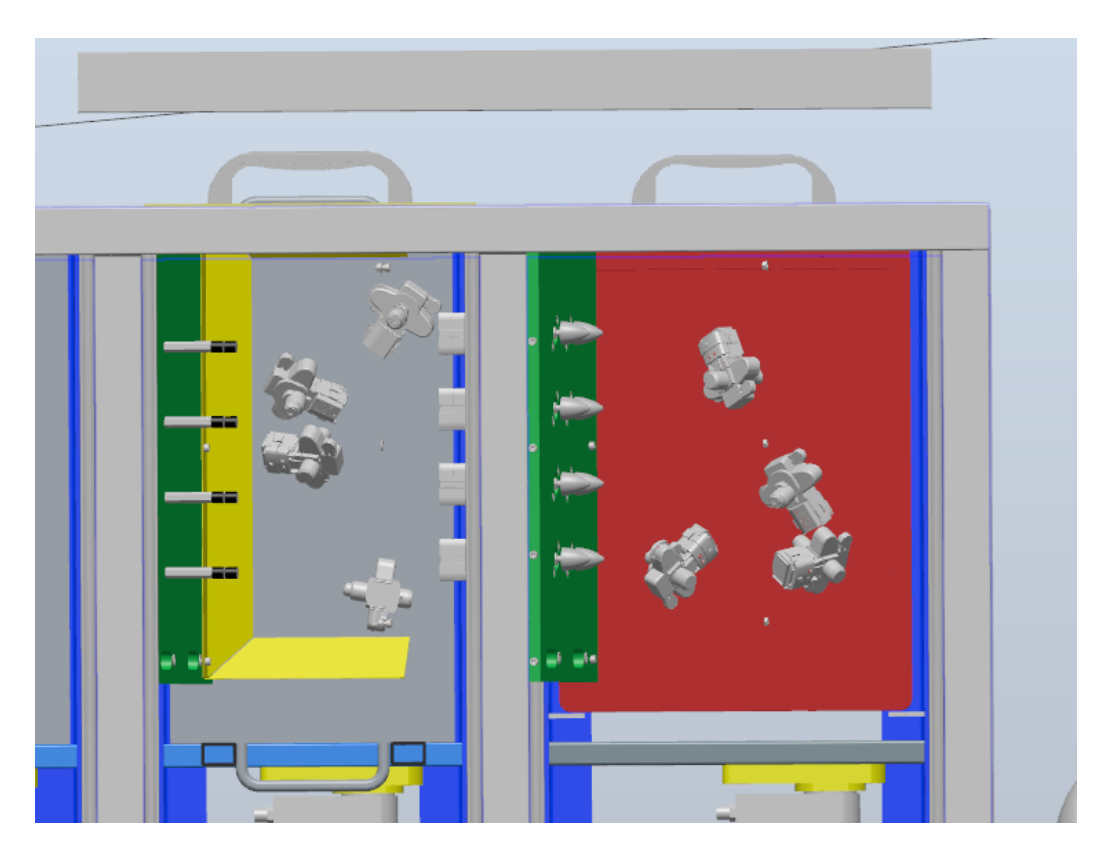

Obrázek 50: Pohled na vyhozené kusy v NOK a OK boxech

# <span id="page-63-0"></span>**8.1 Virtuální realita**

Celou výrobní linku lze za využití virtuální reality a brýlí zobrazit a monitorovat kompletní výrobní cyklus. V rámci virtuálního prostředí se může osoba s nasazenými brýlemi pohybovat po celé lince a pomocí ovladačů interagovat s objekty. Takto je možné monitorovat celý výrobní proces z míst, kde by to v případě reálné linky nebylo možné, nebo by hrozilo naražení robota do člověka. Zároveň lze pomocí ovladačů manipulovat se součástkami v OK a NOK boxech a s prázdnými carriery na odkládacím stojanu.

#### **8.1.1 STEAM VR a HTC VIVE**

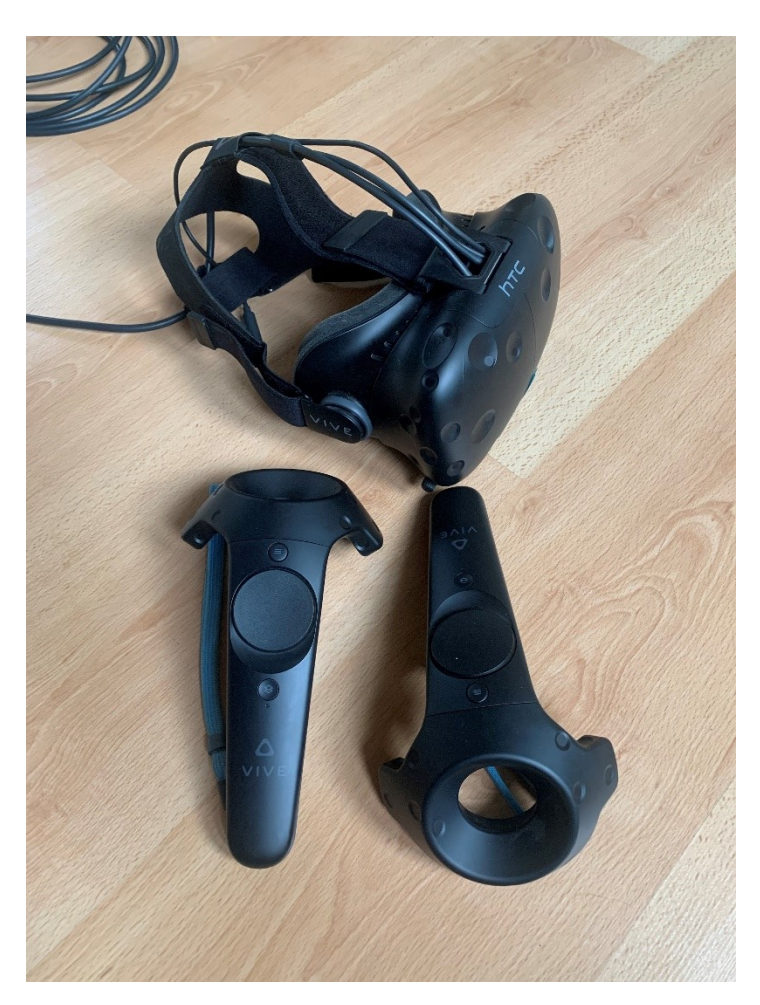

#### Obrázek 51: HTC Vive

<span id="page-64-0"></span>Pro otestování funkce v prostředí virtuální reality byl využit headset HTC Vive ([Obrázek](#page-64-0)  [51\)](#page-64-0). Samotné Robotstudio podporuje funkci SteamVR, díky kterému lze zobrazit digitální dvojče linky ve virtuálním prostředí. Na obrázku [\(Obrázek](#page-65-0) 52) lze vidět pohled na linku, kterou vidí uživatel s nasazenými brýlemi. V prostoru se může pohybovat buď vlastím pohybem, nebo může využit dotykové plochy na ovladači, pomocí které se může přesouvat.

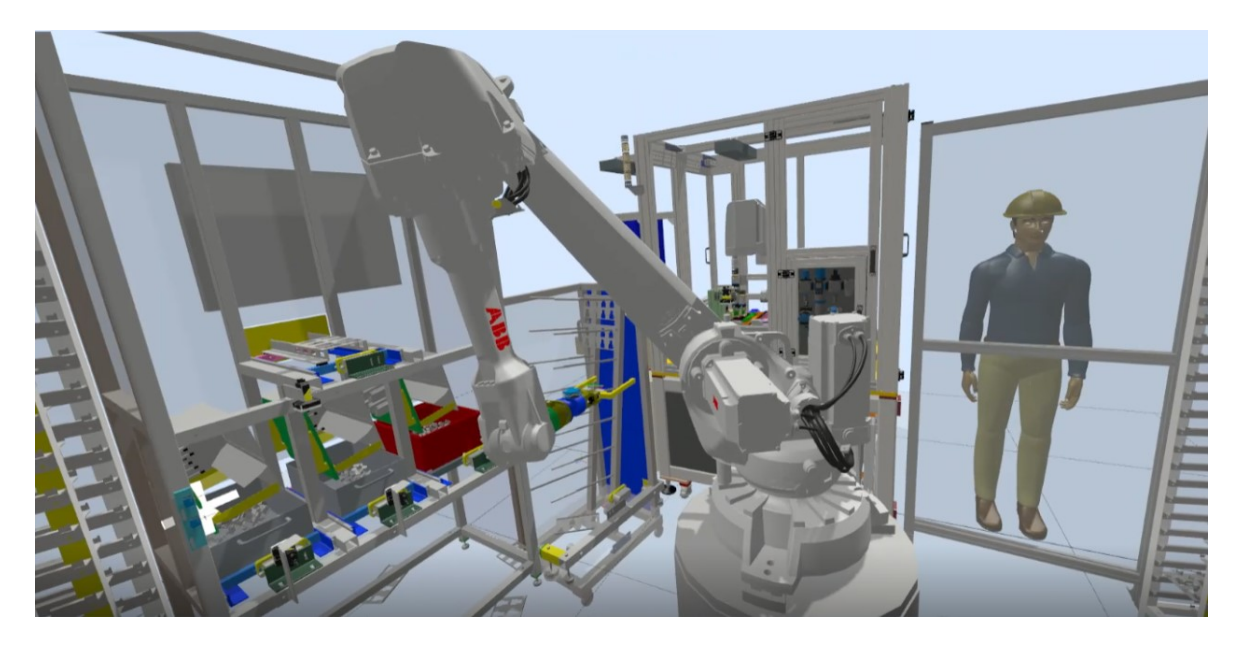

Obrázek 52: Pohled na linku přes virtuální realitu Pomocí ovladače lze manipulovat s kusy, které jdou libovolně přesouvat. ([Obrázek](#page-65-1) 53)

<span id="page-65-1"></span><span id="page-65-0"></span>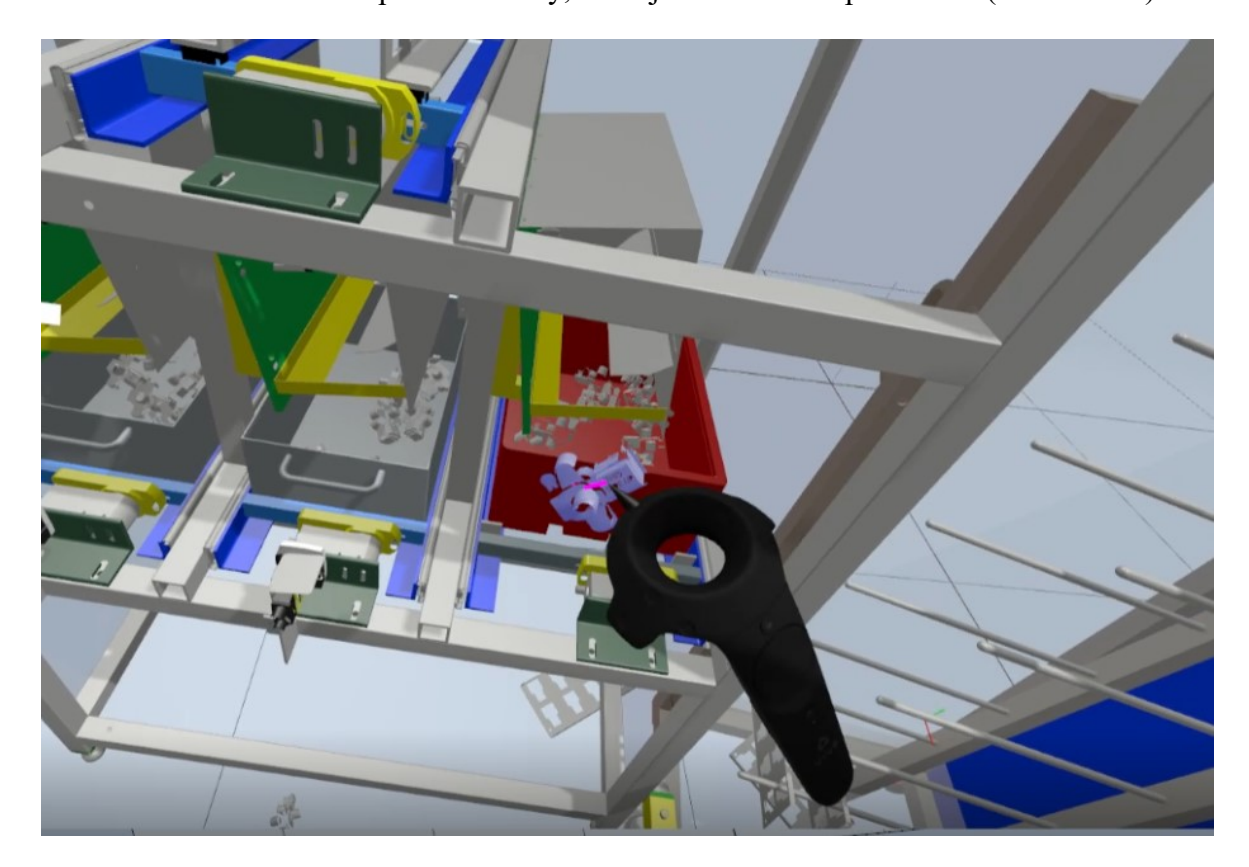

Obrázek 53: Manipulace kusu pomocí ovladače

# **ZÁVĚR**

Cílem bakalářské práce bylo vytvoření digitálního dvojčete robotizovaného pracoviště nacházející se ve společnosti Vitesco Technologies. Digitální dvojče bylo navrženo a sestaveno s podkladů poskytnutými firmou Vitesco Technologies v programu ABB Robotstudio. Takto vytvořené digitální dvojče umožňuje kompletní simulaci reálného výrobního procesu a zároveň je zde implementována simulace fyziky jednotlivých objektů, které se chovají stejně jako v případě reálné verze linky.

Vytvořené digitální dvojče linky v programu Robotstudio může uživatel ovládat pomocí virtuálního panelu robota (FlexPedant), na kterém je zobrazeno vytvořené uživatelské menu, díky kterému lze zkoušet jednotlivé pohyby nebo simulovat kompletní výrobní proces. Díky využití technologie virtuální reality je možnost celou linku zobrazit ve virtuálním prostředí, ve kterém je možné se pohybovat a dovoluje sledovat jednotlivé procesy tak, že není ohrožena bezpečnost člověka.

Digitální dvojče je zároveň vytvořeno tak, aby zde byla možnost nahrát zálohu programu z reálného robota, čímž se dosáhne obousměrné synchronizace mezi reálným a virtuálním robotem, a tak plná funkcionalita digitálního dvojčete.

Při testování digitálního dvojčete byla ověřena jeho funkčnost, která se podobá reálné verzi linky.

### **SEZNAM POUŽÉ LITERATURY**

- [1] Co je digitální dvojče a proč je užitečné. In: *Computerworld.cz* [online]. [cit. 2023-03- 28]. Dostupné z: https://www.computerworld.cz/clanky/co-je-digitalni-dvojce-a-procje-uzitecne/
- [2] Digitální dvojče: Vůdčí technologie inteligentního průmyslu. In: *Vše o průmyslu* [online]. 2019 [cit. 2023-03-28]. Dostupné z: https://www.vseoprumyslu.cz/digitalizace/digitalni-prototypovani/digitalni-dvojcevudci-technologie-inteligentniho-prumyslu.html
- [3] MISKINIS, Carlos. The history and creation of the digital twin concept. In: *Challenge advisory* [online]. 2019 [cit. 2023-03-28]. Dostupné z: https://www.challenge.org/insights/digital-twin-history/
- [4] SEGOVIA, Mariana a Joaquin GARCIA-ALFARO. Design, Modeling and Implementation of Digital Twins. *Sensors* [online]. 2022, **22**(14) [cit. 2023-03-22]. ISSN 1424-8220. Dostupné z: doi:10.3390/s22145396
- [5] GRIEVES, Michael. *Origins of the Digital Twin Concept* [online]. 2016, 8 [cit. 2023- 03-28]. Dostupné z: doi:10.13140/RG.2.2.26367.61609
- [6] FULLER, Aidan, Zhong FAN, Charles DAY a Chris BARLOW. Digital Twin: Enabling Technologies, Challenges and Open Research. *IEEE Access* [online]. 2020, **8**, 108952-108971 [cit. 2023-04-04]. ISSN 2169-3536. Dostupné z: doi:10.1109/ACCESS.2020.2998358
- [7] VOJÁČEK, Antonín. Urban Digital Twins aneb digitální dvojčata měst. In: *Automatizace.hw.cz* [online]. [cit. 2023-03-28]. Dostupné z: https://automatizace.hw.cz/urban-digital-twins-aneb-digitalni-dvojcata-mest.html
- [8] SMARSLOK, Benjamin, Adam CULLER a Sankaran MAHADEVAN. Error Quantification and Confidence Assessment of Aerothermal Model Predictions for Hypersonic Aircraft. In: *53rd AIAA/ASME/ASCE/AHS/ASC Structures, Structural*  Dynamics and Materials Conference< BR&gt; 20th AIAA/ASME/AHS Adaptive *Structures Conference<BR&gt;14th AIAA* [online]. Reston, Virigina: American Institute of Aeronautics and Astronautics, 2012, s. - [cit. 2023-03-28]. ISBN 978-1- 60086-937-2. Dostupné z: doi:10.2514/6.2012-1817
- [9] Creating "digital twins" at scale. In: *MIT News* [online]. [cit. 2023-04-24]. Dostupné z: https://news.mit.edu/2021/creating-digital-twins-scale-0614
- [10] LUśCIńSKI, Sławomir. Digital Twinning for Smart Industry. In: *Proceedings of the 3rd EAI International Conference on Management of Manufacturing Systems* [online]. EAI, 2018, s. - [cit. 2023-03-28]. ISBN 978-1-63190-167-6. Dostupné z: doi:10.4108/eai.6-11-2018.2279986
- [11] Digital Twin: už jste někdy potkali digitální dvojče?. In: *IoTPORT* [online]. [cit. 2023- 03-28]. Dostupné z: https://www.iotport.cz/digital-twin-uz-jste-nekdy-potkalidigitalni-dvojce
- [12] WALLIN, Erik. Digital Twin Technology: The Potential to Shape our Future Cities. In: *ProtechOS* [online]. [cit. 2023-03-28]. Dostupné z: https://proptechos.com/digitaltwin-technology/
- [13] KAMARUL BAHRIN, Mohd, Mohd OTHMAN, Nor NOR AZLI a Muhamad TALIB. INDUSTRY 4.0: A REVIEW ON INDUSTRIAL AUTOMATION AND ROBOTIC.

*Jurnal Teknologi* [online]. 2016, **78**(6-13) [cit. 2023-03-28]. ISSN 2180-3722. Dostupné z: doi:10.11113/jt.v78.9285

- [14] What is Industry 4.0—the Industrial Internet of Things (IIoT)?. In: *Epicor* [online]. [cit. 2023-03-28]. Dostupné z: https://www.epicor.com/en/blog/what-is-industry-4-0/
- [15] DANIE, Diann. *Smart factory* [online]. In: . [cit. 2023-03-28]. Dostupné z: https://www.techtarget.com/searcherp/definition/smart-factory
- [16] MANTRAVADI, Soujanya a Charles MøLLER. An Overview of Next-generation Manufacturing Execution Systems: How important is MES for Industry 4.0?. *Procedia Manufacturing* [online]. 2019, **30**, 588-595 [cit. 2023-03-22]. ISSN 23519789. Dostupné z: doi:10.1016/j.promfg.2019.02.083
- [17] WEALLANS, Simon. IIoT And Industry 4.0: The Basics You Need to Know. In: *Fierce electronics* [online]. [cit. 2023-03-28]. Dostupné z: https://www.fierceelectronics.com/components/iiot-and-industry-4-0-basics-youneed-to-know
- [18] ODBOR, 31300. Průmysl 4.0 má v Česku své místo. In: *Ministerstvo Průmyslu a obchodu* [online]. [cit. 2023-03-28]. Dostupné z: https://www.mpo.cz/cz/prumysl/zpracovatelsky-prumysl/prumysl-4-0-ma-v-ceskusve-misto--176055/
- [19] 7 Types of Industrial Robots You Cannot Miss. In: *Cerexio* [online]. [cit. 2023-03-28]. Dostupné z: https://cerexio.com/blog/7-important-industrial-robot-types
- [20] 6 Major Types of Industrial Robots Used in the Global Manufacturing 2018. In: *Technavio Blog* [online]. [cit. 2023-03-28]. Dostupné z: https://blog.technavio.org/blog/major-types-of-industrial-robots
- [21] ABB IRB 360. In: *RobotWorx* [online]. [cit. 2023-04-24]. Dostupné z: https://www.robots.com/robots/abb-irb-360
- [22] What is Polar Robot?. In: *ElectricalWorkbook* [online]. [cit. 2023-04-24]. Dostupné z: https://electricalworkbook.com/polar-robot/
- [23] IRB 1200. In: *ABB* [online]. [cit. 2023-04-24]. Dostupné z: https://new.abb.com/products/cs/3HAC044500-001/irb-1200
- [24] ROMAINE, ED. Types and Applications of Autonomous Mobile Robots (AMRs). In: *Conveyco* [online]. [cit. 2023-03-28]. Dostupné z: https://www.conveyco.com/blog/types-and-applications-of-amrs/
- [25] FAIRCHILD, MARK. Types of Industrial Robots and Their Different Uses. In: *HowToRobot* [online]. [cit. 2023-03-28]. Dostupné z: https://howtorobot.com/expertinsight/industrial-robot-types-and-their-different-uses
- [26] Geek+, the Amazon Kiva of China, lands \$200 million Series C. In: *TechCrunch* [online]. [cit. 2023-04-24]. Dostupné z: https://techcrunch.com/2020/06/17/geek-plus-200-million-series-c/
- [27] ARIF, Mohammed. Warehouse robotics: An Introduction. In: *SevenRobotics* [online]. [cit. 2023-04-24]. Dostupné z: https://sevenrobotics.in/warehouse-robotics/
- [28] All Types Of Robots By Locomotion. In: *Robotpark* [online]. [cit. 2023-03-28]. Dostupné z: https://www.robotpark.com/All-Types-Of-Robots
- [29] Spot. In: *Boston Dynamics* [online]. [cit. 2023-03-28]. Dostupné z: https://www.bostondynamics.com/products/spot
- [30] HULICK, Kathryn. These flying robots protect endangered wildlife. In: *ScienceNewsExplores* [online]. [cit. 2023-03-28]. Dostupné z:

https://www.snexplores.org/article/drones-protect-endangered-wildlife-aiconservation

- [31] ABB v České republice. In: *ABB Group* [online]. [cit. 2023-03-28]. Dostupné z: https://new.abb.com/cz/o-nas
- [32] About ABB. In: *ABB Group* [online]. [cit. 2023-03-28]. Dostupné z: https://global.abb/group/en/about
- [33] ABB. *RobotStudio Operating Manual. 3HAC032104-001* [online]. In: . [cit. 2023-04- 07].
- [34] Physics simulation from Algoryx shapes the future of robotics at ABB. In: *Algoryx* [online]. [cit. 2023-03-28]. Dostupné z: https://www.algoryx.se/abb-shapes-future-ofrobotics-with-algoryx/
- [35] ABB. *ROBOTemplate Application Manual* [online]. In: . [cit. 2023-04-07].
- [36] Společnost. In: *Vitesco Technologies* [online]. [cit. 2023-03-28]. Dostupné z: https://www.vitesco-technologies.com/cs-cz/company
- [37] JSME VITESCO TECHNOLOGIES. In: *Vitesco Technologies* [online]. [cit. 2023-03- 28]. Dostupné z: https://vitesco-technologies.jobs.cz/
- [38] IRB 2600 Product manual. In: *ABB* [online]. [cit. 2023-04-07].
- [39] PGN-plus 80-1-AS. In: *Schunk* [online]. [cit. 2023-04-07]. Dostupné z: https://schunk.com/cz/cs/uchopovaci-systemy/paralerni-chapadlo/pgn-plus/pgn-plus-80-1-as/p/000000000000371401
- [40] OPS, Anti-collision and overload protection sensor. In: *SCHUNK* [online]. [cit. 2023- 04-17]. Dostupné z: https://schunk.com/fi/en/automation-technology/anti-collisionunit/ops/c/PGR\_1094

# **SEZNAM POUŽITÝCH SYMBOLŮ A ZKRATEK**

- DT Digital Twin (Digitální dvojče)
- DTP Digital Twin Prototype
- DTI Digital Twin Instance
- DTA Digital Twin Aggregate
- DTE Digital Twin Environment
- VR Virtual Reality (Virtuální realita)
- IoT Internet of Things (Internet věcí)
- IIoT Industrial internet of things (Industriální internet věcí)
- AR Augmented reality (Rozšířená realita)
- VR Virtual Reality (Virtuální Realita)
- AI Artificial Intelligence (Umělá inteligence)
- AMR Autonomous Mobile Robots (Autonomní mobilní roboti)
- AGV Automated guided vehicle (Autonomně řízená vozidla)

# **SEZNAM OBRÁZKŮ**

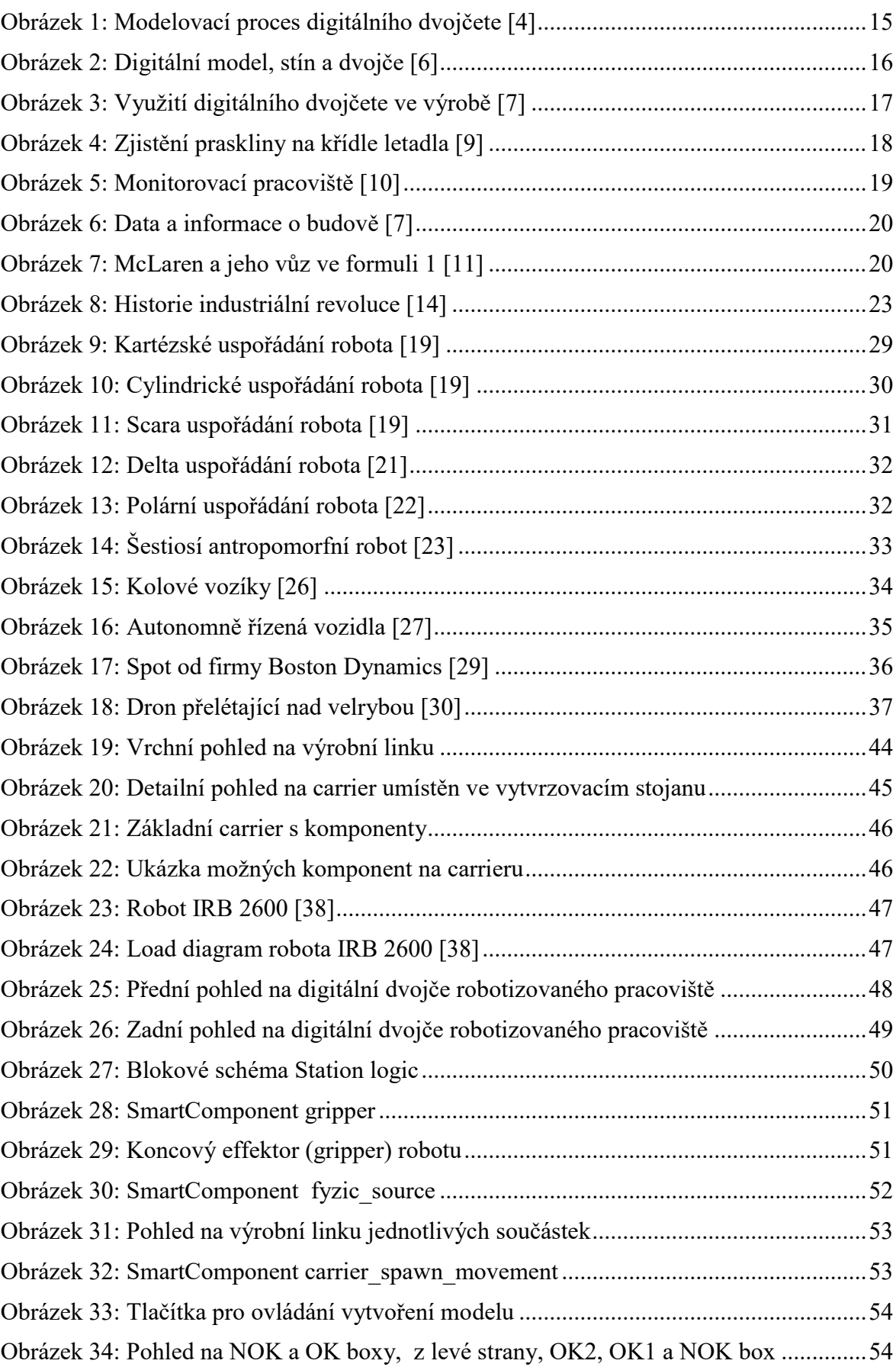
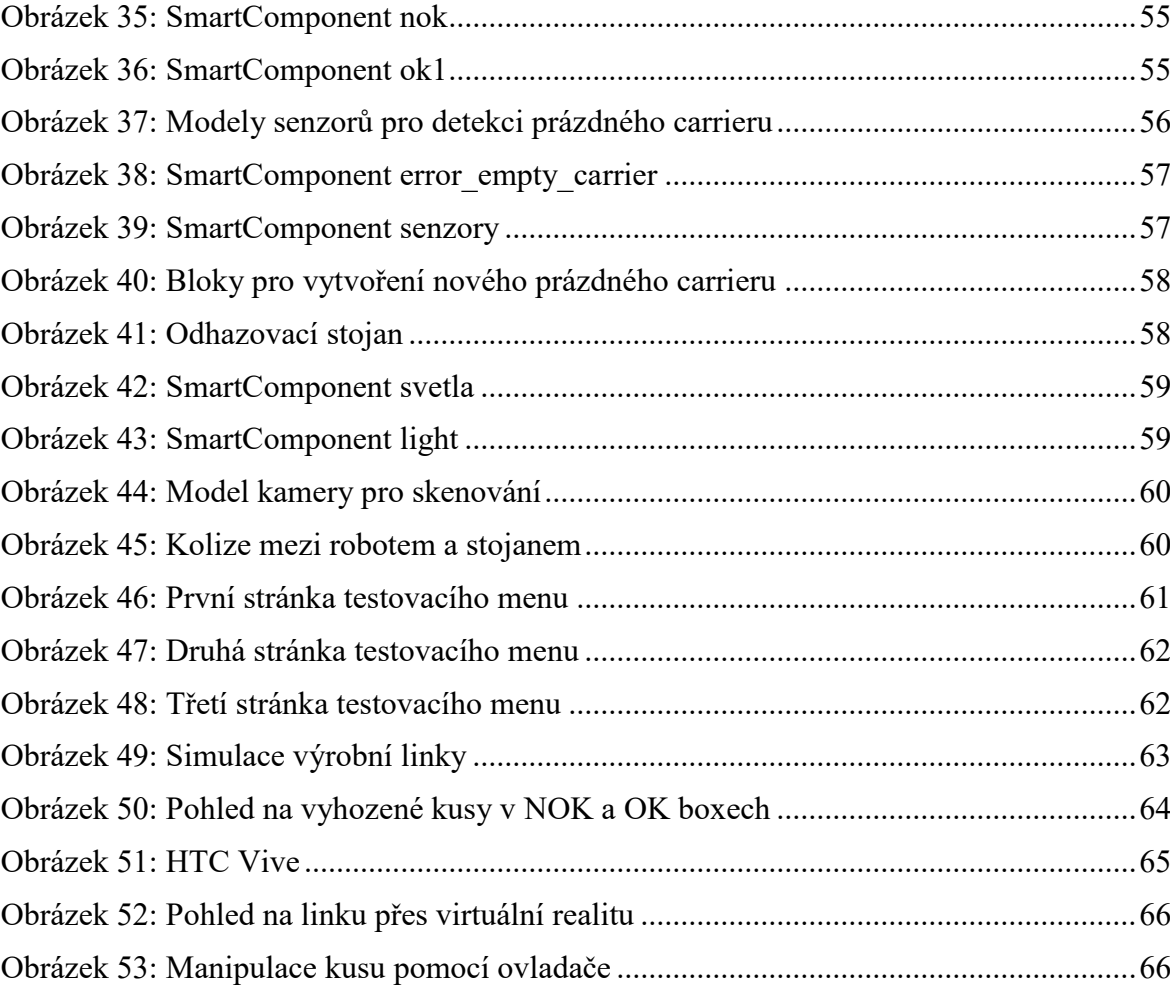